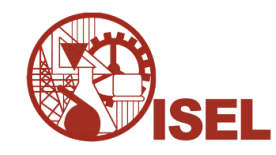

### **INSTITUTO SUPERIOR DE ENGENHARIA DE LISBOA**

**Área Departamental de Engenharia de Eletrónica e Telecomunicações e de Computadores** 

# **Consumo inteligente de energia elétrica**

## HUGO EMANUEL CHAINHO DA COSTA MARTINS (Mestre)

Trabalho Final de Mestrado para obtenção do grau de Mestre em Engenharia de Redes de Comunicação e Multimédia

Orientador:

Prof. Doutor Manuel Martins Barata

Júri:

 Presidente: Prof. Doutor Paulo Manuel Trigo Cândido da Silva Vogais:

Prof. Doutor João Carlos Amaro Ferreira

Prof. Doutor Manuel Martins Barata

# **Agradecimentos**

Em primeiro lugar agradeço ao Prof. Manuel Martins Barata, pela sua disponibilidade e empenho na execução deste trabalho, sem o qual o desenvolvimento deste teria sido muito mais árduo. Agradeço também aos meus pais, pelo apoio psicológico e financeiro imprescindível para a minha graduação, à minha namorada e amigos pelo apoio e amizade que muito ajudaram na execução deste trabalho.

### **Resumo**

Este trabalho realiza uma solução de *Demand Response* (DR) que tem como objetivo, implementar um sistema informático distribuído para controlo do consumo de cargas elétricas.

A implementação deste sistema baseia-se na norma OpenADR2.0, onde são definidas as entidades *Virtual Top Node* (VTN) e *Virtual End Node* (VEN). O VTN é responsável por gerir e controlar todas as atividades de DR (ex. *utilities*, *Independent System Operators*) que são depois enviadas para os VENs. Os VENs têm como função controlar cargas, mediante um conjunto de mensagens definidas na norma OpenADR2.0. É implementado um VTN, com a criação de uma aplicação *Web*. O servidor *Web* utilizado no trabalho foi o Apache Tomcat versão 8.0.23. O VEN, é implementado com uma aplicação Java. Realiza-se também um ensaio onde o VEN é instalado num Raspberry PI para a ativação de uma lâmpada que simboliza uma carga no consumidor.

É também proposto a criação da noção de estado de um VEN, e um programa de DR que cumpra os objetivos deste trabalho. O programa de DR proposto tem dois modos de funcionamento. No modo para diminuição de picos de carga despacham-se as cargas de forma a diminuir os valores máximos do diagrama de carga previsto. No modo para aproveitamento máximo do potencial renovável o despacho das cargas desloca o início do seu funcionamento, quando o valor da previsão de produção renovável em relação á previsão de carga é mais elevado.

Como principais conclusões, tem-se que a aplicação da norma OpenADR2.0, revelou-se ser vantajosa permitindo criar um modelo de dados e padrões de troca de informação de forma eficaz e simples. Tanto o VTN como o VEN implementados realizam todas as funcionalidades idealizadas para este trabalho. O programa de DR proposto cumpre também os objetivos propostos.

**Palavras-Chave –** *Demand Side Management*, *Demand Response*, OpenADR2.0, Raspberry Pi.

### **Abstract**

This work presents a Demand Response (DR) solution, which aims to implement a distributed computing system to control the consumption of electrical loads.

The system implemented is based on OpenADR2.0 standard, which defines the entities Virtual Top Node (VTN) and Virtual End Node (VEN). The VTN is responsible for managing and controlling all DR activities (eg. Utilities, Independent System Operators) which are then sent to VENs. The VENs have the function to control loads, through a set of defined messages in OpenADR2.0 standard. This work implements a VTN, with the creation of a Web application. The Web server used was the Apache Tomcat version 8.0.23. The VEN, is implemented with a Java application. This work conducts also an experiment where the VEN is installed on a Raspberry PI for activation of a lamp, which symbolizes a load on the consumer.

A VEN state notion, and a DR program that meets the objectives of this work are also proposed. The proposed DR program has two modes of operation. In the Peak Clipping mode, the loads are dispatched in order to decrease the maximum values of predicted load diagram. In Renewables Maximum Rate mode the dispatch of loads moves their operation start, when the renewable production forecast in relation to the load forecasting is higher.

The main conclusions are that the application of OpenADR2.0 standard, has proved to be advantageous allowing the creation of a data model and information exchange standards effectively and simply. Both the VTN as VEN perform all idealized features for this work. The proposed DR program also meets the objectives proposed.

**Keywords –** Demand Side Management, Demand Response, OpenADR2.0, Raspberry Pi.

# Índice

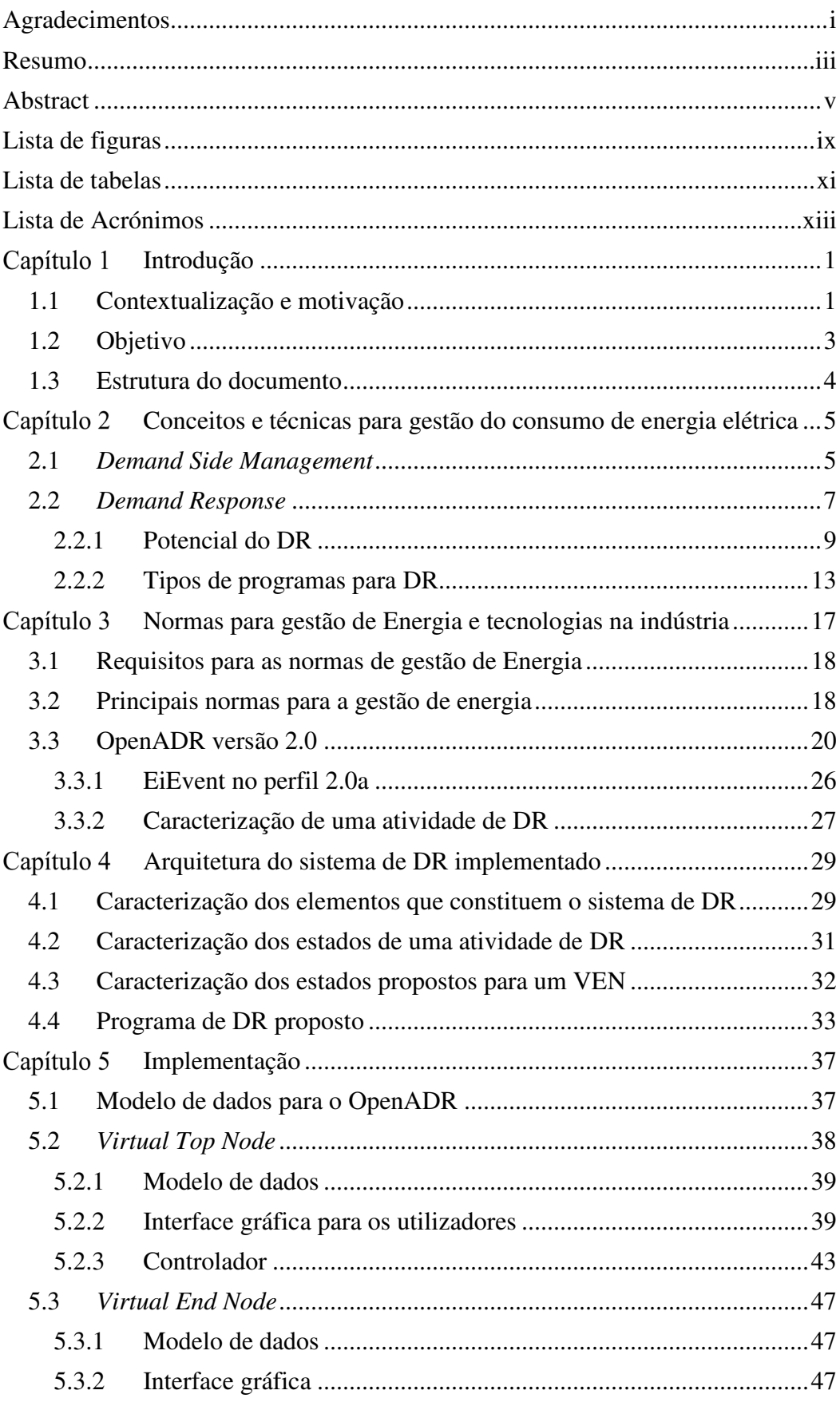

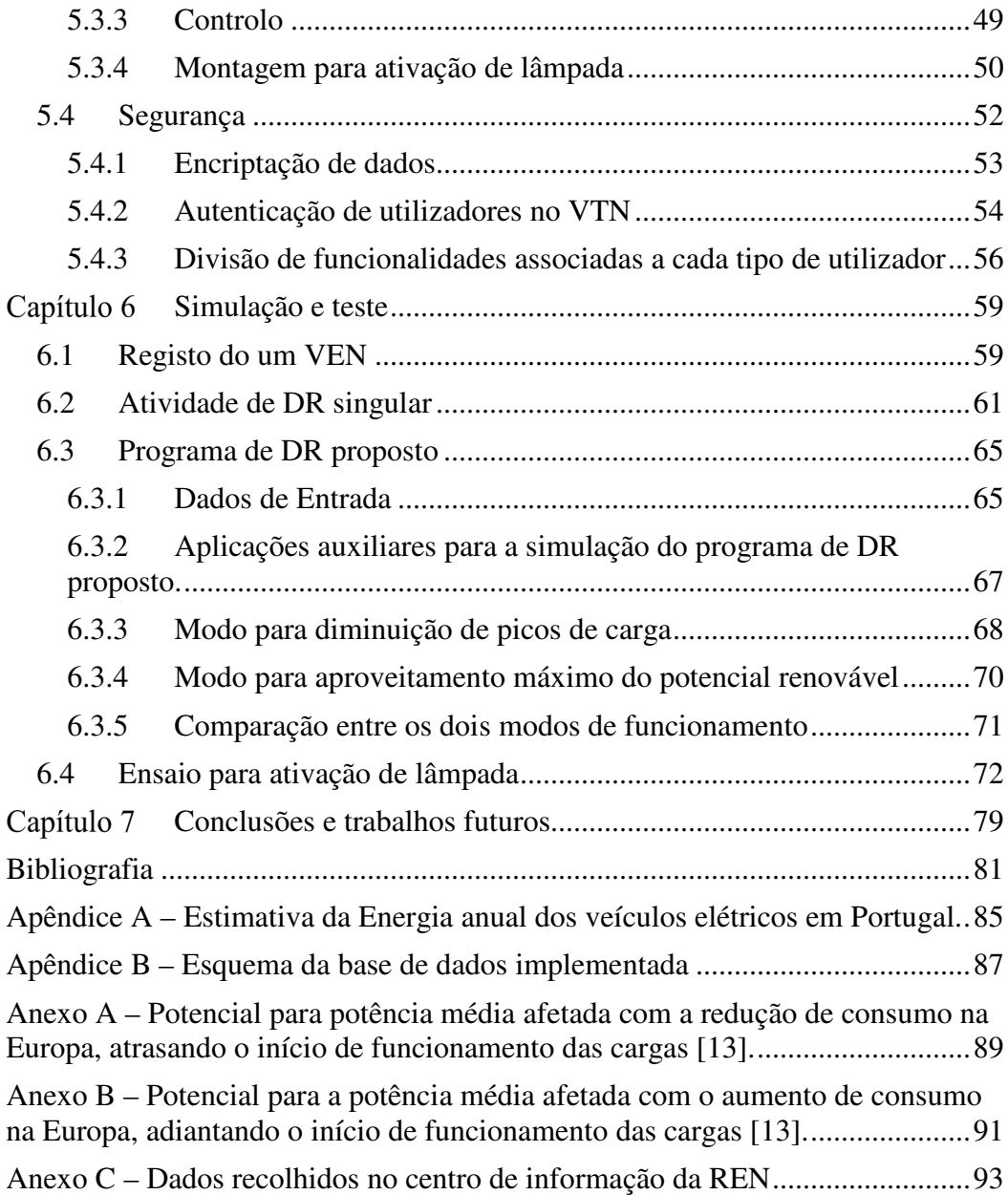

# **Lista de figuras**

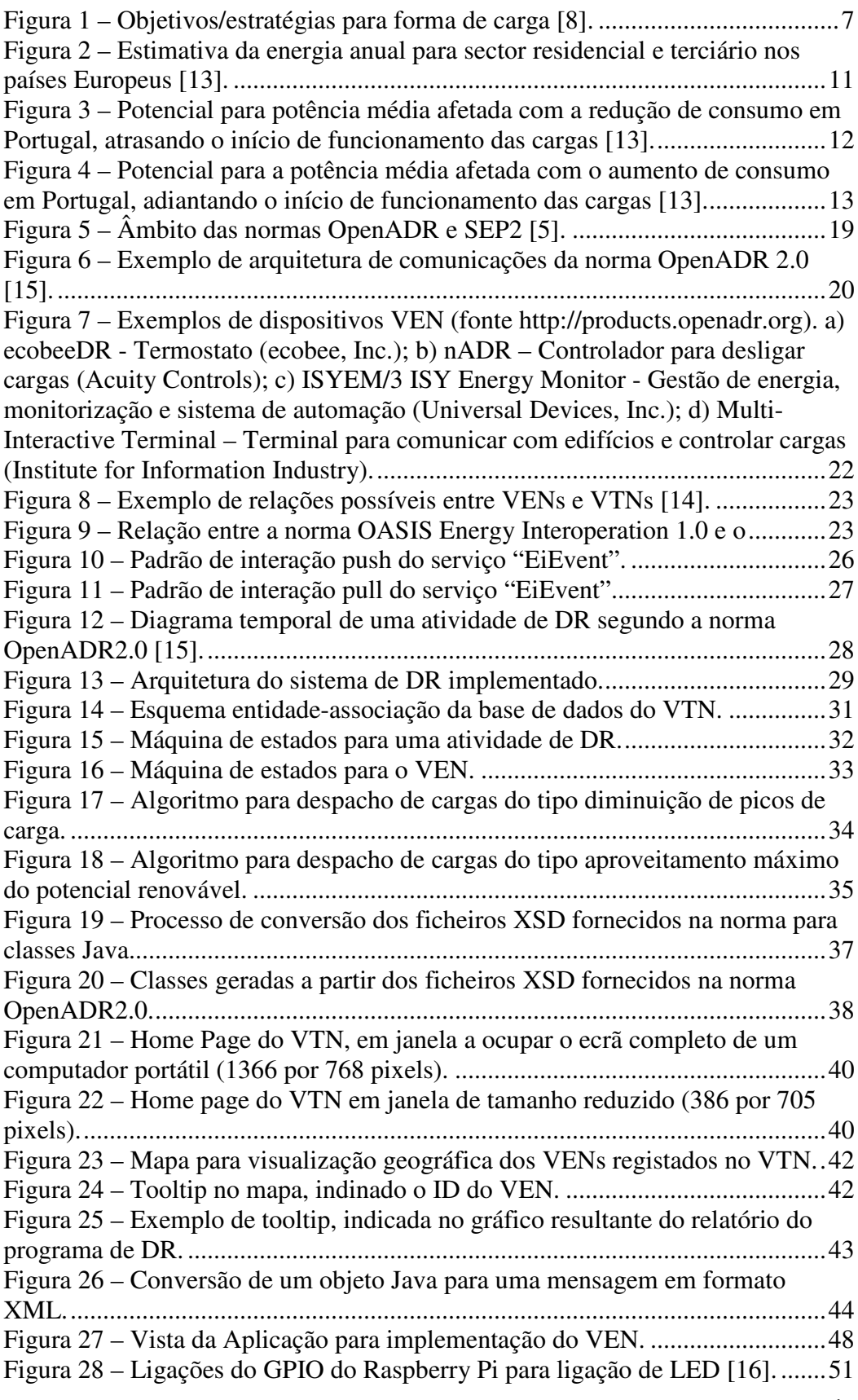

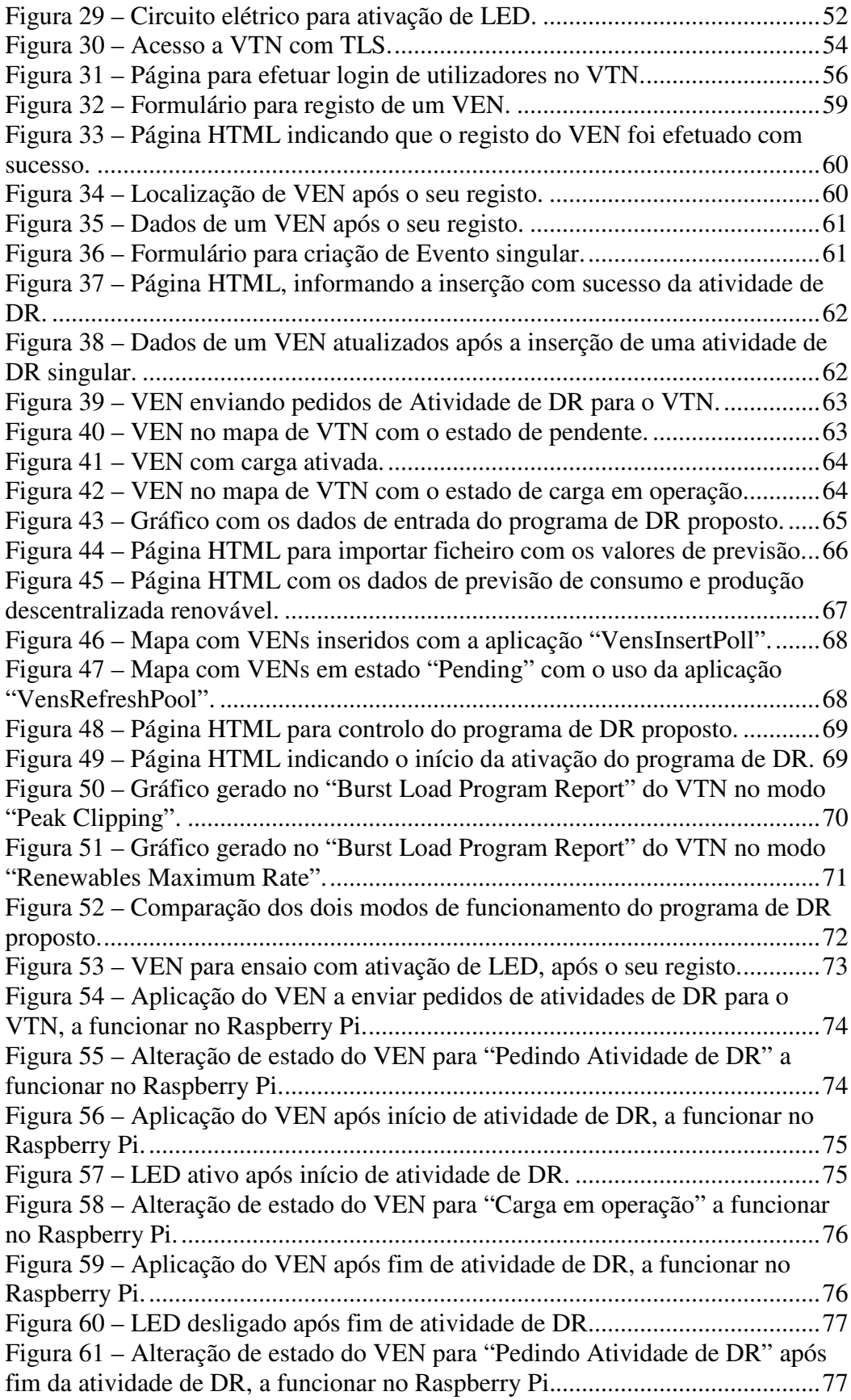

# **Lista de tabelas**

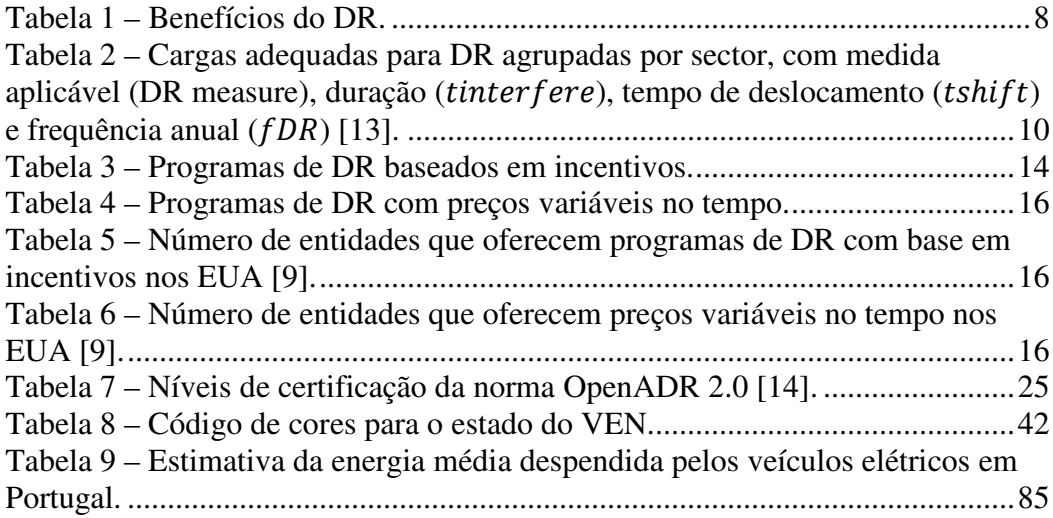

# **Lista de Acrónimos**

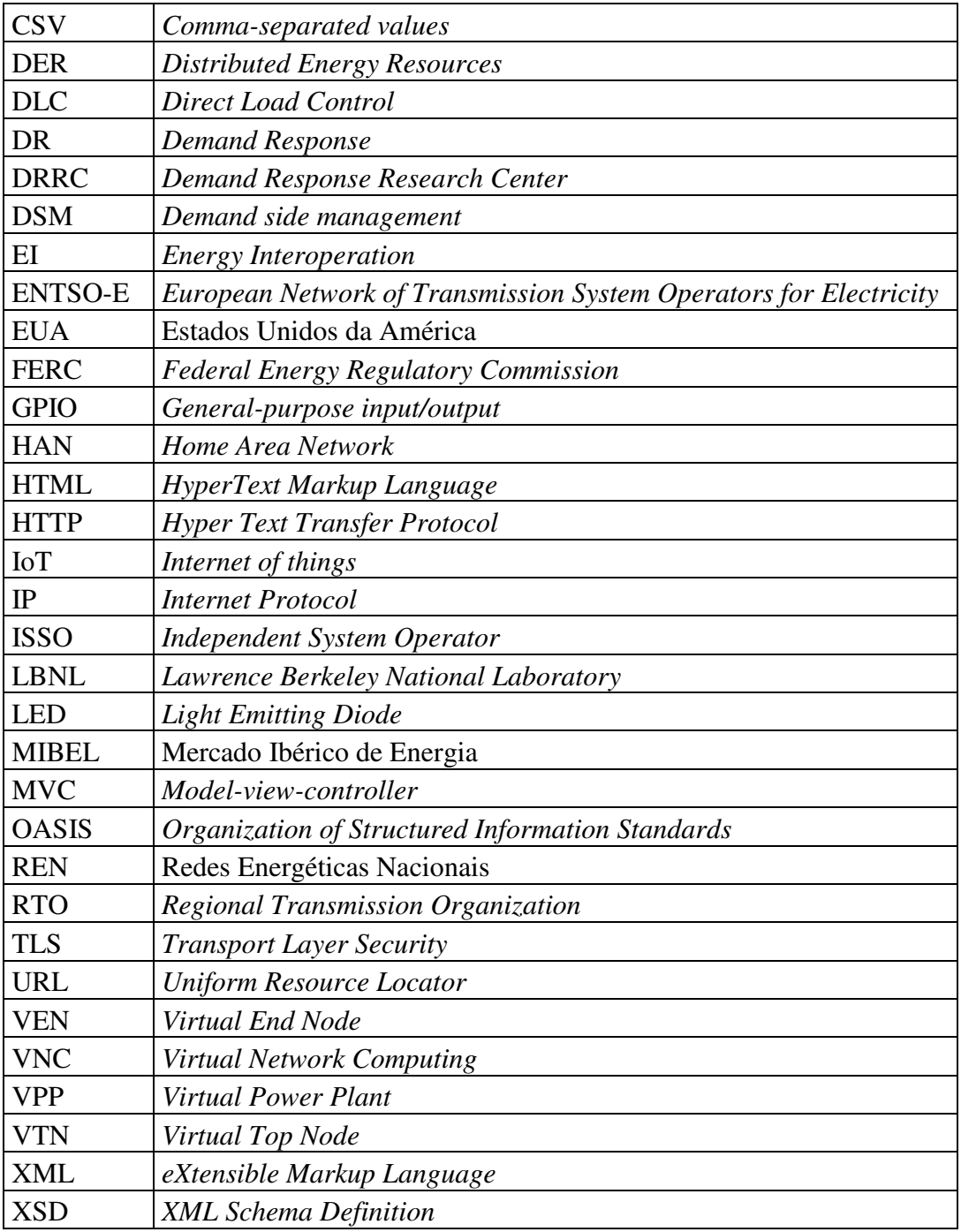

#### Capítulo 1 **Introdução**

Este capítulo tem como propósito contextualizar o trabalho, identificando a motivação e os objetivos do mesmo. Descreve-se também a estrutura do documento, referindo os conteúdos de cada secção.

#### **1.1 Contextualização e motivação**

O sistema elétrico português até aos dias de hoje é gerido tendo apenas o controlo sobre a produção. Este tipo de controlo acarreta custos elevados, devido à necessidade de haver geração de reserva para responder a eventuais alterações da carga. O controlo da geração também se torna cada vez mais complexo, devido ao aumento da produção de fonte renovável (sobretudo eólica) que tem um carácter variável e relativamente difícil de prever.

O crescimento da produção renovável deve-se em grande parte às diretivas da União Europeia. Estas têm como objetivos para o ano de 2020, as seguintes metas no âmbito das alterações climáticas e sustentabilidade energética [1]:

• Redução da emissão de gases de efeito de estufa em 20% relativamente ao ano de 1990.

• A energia produzida na União Europeia de fonte renovável tem de ser de 20%.

• Aumento de 20% na eficiência energética relativamente ao ano de 2005.

É por isso necessário criarem-se condições para melhorar a eficiência do controlo do sistema elétrico, de forma a permitir a introdução de mais produção de fonte renovável.

A produção de fonte renovável além do carácter variável e relativamente difícil de prever, introduziu outra dificuldade para a gestão do sistema elétrico. Nas horas de vazio, existe por vezes um potencial para produção de energia de fonte renovável, que não pode ser aproveitado devido a não existir carga suficiente nestes períodos. Esta situação pode ocorrer com mais frequência, uma vez que a

1

potência instalada de fonte renovável tem vindo a aumentar nos últimos anos. Segundo os dados técnicos fornecidos pela Redes Energéticas Nacionais (REN) [2], a energia produzida em Portugal de fonte renovável no ano de 2014, abasteceu 62% do consumo. Atualmente usam-se soluções de armazenamento de energia, como as centrais hidroelétricas reversíveis, para consumir o excedente de energia. A água é bombada para montante das barragens, para ser posteriormente turbinada de acordo com as necessidades do sistema elétrico (ex. horas de ponta). Contudo, esta solução tem perdas de energia consideráveis (rendimento na ordem dos 70% segundo [3]). Outra forma de se poder aproveitar este excedente de energia, é ter controlo sobre o consumo usando técnicas de *Demand Response* (DR). Estas técnicas permitem que os gestores do sistema elétrico possam controlar diretamente cargas, ou induzir os consumidores a ligar ou desligar as cargas mediante a comunicação de preços de energia. O DR permite então aproveitar o excedente de energia, através do controlo das cargas dos consumidores, de forma a aciona-las em períodos onde existe um elevado potencial para produção de energia de fonte renovável.

O DR além de permitir um melhor aproveitamento da produção da energia de fonte renovável, permite reduzir os picos de carga no diagrama de carga (horas de ponta). Consegue-se desta forma diminuir o custo de produção de energia elétrica, durante estes períodos. Isto acontece, pois o custo marginal de produção de energia elétrica nestes períodos é mais elevado.

Recentemente deu-se também o surgimento do Mercado Ibérico de Energia (MIBEL), onde os serviços de regulação secundária<sup>1</sup> e reserva de regulação<sup>2</sup> são renumerados em mercado [4]. Serviços de DR, poderiam enquadrar-se neste mercado.

 $\overline{a}$ 

<sup>1</sup> **Regulação secundária** - Serviço de sistema composto por duas parcelas: «a banda de regulação secundária, valorizada de acordo com o máximo dos preços marginais da banda de regulação secundária a descer e a subir em cada hora e a energia de regulação secundária, valorizada ao preço da última oferta de energia de reserva de regulação mobilizada em cada hora» [4].

<sup>2</sup> **Reserva de regulação** - Serviço complementar, composto por duas parcelas: «reserva mínima de regulação terciária e reserva adicional. A reserva mínima de regulação terciária é estabelecida pelo Gestor do Sistema, para cada período de programação. A reserva de regulação adicional tem como objetivo a cobrir o consumo e o funcionamento do sistema nos casos em que o consumo horário previsto pelo Gestor do Sistema supere, em mais de 2%, o consumo horário resultante dos mercados de produção e quando a previsão de perda de geração devida a falhas sucessivas e/ou atrasos na ligação ou subida de carga de grupos térmicos seja superior à reserva de regulação terciária estabelecida» [4].

Para garantir interoperabilidade entre sistemas informáticos distribuídos para DR, foram recentemente criadas novas normas, tais como, a OpenADR2.0. Esta norma consiste num conjunto de modelos de dados e padrões de troca de informação, que definem a comunicação entre os sistemas informáticos distribuídos de mercados de energia, ISO (*Independent System Operators*), *utilities*, *Distributed Energy Resources* (DER) e consumidores de energia [5]. Esta norma especifica também uma arquitetura de comunicações escalável para DR, onde são especificadas entidades gestoras das atividades de DR e entidades que controlam as cargas elétricas.

#### **1.2 Objetivo**

Este trabalho tem como objetivo, implementar um sistema informático distribuído para controlo do consumo de cargas elétricas. Para tal, definem-se as seguintes etapas:

- Estudo dos conceitos e técnicas para controlo do consumo de cargas elétricas.
- Análise das normas que podem ser aplicadas na criação de um sistema informático distribuído, para controlo do consumo de cargas elétricas.
- Definição da arquitetura do sistema a implementar.
- Implementação dos vários elementos que constituem a arquitetura definida:
	- o Entidade gestora das atividades para controlo do consumo de cargas elétricas, que implemente um serviço que acione as cargas dos consumidores de acordo com um algoritmo que minimize os custos de produção de energia elétrica, diminuindo a potência no diagrama de carga nas horas de ponta (evitando geração térmica de reserva) e maximize o aproveitamento da energia de fonte renovável.
	- o Entidade responsável por acionar as cargas elétricas, de acordo com a informação enviada pela entidade gestora.

o Controlo da ativação de uma carga, por parte da entidade responsável por acionar a carga elétrica.

#### **1.3 Estrutura do documento**

Este documento está organizado em sete capítulos. Após o presente capítulo de introdução, o capítulo dois identifica os conceitos e técnicas para gestão do consumo de energia elétrica.

No terceiro capítulo, abordam-se as normas para gestão de energia elétrica, identificando os requisitos necessários para as mesmas. Apresentam-se também as principais normas que existem na atualidade nesta área. Descreve-se com maior detalhe a norma OpenADR 2.0, usada como referência na implementação deste trabalho.

No quarto capítulo, descreve-se o sistema implementado a nível da arquitetura, caracterizando os componentes do sistema a nível conceptual.

No capítulo cinco, descreve-se o sistema implementado referindo as tecnologias utilizadas. Facultam-se também exemplos de implementações efetuadas, com o uso destas tecnologias.

No capítulo seis testam-se as principais funcionalidades implementadas. Para o teste de algumas funcionalidades, tem-se por base um cenário de consumo com o uso de dados dados reais referentes aos dias 28, 29 e 30 de abril de 2015 obtidos do *site* da REN (http://www.centrodeinformacao.ren.pt).

No sétimo e último capítulo, identificam-se as principais conclusões deste trabalho, referindo possíveis trabalhos a realizar no futuro.

### Capítulo 2 **Conceitos e técnicas para gestão do consumo de energia elétrica**

Neste capítulo apresentam-se os conceitos e estratégias para a gestão e o controlo do consumo de energia elétrica.

### **2.1** *Demand Side Management*

Segundo [6], *Demand Side Management* (DSM) consiste no planeamento, implementação e monitorização de atividades para influenciar os consumidores a modificar o seu padrão de consumo de eletricidade, para que o diagrama de carga seja modificado pela empresa gestora do sistema elétrico. Como exemplos de tipos de DSM tem-se a eficiência energética e o *Demand Response* (DR).

O termo DSM foi apresentado em 1980 pela *Electric Power Research Institute* [7]. Contudo, desde a crise do petróleo nos anos 70, que se têm desenvolvido vários programas de DSM.

Segundo [6] o DSM tem seis tipos de estratégias (figura 1):

- *Peak clipping***:** forma tradicional de gestão da carga que reduz os picos de carga do sistema durante períodos de tempo específicos (figura 1 a). Este tipo de gestão de carga torna-se particularmente importante para os serviços públicos que não têm capacidade de geração suficiente para satisfazer a carga máxima durante as horas de pico. Diminui-se o custo do serviço para a empresa distribuidora de eletricidade, reduzindo a necessidade de operar mais unidades produtoras. O programa *Direct Load Control* (DLC) é usado para alcançar esta forma de carga. Este programa permite às empresas distribuidoras de eletricidade ter controlo direto sobre os aparelhos dos clientes.
- *Valley filling*: é mais uma forma tradicional de gestão de carga, que aumenta a carga durante o período fora de pico (figura 1 b).
- *Load shifting***:** mais uma forma tradicional de gestão de carga, pode ser considerada como tendo o efeito de combinar *Peak clipping* e *Valley filling* (figura 1 c). Isto envolve a deslocação das cargas do pico para os períodos fora das horas de pico, sem necessariamente alterar o consumo de energia em geral.
- *Strategic conservation*: é uma opção avançada de gestão de carga. Corresponde à diminuição de carga não só nas horas de pico mas também nas outras horas do dia, através do aumento da eficiência no uso de energia. Esta estratégia é conseguida através de programas impostos pelas empresas de eletricidade (figura 1 d).
- *Strategic load growth*: é também uma forma avançada de gestão de carga. Consiste no aumento da carga durante todas as horas do dia através do incentivo aos clientes a adotar eletro-tecnologias (eletrificação). Esta estratégia consiste em substituir equipamentos ineficientes de combustíveis fósseis ou para melhorar a produtividade do cliente e qualidade de vida. Desta forma, consegue-se a redução do custo médio de serviço, espalhando o custo fixo sobre uma base maior de venda de energia. Beneficiam-se assim também as empresas de serviços públicos e os clientes (figura 1e).
- *Flexible load shape***:** é mais uma das formas avançadas de gestão de carga. Está relacionada com a estabilidade do fornecimento de energia com a possibilidade de controlar equipamentos dos clientes. Os programas podem traduzir-se no controlo de cargas que podem ser desligadas ou limitadas (ex. dispositivos individuais de controle de carga, oferecendo serviços para controlo da estabilidade na rede) (figura 1 f).

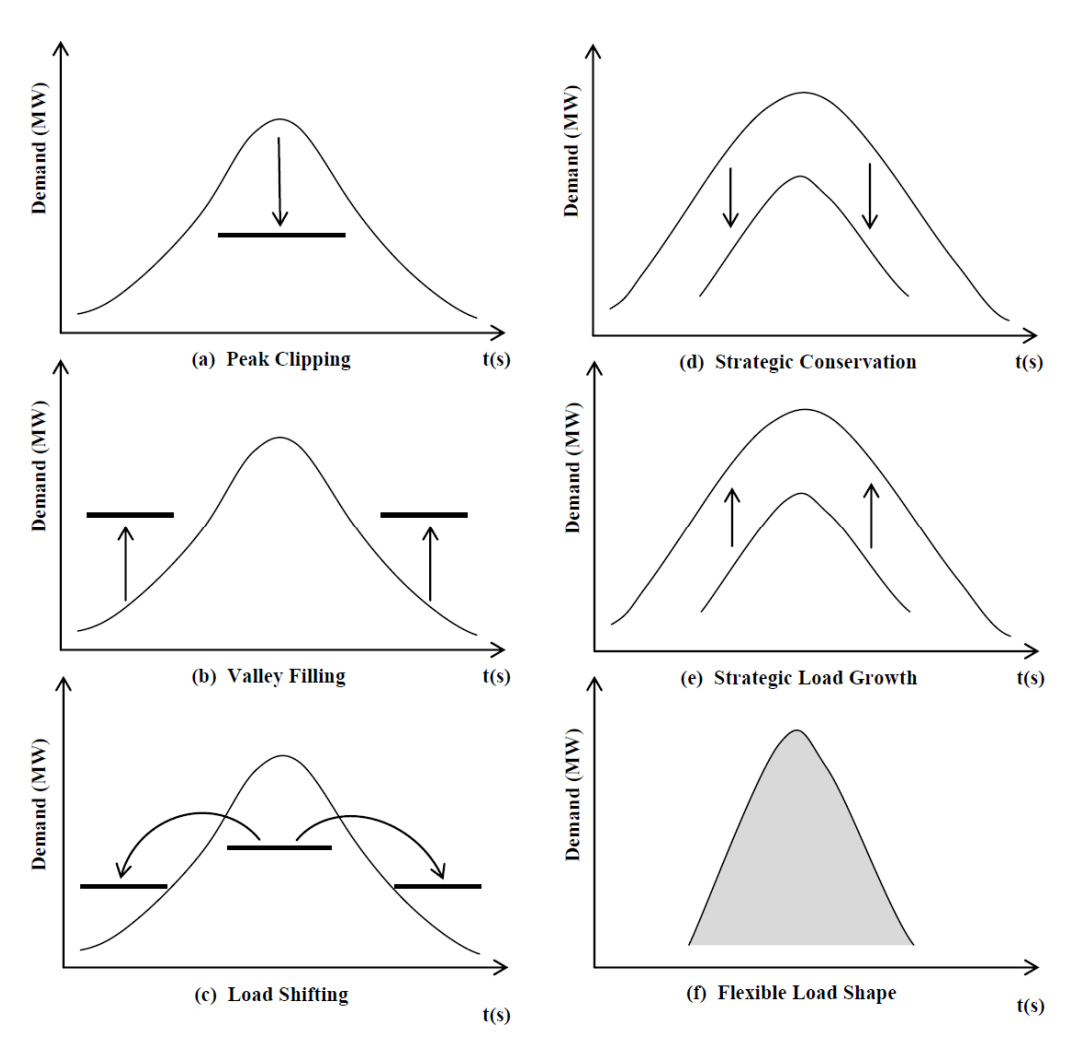

**Figura 1 – Objetivos/estratégias para forma de carga [8].** 

### **2.2** *Demand Response*

Segundo a *Federal Energy Regulatory Commission* (FERC), DR define-se como: mudanças no consumo de eletricidade de clientes finais nos seus padrões normais de consumo, em resposta a mudanças no preço da eletricidade, ou a incentivos financeiros destinados a induzir um menor uso de eletricidade nos períodos de elevados preços no mercado grossista ou quando a estabilidade do sistema é comprometida [9]. Segundo [10], a capacidade do DR é tão promissora, que um comissário da FERC classificou o DR como a "*killer application*" da *Smart Grid*.

Eficiência energética e conservação de energia não estão diretamente incluídos na definição de *Demand Response*, correspondendo a outros tipos de *Demand Side Management*.

DR tem os seguintes benefícios ao nível dos consumidores e mercado de energia elétrica [9]:

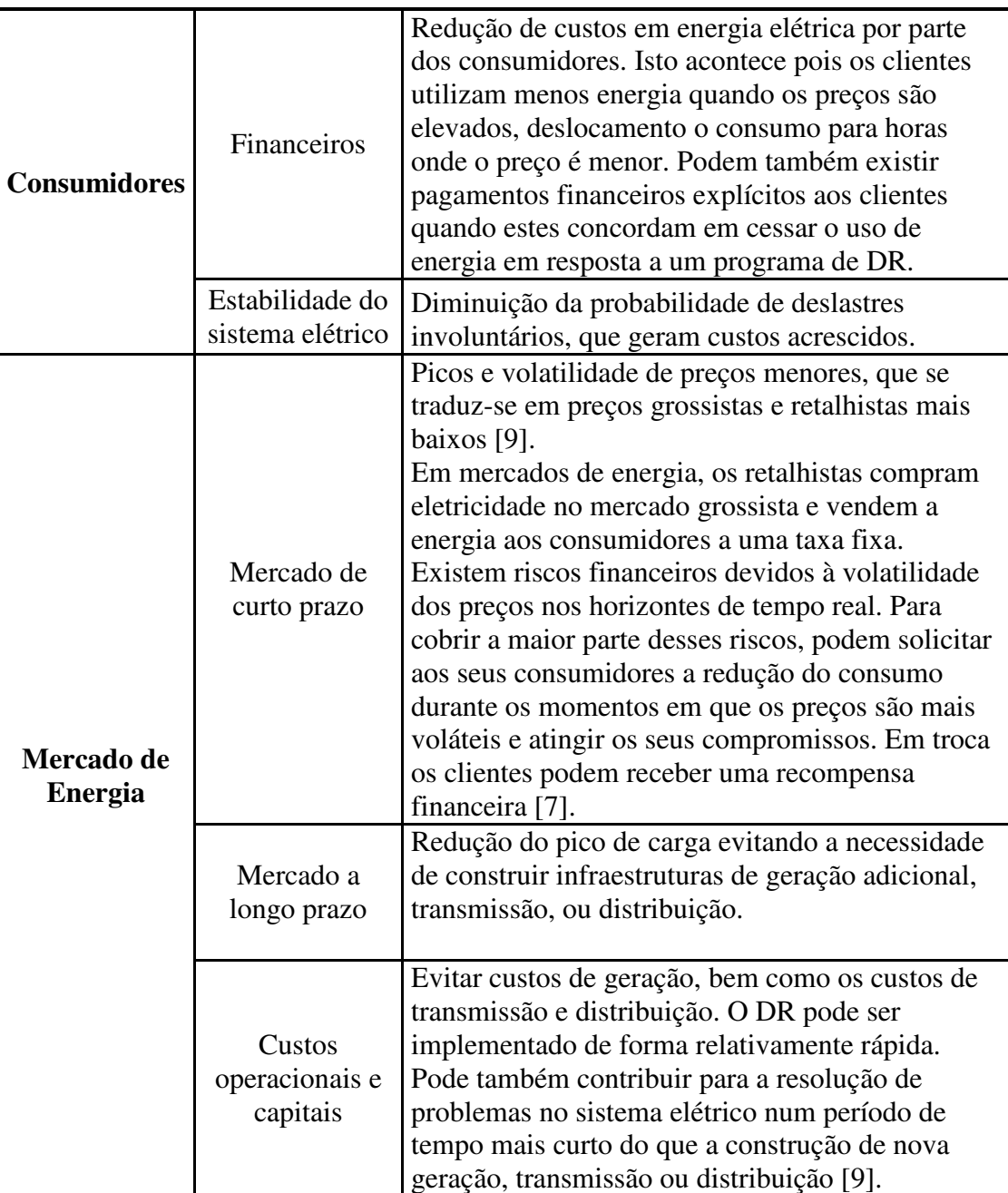

#### **Tabela 1 – Benefícios do DR.**

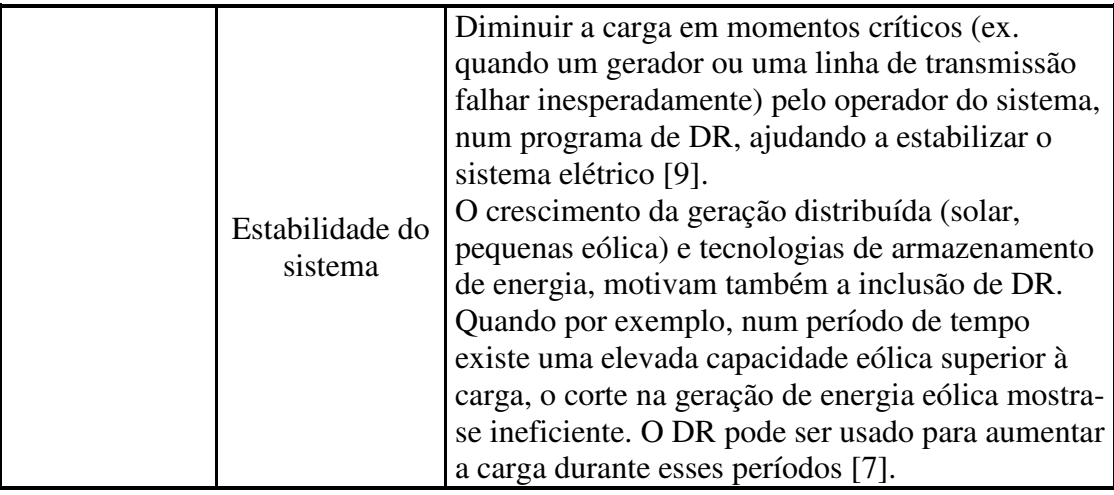

O DR possibilita que os consumidores ajam como uma *Virtual Power Plant* (VPP). VPP define-se como a agregação de muitos recursos de energia distribuídos (DER), com o objetivo de melhorar a sua acessibilidade e gestão nos mercados de energia [11]. As VPPs, podem considerar as cargas como recursos distribuídos. As cargas funcionam deste modo, como armazenamento "virtual" (ou negativo) de energia, através do deslocamento de carga [12]. Agregando várias cargas pode-se competir com as tradicionais formas de armazenamento de energia [12]. Para a realização deste processo é necessário obter modelos de cargas bem definidos, para o operador da VPP poder cumprir com os seus acordos.

#### **2.2.1 Potencial do DR**

Nesta secção pretende-se analisar o potencial do DR. Para tal identificam-se as cargas e analisam-se os valores da energia e potencia que podem ser alcançados por intervenção do DR.

Segundo [13], a ENTSO-E (*European Network of Transmission System Operators for Electricity*) quantificou uma carga potencial de redução para programas de DR de cerca de 11 GW, em toda a Europa continental. De acordo com [13], considerando um potencial de mercado para o DR equivalente a 2% da carga de pico anual, atinge-se um benefício de 53 biliões de euros a nível europeu, com a instalação de *smart meters* e programas de preços dinâmicos.

Segundo [13], identificam-se as cargas indicadas na tabela abaixo, passíveis de entrarem em programas de DR:

| Process/Appliance |                                             | DR measure    | $t_{\text{shift}}$    | $t_{\rm interface}$   | $f_{\rm DR}$          |
|-------------------|---------------------------------------------|---------------|-----------------------|-----------------------|-----------------------|
|                   |                                             |               | h.                    | $\mathbf h$           | 1/a                   |
| Industry          | Electrolytic primary aluminium              | Load shedding | $\infty^{\rm a}$      | $\overline{4}$        | 40                    |
|                   | Electrolytic refinement of copper           | Load shedding | $\infty$ <sup>a</sup> | 4                     | 40                    |
|                   | Electrolytic production of zinc             | Load shedding | $\infty$ <sup>a</sup> | $\overline{4}$        | 40                    |
|                   | Steelmaking in electric arc furnaces        | Load shedding | $\infty$              | 4                     | 40                    |
|                   | Chloralkali process (membrane/amalgam)      | Load shedding | $\infty^{\mathbf{d}}$ | 4                     | 40                    |
|                   | Cement mills                                | Advance/Delay | 24                    | 3                     | 365                   |
|                   | Mechanical wood pulp production             | Advance/Delay | 24                    | 3                     | 365                   |
|                   | Recycling paper processing                  | Advance/Delay | 24                    | 3                     | 365                   |
|                   | Paper machines                              | Advance/Delay | 24                    | 3                     | 365                   |
|                   | Calcium carbide production                  | Advance/Delay | 24                    | 3                     | 365                   |
|                   | Air liquefaction in cryogenic rectification | Advance/Delay | 24                    | 3                     | 365                   |
|                   | Cooling in food manufacturing               | Advance/Delay | 24                    | 2                     | 1095                  |
|                   | Ventilation w/o process relevance           | Delay         | $\overline{2}$        | $\mathbf{1}$          | 1095                  |
| Tertiary          | Cooling in food retailing                   | Delay         | $\overline{2}$        | 1                     | 1095                  |
|                   | Cold storages                               | Advance/Delay | 2                     | 2                     | 1095                  |
|                   | Cooling in hotels and restaurants           | Advance/Delay | $\overline{2}$        | $\overline{2}$        | 1095                  |
|                   | Commercial ventilation                      | Delay         | $\overline{a}$        | $\mathbf{1}$          | 1095                  |
|                   | Commercial air conditioning                 | Delay         | $\overline{2}$        | 1                     | 1095                  |
|                   | Commercial storage water heater             | Advance       | 12                    | 12                    | 1095                  |
|                   | Commercial storage heater                   | Advance       | 12                    | 12                    | 1095                  |
|                   | Pumps in water supply                       | Advance/Delay | $\overline{a}$        | $\overline{a}$        | 1095                  |
|                   | Waste water treatment                       | Advance/Delay | $\overline{2}$        | $\overline{2}$        | 1095                  |
| Residential       | Freezer/Refrigerator                        | Delay         | 2                     | 1                     | 1095                  |
|                   | Washing machines, Tumble Drier, Dish washer | Advance/Delay | 6                     | $\infty$ <sub>b</sub> | $\infty$ <sub>b</sub> |
|                   | Residential air conditioner                 | Delay         | $\overline{2}$        | $\mathbf{1}$          | 1095                  |
|                   | Residential electric storage water          | Advance       | 12                    | 12                    | 1095                  |
|                   | Residential heat circulation pump           | Delay         | $\overline{2}$        | $\mathbf{1}$          | 1095                  |
|                   | Residential electric storage heater         | Advance       | 12                    | 12                    | 1095                  |

**Tabela 2 – Cargas adequadas para DR agrupadas por sector, com medida aplicável (***DR measure***),**  duração ( $t_{interfere}$ ), tempo de deslocamento ( $t_{shift}$ ) e frequência anual ( $f_{DR}$ ) [13].

<sup>a</sup> In the case of load shedding, the shifting time is infinite.

<sup>b</sup> Given that in every hour different devices are switched on, there is no general limit in duration and frequency of the DR.

Relativamente às cargas residenciais, segundo [8], podem ser classificadas em três categorias:

- *Baseline loads*: aparelhos que devem ser ligados imediatamente a qualquer momento, ou mantidos em '*Stand By*'. O seu valor comercial não permite qualquer integração de inteligência. Não são apropriadas para programas de DR, pois dependem do comportamento do consumidor e do seu conforto. São exemplos: Iluminação, TV e computador.
- *Regular loads*: aparelhos que são operados por períodos longos. São exemplos o frigorífico e o termoacumulador.

• *Burst loads*: cargas que operaram por um período de tempo limitado, dentro de prazos. Este tipo de cargas pode ser flexível podendo atrasarse o início da sua operação. São exemplos a máquina de lavar e secar roupa e a máquina de lavar louça.

Para o âmbito do DR deste trabalho, as cargas passíveis de DR são as do tipo *Burst loads* identificadas também na tabela 2, no sector residencial. Além das cargas identificadas na tabela 2, os veículos elétricos são cargas adequadas a programas de DR.

Para uma melhor compreensão do impacto do DR faz-se uma análise da energia elétrica anual que pode ser afetada em programas de DR. De acordo com os dados obtidos de [13], cria-se o gráfico abaixo, onde é indicado o potencial em termos de energia anual que o DR pode afetar nos países europeus.

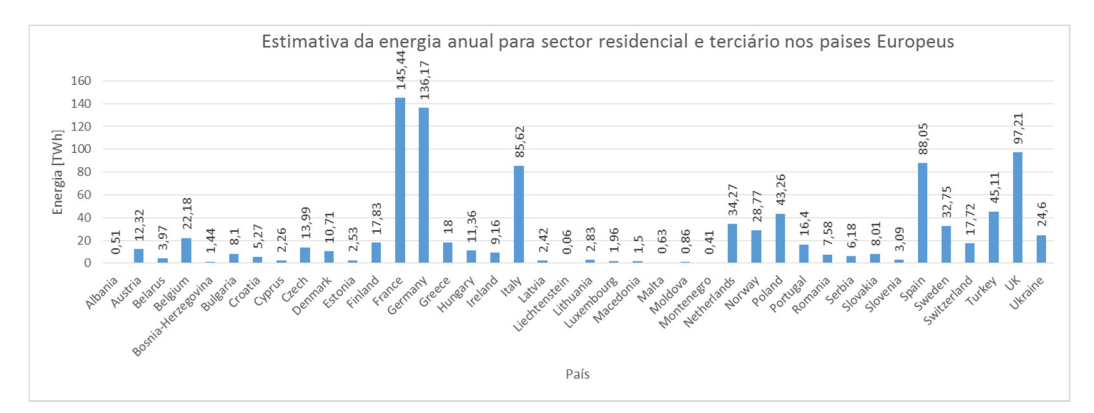

**Figura 2 – Estimativa da energia anual para sector residencial e terciário nos países Europeus [13].** 

Observando os dados do gráfico da figura acima, verifica-se que Portugal tem uma energia potencial no sector residencial e terciário de 16,4 TWh. Relacionando com a energia total consumida em 2014, segundo os dados técnicos da REN [2] (48,8 TWh), corresponde a aproximadamente 33,6% da energia total consumida em Portugal neste ano.

No gráfico apresentado na figura 3, identifica-se a potência média que pode ser afetada com a redução de consumo em Portugal, atrasando o início de funcionamento das cargas [13]:

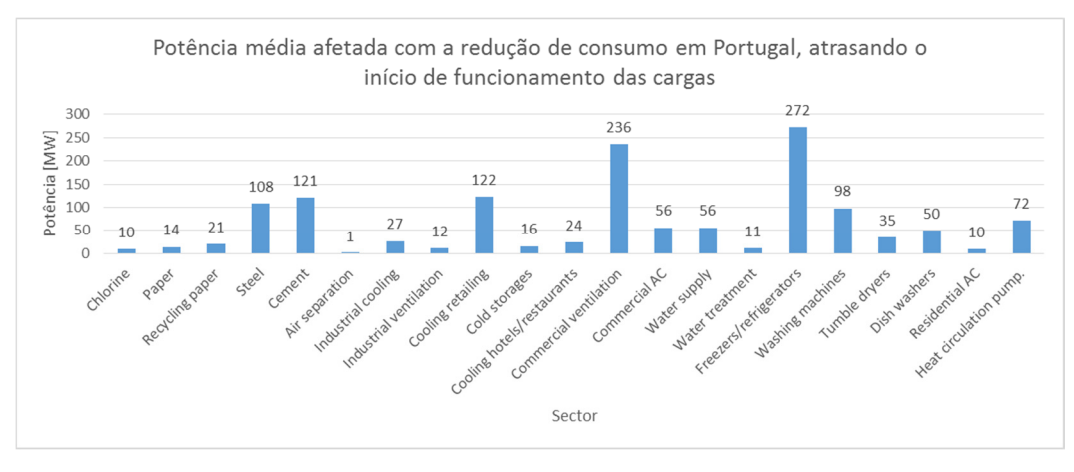

**Figura 3 – Potencial para potência média afetada com a redução de consumo em Portugal, atrasando o início de funcionamento das cargas [13].** 

Analisando o gráfico da figura acima, verifica-se que existe um potencial total, para reduzir a carga, atrasando o início de operação das cargas de 1372 MW. Comparando com a potência instalada de geração em Portugal em 2014 [2] (17834 MW), verifica-se que corresponde a cerca de 7,7% de toda a potência instalada do parque electroprodutor em Portugal. Os dados dos restantes países da europa fornecidos por [13], podem ser consultados no anexo A.

No gráfico da figura 4, identifica-se a potência média que pode ser afetada com o aumento de consumo em Portugal, adiantando o início de funcionamento das cargas:

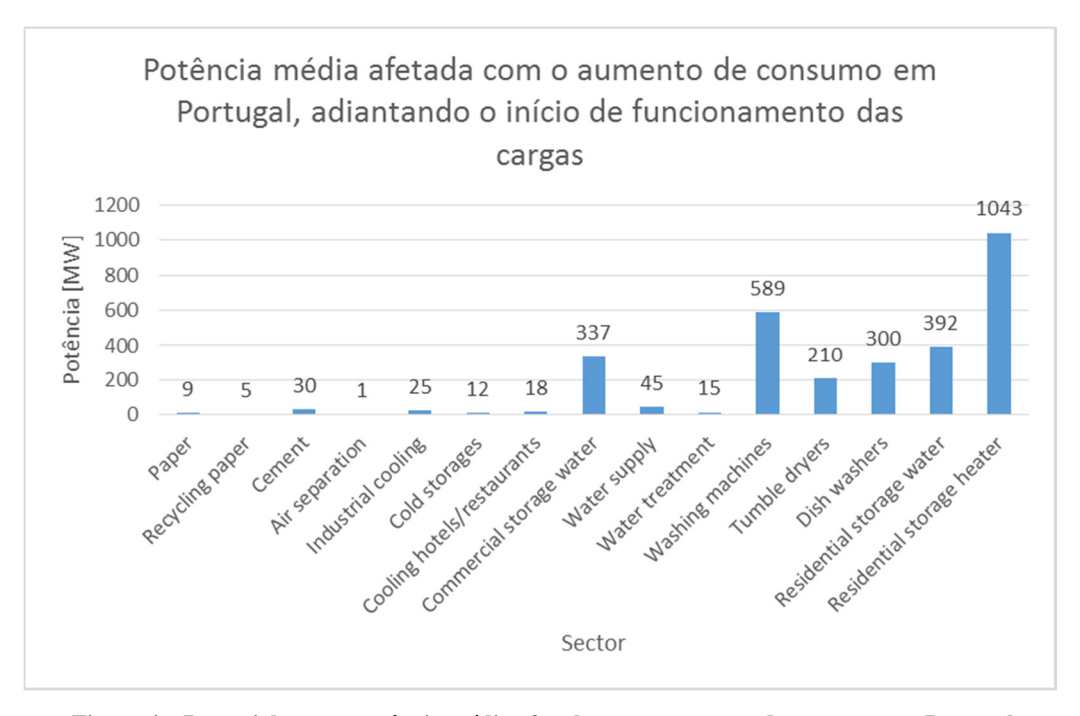

**Figura 4 – Potencial para a potência média afetada com o aumento de consumo em Portugal, adiantando o início de funcionamento das cargas [13].** 

No gráfico da figura acima, obtém-se um potencial total para o aumento da carga, adiantando o início de operação das cargas de 3031 MW. Comparando com a potência instalada de geração em Portugal em 2014 (17834 MW), verifica-se que corresponde a cerca de 17% de toda a potência instalada do parque electroprodutor em Portugal. Os dados dos restantes países da europa fornecidos por [13], podem ser consultados no anexo B.

No apêndice A, estima-se também a energia anual gasta pelos veículos elétricos em Portugal. Obtém-se um valor aproximado de 983 MWh, que ainda é pouco significativo quando comparado com a energia consumida em Portugal no ano de 2014 (48.8 TWh).

#### **2.2.2 Tipos de programas para DR**

De acordo com [9], os programas de DR podem ser divididos em dois grupos: programas baseados em incentivos e programas com preços variáveis no tempo.

Os programas baseados em incentivos oferecem pagamentos aos consumidores, para estes reduzirem o seu consumo de eletricidade, em determinados períodos de tempo por necessidade do sistema elétrico. Este tipo de programas pode por

exemplo ajustar ou limitar um processo de produção, ou deslocar cargas para horas de vazio [9]. Abaixo listam-se os programas baseados em incentivos referidos em [9]:

| Programa                   | Descrição                                                           |  |  |
|----------------------------|---------------------------------------------------------------------|--|--|
| <b>Direct load control</b> | Segundo [1], DLC define-se como "the ability of                     |  |  |
|                            | utilities to remotely shut down participants equipment              |  |  |
|                            | on short notice." Os clientes aderem ao programa                    |  |  |
|                            | permitindo às empresas de eletricidade controlar cargas             |  |  |
|                            | unilateralmente de clientes remotos, ligando-as ou                  |  |  |
|                            | deslinguando-as de acordo com um determinado                        |  |  |
|                            | contrato de mútuo acordo [6]. As operações deste                    |  |  |
|                            | programa ocorrem normalmente durante os períodos de                 |  |  |
|                            | pico de carga. O DLC pode ser também usado para                     |  |  |
|                            | evitar custos acrescidos, de forma a evitar comprar                 |  |  |
|                            | energia (mais cara) nos períodos de pico.                           |  |  |
|                            | Este tipo de programa segundo [9], está em                          |  |  |
|                            | funcionamento há pelo menos duas décadas. Várias                    |  |  |
|                            | empresas desenvolveram e implementaram grandes                      |  |  |
|                            | programas de DLC no final da década de sessenta, estes              |  |  |
|                            | programas foram expandidos significativamente durante               |  |  |
|                            | a década de oitenta e noventa. De acordo com [9], 234               |  |  |
|                            | companhias de eletricidade reportaram programas deste               |  |  |
|                            | tipo à data de 2006. A Florida Power & Light,                       |  |  |
|                            | implementou o maior dos programas deste tipo em<br>740570 clientes. |  |  |
|                            | Os programas mais comuns de DLC operam                              |  |  |
|                            | equipamentos elétricos como ar condicionado e                       |  |  |
|                            | termoacumuladores. Nestes programas existe                          |  |  |
|                            | tipicamente um recetor de controlo digital, conectado à             |  |  |
|                            | unidade de condensação do ar condicionado ou a um                   |  |  |
|                            | elemento de imersão do termoacumulador, que é                       |  |  |
|                            | operado remotamente [9].                                            |  |  |
| Interruptible/curtail      | Neste tipo de programas os clientes recebem um                      |  |  |
| able rates                 | desconto ou crédito em troca de concordar em reduzir a              |  |  |
|                            | sua carga durante períodos de contingências do sistema              |  |  |
|                            | [9]. Se os consumidores não reduzirem a carga podem                 |  |  |
|                            | ser penalizados. Este tipo de programas é geralmente                |  |  |
|                            | oferecido a grandes consumidores com potências de 200               |  |  |
|                            | kW a 3 MW [9].                                                      |  |  |

**Tabela 3 – Programas de DR baseados em incentivos.** 

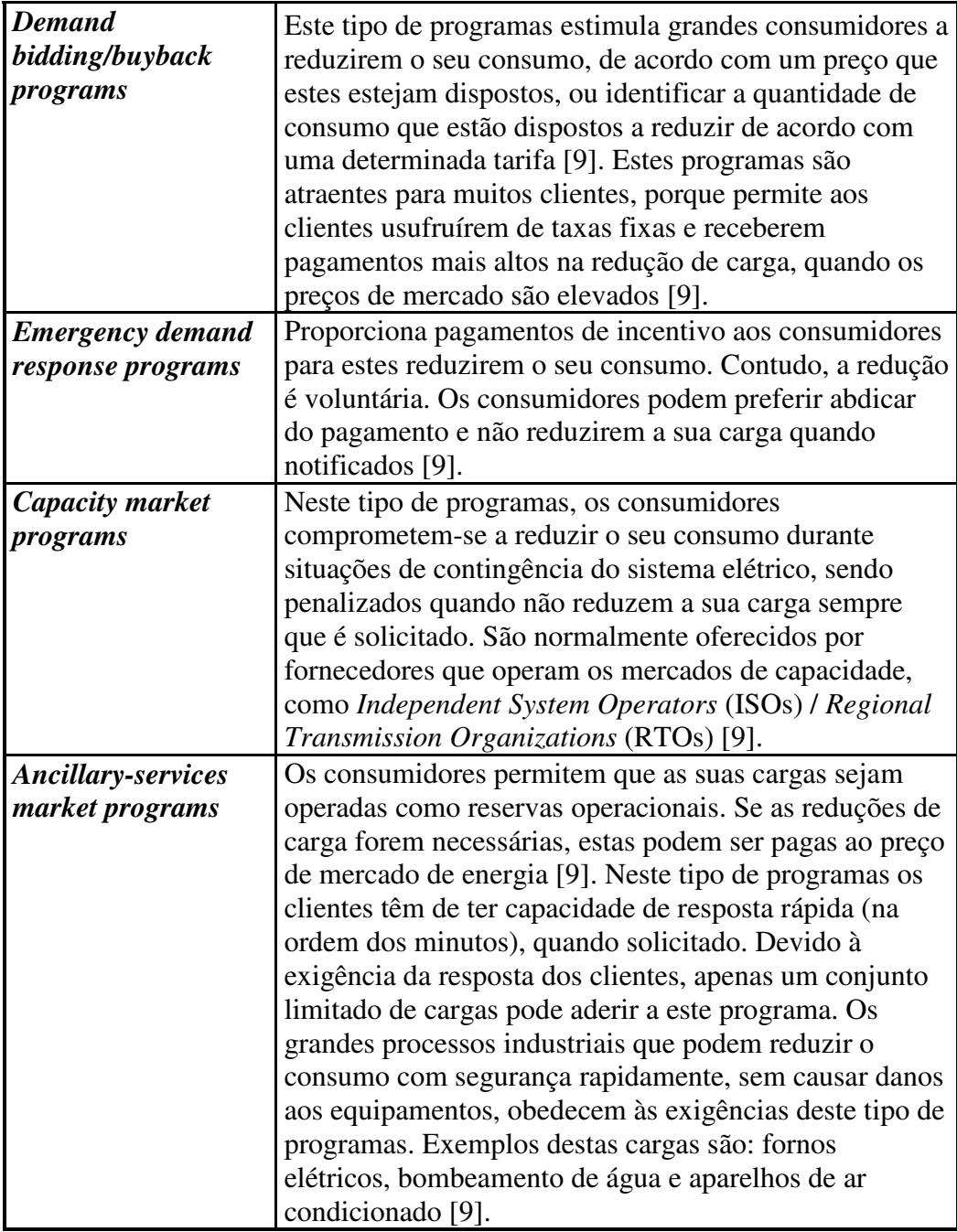

Os programas baseados em preços variáveis no tempo, induzem uma resposta do cliente no envio da informação dos preços da energia. Estes programas são diferentes dos programas com preços fixos, que não são variáveis no tempo e não comunicam eletronicamente os preços da energia aos consumidores [9]. Abaixo indicam-se os programas com preços variáveis no tempo [9]:

| Programa  | Descrição                                                          |  |  |
|-----------|--------------------------------------------------------------------|--|--|
| Time-of-  | Tarifas que penalizam certos períodos de tempo com um preço        |  |  |
| use       | elevado, para induzir os consumidores a alterar os seus padrões    |  |  |
|           | de consumo para minimizar os custos [12]. Este tipo de             |  |  |
|           | programas, na sua forma mais simples, define dois blocos           |  |  |
|           | temporais: horas de ponta e horas de vazio [6].                    |  |  |
| Critical- | Taxa que se sobrepõe às tarifas Time of Use, ou às tarifas         |  |  |
| peak      | simples. É caracterizada por ter um elevado preço, e é aplicada    |  |  |
| pricing   | durante contingências do sistema ou quando o preço da energia      |  |  |
|           | é elevado. Segundo [9], é limitado a um determinado número de      |  |  |
|           | dias ou horas por ano.                                             |  |  |
| Real-time | Neste tipo de programas, existe uma flutuação de preços            |  |  |
| pricing   | horária, que reflete o custo real de energia no mercado grossista. |  |  |
|           | Os clientes são informados sobre os preços, com um dia ou uma      |  |  |
|           | hora de antecedência. O preço da energia varia continuamente       |  |  |
|           | com uma periodicidade horária [6].                                 |  |  |

**Tabela 4 – Programas de DR com preços variáveis no tempo.** 

De acordo com [9], nos EUA (Estados Unidos da América) existe uma grande quantidade de entidades a fornecerem programas baseados em incentivo e preços variáveis no tempo (tabelas 5 e 6).

| Tipo de Programa                         | Quantidade de<br><b>Entidades</b> |
|------------------------------------------|-----------------------------------|
| <b>Direct Load Control</b>               | 234                               |
| Interruptible/Curtailable                | 218                               |
| <b>Emergency Demand Response Program</b> | 27                                |
| Capacity Market Program                  | 16                                |
| Demand Bidding/Buyback                   | 18                                |
| <b>Ancillary Services</b>                |                                   |

**Tabela 5 – Número de entidades que oferecem programas de DR com base em incentivos nos EUA [9].** 

**Tabela 6 – Número de entidades que oferecem preços variáveis no tempo nos EUA [9].** 

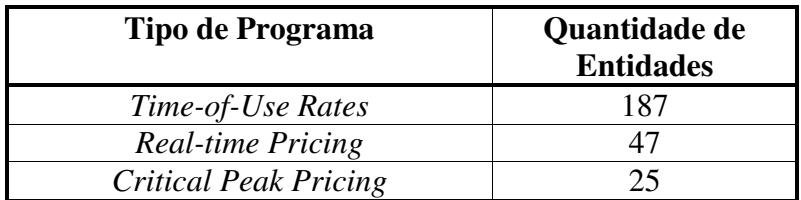

### Capítulo 3 **Normas para gestão de Energia e tecnologias na indústria**

Para a realização dos novos requisitos de gestão dos mercados de energia, é necessária uma infraestrutura de comunicações que conecte vários sistemas e facilite a coordenação, controle e gestão automática. Contudo, segundo [5] as normas de comunicação atuais não contemplam todos estes requisitos. Estas são definidas para âmbitos restritos. Como exemplos temos:

- IEC 61970 para a transmissão;
- MultiSpeak, IEC 61968 distribuição;
- IEC 61850 Automação de subestações;
- IEC 60870-5, IEC 60870-6, DNP3 / IEEE 1815- 2010 Automação de sistemas de potência.

A interoperabilidade entre estes sistemas é crucial, contudo a maioria destas tecnologias de comunicação são incompatíveis, baseadas em soluções proprietárias.

Para proporcionar uma gestão dos *Distributed Energy Resources* (DER), é necessário existir um fluxo de informação, entre dispositivos muitas vezes heterogéneos. Segundo [5], é quase universalmente aceite que a Internet, incluindo protocolos de rede e infra-estruturas, devem ser usadas como base de comunicação para os sistemas de gestão de energia. A *Internet of things* (IoT) pode ser uma solução viável e de baixo custo [5]. Uma forma de baixar substancialmente o custo é o uso de tecnologias de comunicação sem fios.

A IoT impõe algumas restrições como: comunicação com baixa largura de banda, cobertura de radio limitada e dispositivos com recursos limitados. Estas restrições podem limitar o uso de determinados protocolos de comunicação necessitando-se para isso de soluções mais eficientes.

#### **3.1 Requisitos para as normas de gestão de Energia**

De acordo com [5], as tecnologias de informação e comunicação para a gestão de DERs devem cumprir os seguintes requisitos:

- Interoperabilidade: uso de tecnologias de comunicação abertas e padronizadas que suportem *links* de comunicação heterogéneos;
- Eficiência: baixo consumo de largura de banda de rede, CPU, RAM;
- Escalabilidade;
- Segurança;
- Instalação eficiente e gestão de rede.

Segundo [5], a interoperabilidade depende de normas comuns que definam:

- Como os dados são trocados;
- Formatos de dados usados;
- Reação de diferentes sistemas, a determinados eventos de acordo com uma determinada política de gestão de energia, que assegure a estabilidade do sistema elétrico.

### **3.2 Principais normas para a gestão de energia**

Como principais normas para a gestão de energia temos segundo [5]:

- *IEEE Smart Grid interoperability guide*: contém as melhores práticas para a interoperabilidade da infraestrutura da *Smart Grid*. Contudo, segundo [5] não é suficiente para conduzir a uma implementação concreta.
- *OpenADR version 2.0*: conjunto de modelos de dados e padrões de troca de informação que definem as comunicações de DR e as interfaces entre Mercados de energia, ISOs (*Independent System Operators*), *utilities*, DER e consumidores de energia.
- *SEP version 2.0 (Smart Energy Profile)*: norma para a camada de aplicação, para os dispositivos que participam no DR (DER) e em programas de gestão de cargas. A norma inclui *smart metering*, preços e aplicações DRLC (*Demand Response and Load Management*) para os dispositivos que operam numa *Home Area Network* (HAN).

O âmbito das normas SEP2 e OpenADR é diferente. A SEP2 é aplicada para a gestão de dispositivos numa HAN, enquanto a OpenADR tem como objetivo definir as comunicações entre Sistemas AMI (*Advanced Metering Infrastructure*), *utilities* e ISOs. A figura abaixo ilustra o âmbito das duas normas.

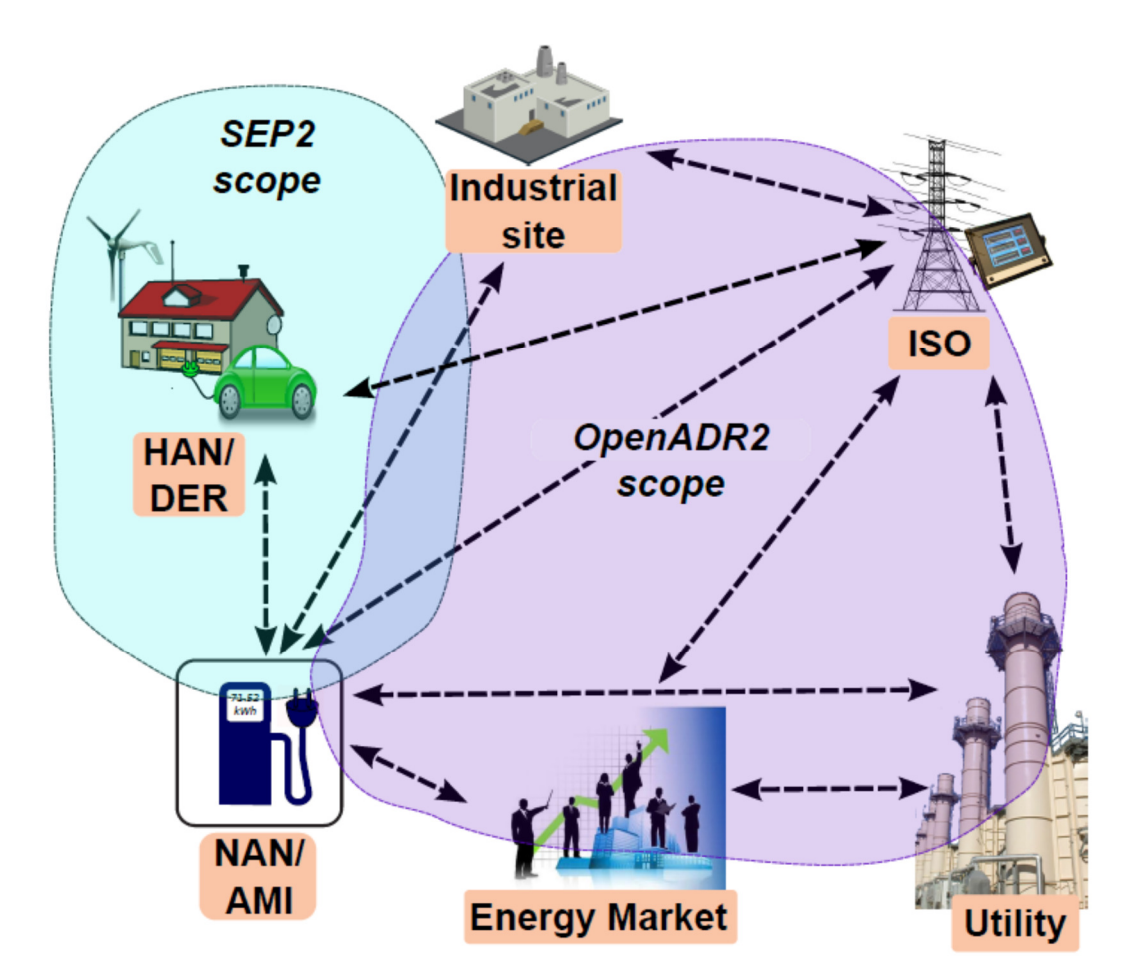

**Figura 5 – Âmbito das normas OpenADR e SEP2 [5].** 

#### **3.3 OpenADR versão 2.0**

A norma *Open Automated Demand Response Communications Specification* também conhecida como OpenADR, é uma norma para fornecedores de eletricidade e operadores do sistema elétrico, onde é especificado como estes devem comunicar entre si e com os seus clientes, usando uma linguagem comum sobre qualquer rede *Internet Protocol* (IP) como a internet [10].

A norma OpenADR é projetada para facilitar as ações automatizadas de DR, nos clientes de energia elétrica, efetuando operações de deslastre ou deslocamento de carga elétrica [14]. Pode também ser usada para fornecer a informação de preços dinâmicos, contínuos em tempo real [14]. Esta norma tem sido testada e implementada em vários programas de DR nos EUA e no mundo. Segundo [14], é um elemento fundamental nas normas de interoperabilidade na *Smart Grid* dos EUA. A figura 6 ilustra a arquitetura de comunicações da norma.

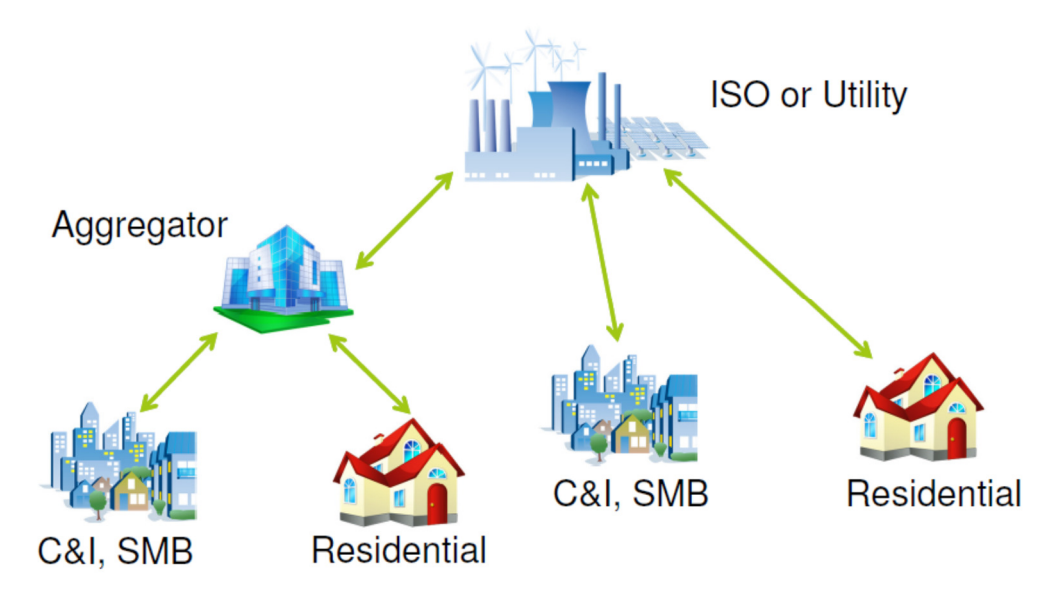

**Figura 6 – Exemplo de arquitetura de comunicações da norma OpenADR 2.0 [15]***.*

Esta norma começou a ser desenvolvida em 2002, após a crise de eletricidade no estado da Califórnia nos EUA, pelo *Demand Response Research Center* (DRRC) no laboratório *Lawrence Berkeley National Laboratory* (LBNL). A especificação da OpenADR 1.0 foi depois doada para a *Organization of Structured Information Standards* (OASIS). A OASIS desenvolveu depois uma norma (*Energy Interoperation* Version 1.0), cujo âmbito é maior que o da norma
OpenADR. Contudo, a OpenADR *Alliance* usou como base a especificação criada pela OASIS para criar a norma OpenADR 2.0.

A OpenADR *Alliance*, segundo [14], é a principal autoridade para o desenvolvimento e adoção da norma OpenADR*.*

A norma OpenADR 2.0 utiliza as definições de *Virtual Top Node* (VTN) e *Virtual End Node* (VEN), descritas também na norma OASIS *Energy Interoperability* 1.0. Para qualquer tipo de iteração usando OpenADR 2.0 como norma de comunicação, apenas podem participar estes dois atores (VTN e VEN). Segundo [14], têm-se as seguintes definições para VTN e VEN:

**VTN:** Entidade responsável por comunicar condições do sistema elétrico (por exemplo preços) a outras entidades (VENs) que controlam os recursos (DERs). O VTN pode assumir o papel de um VEN interagindo com outro VTN [14].

**VEN:** Tem o controlo operacional de um conjunto de recursos (DERs) e/ou processos, tendo a capacidade de controlar o consumo de energia elétrica destes, em resposta a um conjunto compreendido de mensagens comunicadas pelo VTN. O VEN pode ser um produtor ou consumidor de energia. O VEN pode assumir o papel de um VTN em outras interações [14] com outros VENs. Na figura 7, indicam-se exemplos de implementações, de acordo com a fonte http://products.openadr.org.

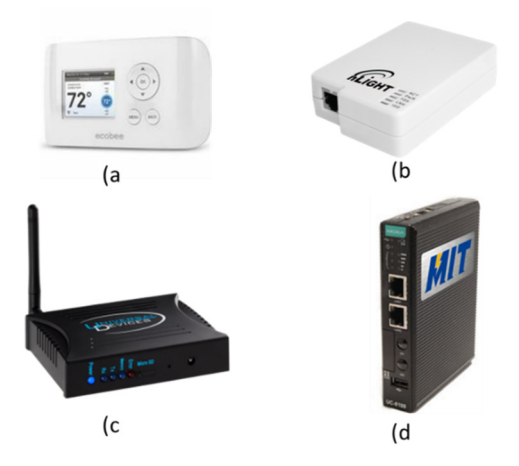

**Figura 7 – Exemplos de dispositivos VEN (fonte http://products.openadr.org). a) ecobeeDR - Termostato (ecobee, Inc.); b) nADR – Controlador para desligar cargas (Acuity Controls); c) ISYEM/3 ISY** *Energy Monitor* **- Gestão de energia, monitorização e sistema de automação (Universal Devices, Inc.); d)** *Multi-Interactive Terminal* **– Terminal para comunicar com edifícios e controlar cargas (***Institute for Information Industry***).** 

Todas as comunicações são entre um VTN e um ou mais VENs. Esta norma não contempla comunicações ponto a ponto. Desta forma, um VTN não pode comunicar diretamente com outro VTN e um VEN não podem comunicar diretamente com outro VEN.

A figura 9, mostra que se podem efetuar várias combinações entre VTNs e VENs. Como pode ser observado, existem dispositivos que podem agir tanto como VTN ou VEN (agregadores de dispositivos). Estes dispositivos agem como VEN, quando comunicam com a hierarquia acima (*service provider*), e como VTN quando comunicam com a hierarquia abaixo (dispositivos que agrega).

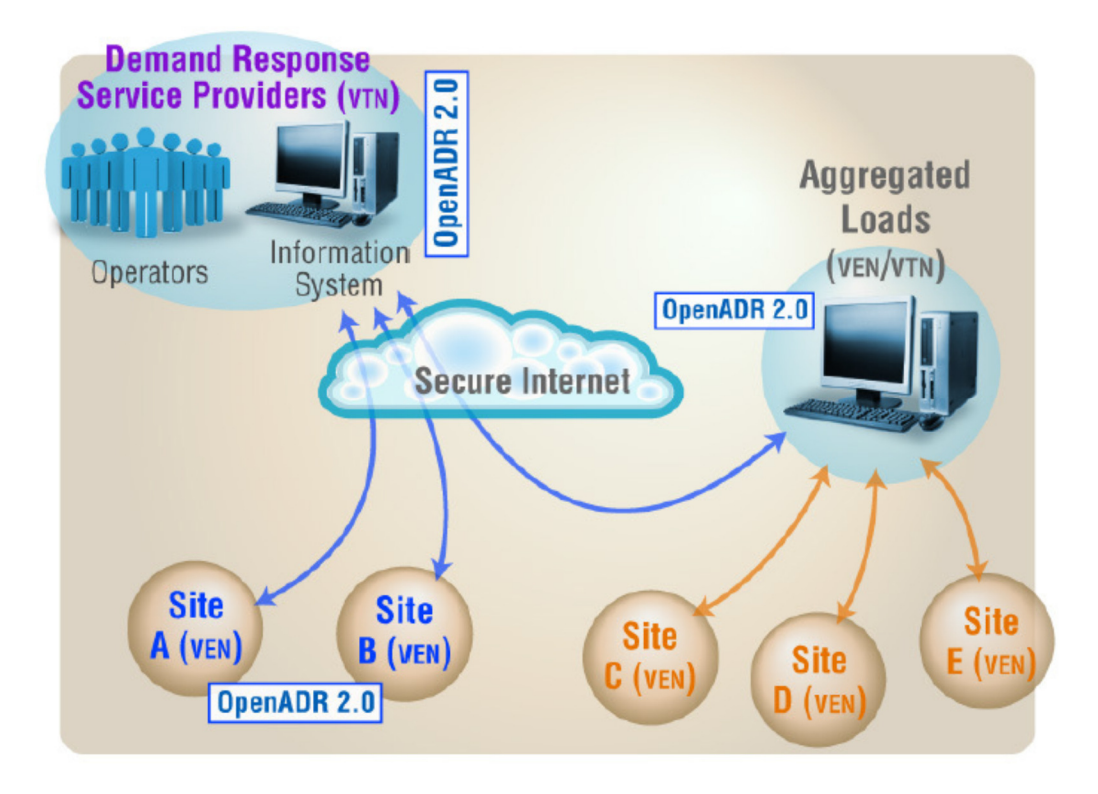

**Figura 8 – Exemplo de relações possíveis entre VENs e VTNs [14].** 

 Tal como ilustra a figura seguinte, a norma OpenADR 2.0 suporta um subconjunto dos serviços da norma OASIS EI Versão 1.0. A norma define também dois tipos de perfis A e B. Sendo que o perfil B abrange todos os serviços do perfil A.

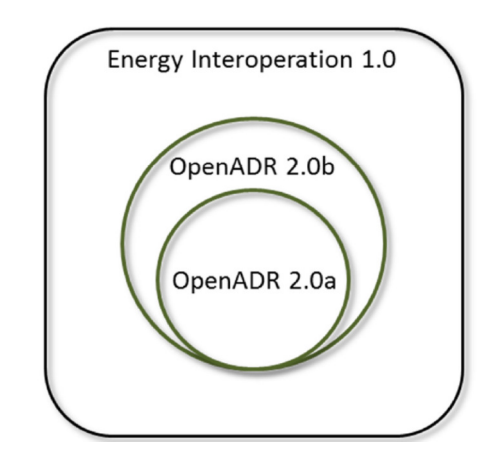

**Figura 9** *–* **Relação entre a norma OASIS Energy Interoperation 1.0 e o** 

**OpenADR 2.0 [14].** 

Segundo a norma são especificados os seguintes serviços:

- **1. Registo (EiRegisterParty):** Usado para identificar entidades como o VEN. Este serviço é necessário antes de uma entidade interagir com a outra parte.
- **2. Inscrição (EiEnroll):** Tem como objetivo a inscrição de um recurso para a participação em programas de DR. Desta forma, estabelece-se uma relação entre as duas entidades, como uma base para novas interações (Previsto para versões futuras).
- **3. Contextos de Mercado (EiMarketContext):** Utilizado para descobrir as regras do um programa de DR, relatórios padrão, etc. Este serviço é usado para expressar informações de mercado que raramente mudam (Previsto para versões futuras).
- **4. Evento (EiEvent):** É o serviço nuclear do DR para funções de eventos e modelos de informação para *price responsive* DR. Este serviço é usado para desencadear um desempenho de DR durante uma transação. Os parâmetros de serviço e as informações sobre a atividade de DR distinguem os diferentes tipos de atividades de DR.
- **5. Preços dinâmicos (EiQuote):** Usado para a distribuição de preços dinâmicos complexos. São muitas vezes referidos como *price signals*; estas comunicações de preços são indícios de uma eventual proposta de preço. Estes serviços podem ser usados para implementar a funcionalidade para interações de mercado de energia, ou energia transacional (Previsto para versões futuras).
- **6.** *Reporting or Feedback* **(EiReport):** A capacidade de definir periodicamente ou de uma só vez, a informação de estado de um recurso.
- **7. Disponibilidade (EiAvail):** Restrições sobre a disponibilidade de recursos. Esta informação é definida por nós de extremidade (VEN) e indicam quando um evento pode ou não ser aceite e executado pelo VEN num contexto de mercado. Quando um VTN conhece a disponibilidade e as informações opcionais dos seus VENs, melhora a sua capacidade para estimar a resposta a uma atividade de DR (Previsto para versões futuras).
- **8. Opt ou** *Override* **(EiOpt):** Substitui o EiAvail; usado para mudanças de curto prazo na disponibilidade dos recursos.

A tabela 7 define os serviços associados a cada tipo de perfil da norma OpenADR 2.0:

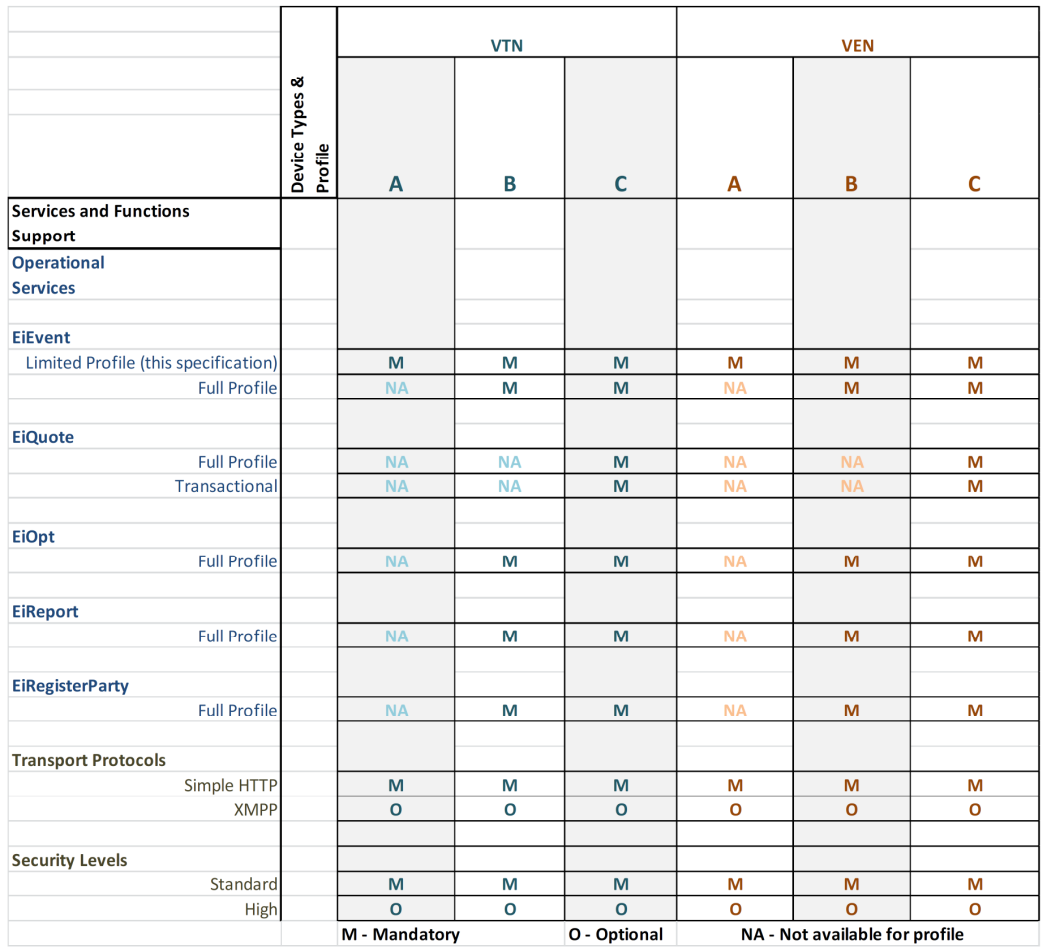

**Tabela 7 – Níveis de certificação da norma OpenADR 2.0 [14].**

Ao nível da segurança, esta norma usa o *Transport Layer Security* (TLS), sem qualquer modificação [14].

#### **3.3.1 EiEvent no perfil 2.0a**

Este serviço é responsável pelo desencadear das atividades de DR. As atividades de DR são geradas pelo VTN e enviadas para o(s) VEN(s). Para tal, o VTN envia uma mensagem "oadrDistributeEvent" contendo uma ou mais atividades de DR descritas pelo elemento "oadrEvent". Caso o elemento "oadrResponseRequired" tenha o valor "*always*", o VEN tem de enviar uma mensagem "oadrCreatedEvent" ao VTN indicando a aceitação ou não de cada atividade de DR [14]. Todas as mensagens trocadas entre um VTN e um VEN devem obedecer à estrutura dos ficheiros *XML (eXtensible Markup Language) Schema Definition* (XSD) fornecidos pela norma. Existem dois padrões de interação entre um VTN e um VEN definidos na norma: *push* e *pull*.

A interação do tipo *push* está ilustrada na seguinte figura:

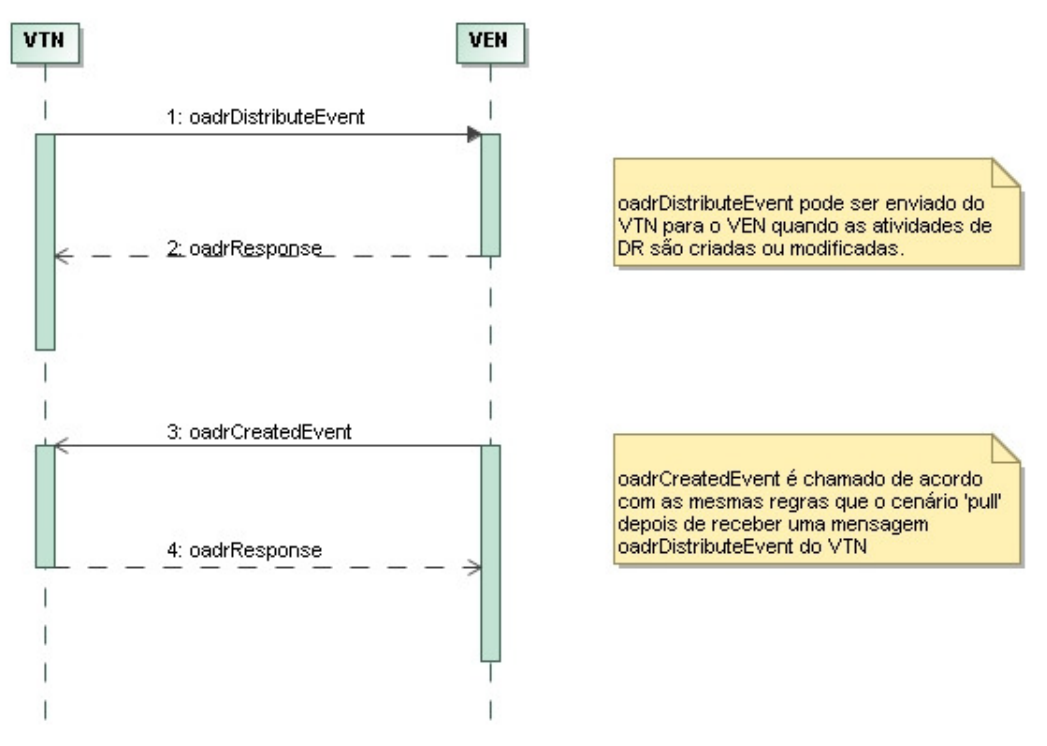

**Figura 10 – Padrão de interação** *push* **do serviço "EiEvent".**

Neste tipo de interação o VTN envia as atividades de DR para o VEN através da mensagem "oadrDistributeEvent". Tal como descrito anteriormente, o VEN

envia a mensagem "oadrCreatedEvent", apenas quando o elemento "oadrResponseRequired" enviado pelo VTN na mensagem "oadrDistributeEvent" tem o valor "*always*". Este padrão de interação tem a desvantagem de ter a necessidade de haver um servidor *Hyper Text Transfer Protocol* (HTTP) no VEN, aumentando a necessidade de este necessitar de uma maior capacidade de recursos computacionais. Tem também algumas dificuldades técnicas, quando o VEN está numa rede protegida com *firewall*.

Na interação do tipo *pull* (figura 11), o VEN envia uma mensagem periódica a requerer atividades de DR ("oadrRequestEvent"). Embora não seja tão eficiente como a interação *push*, devido à necessidade de uma maior quantidade de troca de mensagens entre o VEN e o VTN, evita-se a necessidade de ter um servidor HTTP no lado do VEN e os problemas devido às *firewalls*.

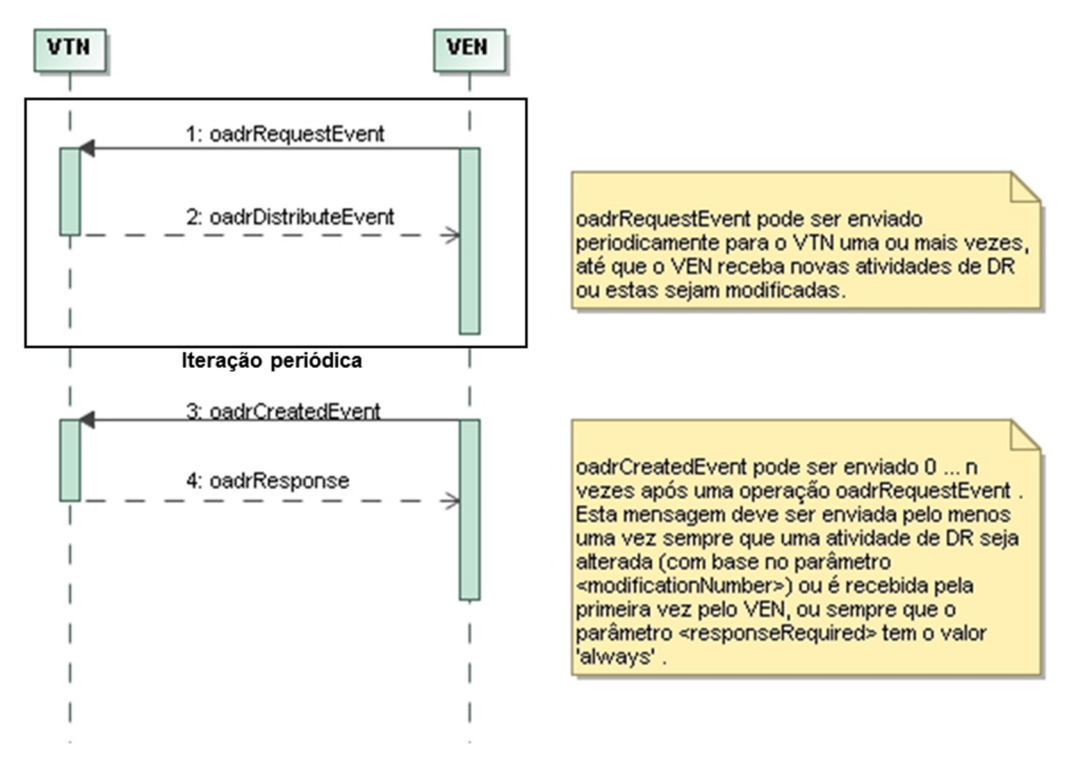

**Figura 11 – Padrão de interação** *pull* **do serviço "EiEvent".** 

### **3.3.2 Caracterização de uma atividade de DR**

De acordo com a norma, uma atividade de DR segue o diagrama temporal descrito na seguinte figura:

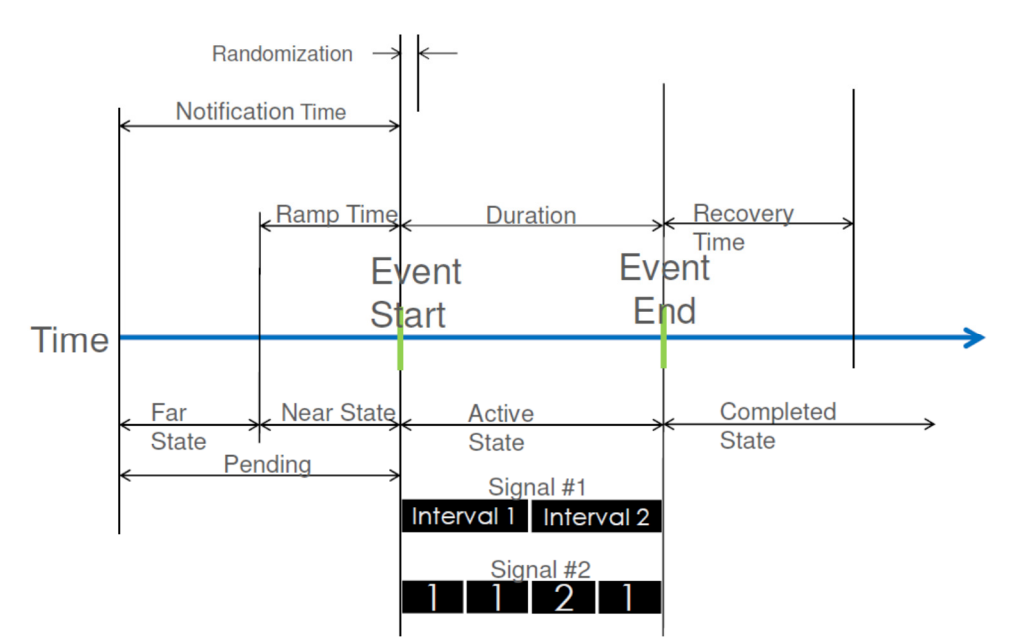

**Figura 12 – Diagrama temporal de uma atividade de DR segundo a norma OpenADR2.0 [15].** 

Nesta figura identificam-se vários períodos, que caracterizam uma atividade de DR:

*Notification Time*: Período onde a atividade de DR é notificada ao VEN;

*Rampup*: Período necessário para o VEN, passar do seu estado inicial para o estado necessário à atividade de DR;

*Duration*: Período de duração da atividade de DR;

*Recovery Period*: Período durante o qual um VEN necessita de transitar para o estado anterior à atividade de DR.

# Capítulo 4 **Arquitetura do sistema de DR implementado**

Neste capítulo, descreve-se a arquitetura do sistema de DR implementado. O sistema de DR implementado segue a norma OpenADR 2.0. Opta-se pelo uso desta norma, pois o seu âmbito contempla modelos de dados e padrões de troca de informação entre consumidores e gestores do sistema elétrico. Aplica-se o serviço "EiEvent" com o padrão de interação *pull*. Este tipo de iteração evita a necessidade de se ter um servidor HTTP no lado do VEN, e os problemas devido às *firewalls*. Devido à arquitetura de comunicações do OpenADR 2.0 (um VTN a comunicar com um ou mais VENs), e ao tipo de iteração escolhido entre o VTN e o VEN (pull), o VTN é constituído por um servidor HTTP e o VEN por um cliente HTTP.

#### **4.1 Caracterização dos elementos que constituem o sistema de DR**

A figura abaixo ilustra os vários elementos do sistema implementado e as interações possíveis entre os mesmos:

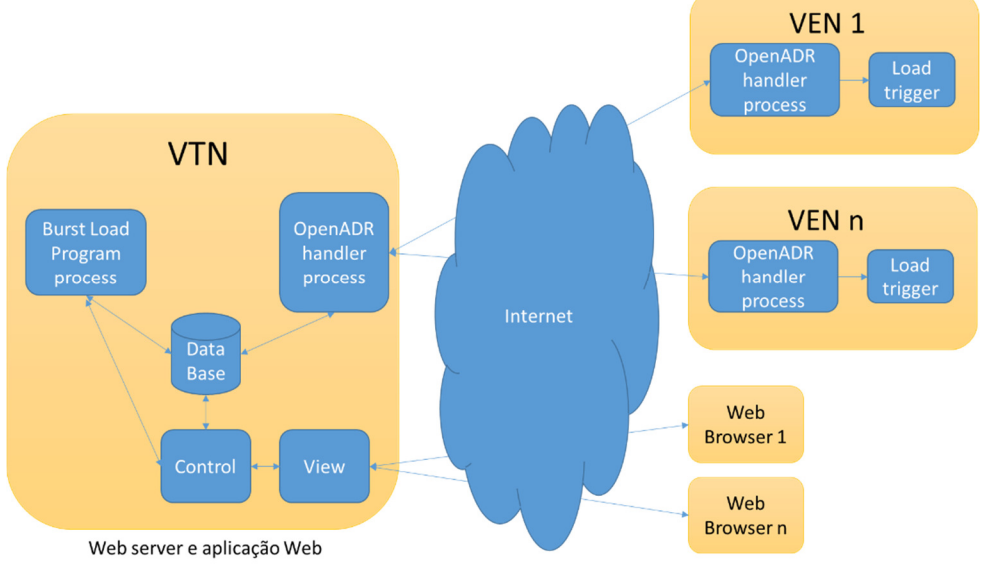

**Figura 13 – Arquitetura do sistema de DR implementado.**

O sistema de DR implementado é constituído por um VTN, responsável por criar e gerir todas as atividades de DR, e os VENs que comunicam com o VTN segundo a norma OpenADR 2.0. Consoante as atividades de DR enviadas pelo VTN, os VENs dão início à operação de uma carga. Neste sistema cada VEN tem associado a si uma única carga. O VTN pode ser também acedido por um *Web browser*. Criam-se dois tipos de utilizadores que podem aceder por *Web browser* ao VTN:

- **Cliente:** possuidor de VENs podendo consultar as atividades de DR dos seus VENs, assim como, registar e alterar os dados dos seus VENs.
- **Administrador:** pode gerir e criar as atividades de DR, associadas aos VENs registados no VTN.

Abaixo listam-se as funcionalidades para cada tipo de utilizador.

Funcionalidades para o tipo Administrador:

- 1. Criar/remover utilizador do VTN;
- 2. Registar/remover VENs;
- 3. Criar/remover atividades de DR;
- 4. Mapa com localização dos VENs;
- 5. Visualização dos dados dos VENs registados no VTN;
- 6. Controlo do programa de DR;
- 7. Visualização de relatório resultante do programa de DR.

Funcionalidades para o tipo Cliente:

- 1. Registar VENs associados ao próprio utilizador;
- 2. Alterar os dados dos VENs associados ao próprio utilizador;
- 3. Visualização dos dados dos VENs associados ao próprio utilizador.

Por forma a guardar e gerir os dados dos VENs, cria-se uma base de dados, no VTN. O esquema da base de dados obedece ao seguinte modelo entidadeassociação:

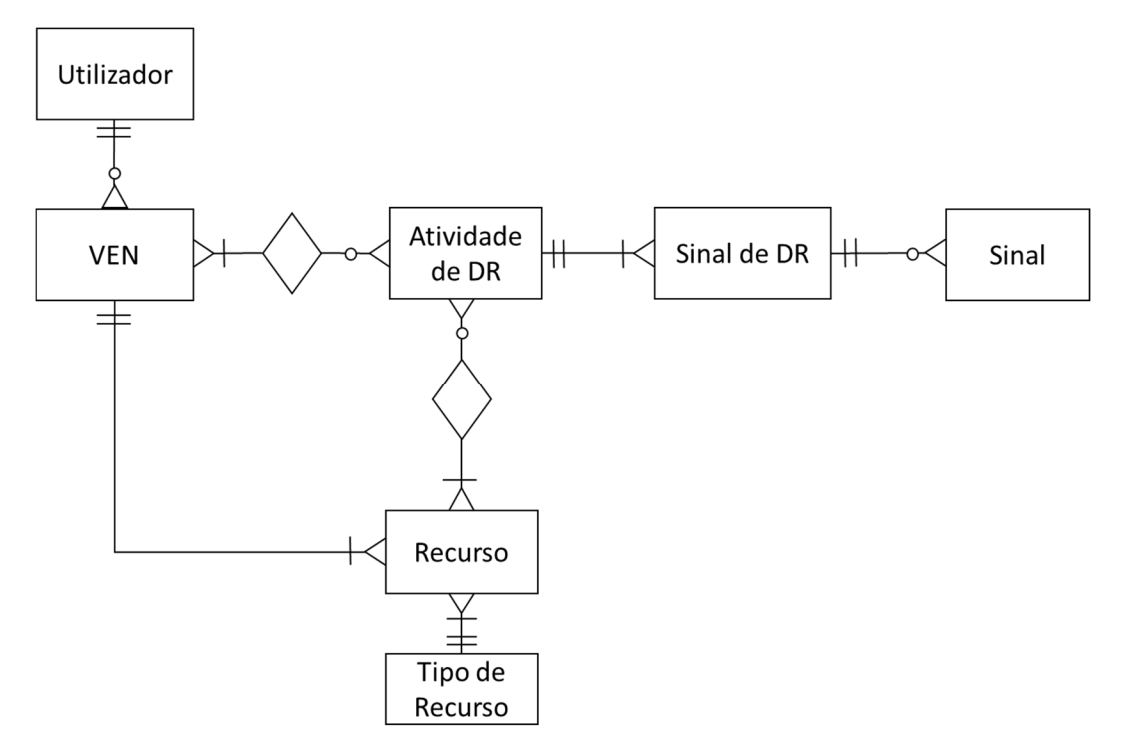

**Figura 14 – Esquema entidade-associação da base de dados do VTN.** 

# **4.2 Caracterização dos estados de uma atividade de DR**

Dependendo do período em que a atividade de DR está agendada, a norma define também um conjunto de estados:

**Nenhum**: Sem data e hora de início definida;

**Distante**: Quando o instante atual é inferior á data de início de evento menos o período "Rampup";

**Próximo**: Quando o instante atual é superior ou igual ao início do período de "Rampup" e inferior ao instante de início da atividade de DR;

**Ativo:** Quando o instante atual é superior ou igual ao início da atividade de DR e inferior ao instante de fim da atividade de DR;

**Completo**: Quando o instante atual é superior ou igual ao instante de fim da atividade de DR;

**Cancelado**: Quando uma atividade de DR é cancelada por imposição do VTN.

Para uma melhor compreensão dos estados definidos apresenta-se a figura 15 que ilustra as possíveis transições de estado de uma atividade de DR:

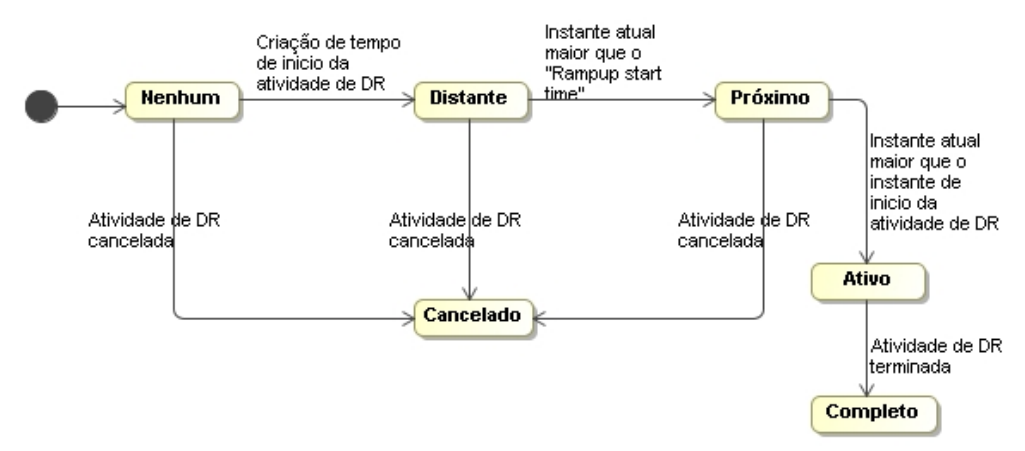

**Figura 15 – Máquina de estados para uma atividade de DR.**

# **4.3 Caracterização dos estados propostos para um VEN**

Para melhor caracterizar o funcionamento dos VENs, propõem-se os seguintes estados para o mesmo:

**Desligado**: sem envio de pedidos de atividade de DR ao VTN, durante um determinado período definido.

**Pedindo Atividade de DR**: a enviar pedidos consecutivos ao VTN e sem atividade de DR atribuído.

**Despachado**: a enviar pedidos consecutivos ao VTN, com atividade de DR atribuída.

**Carga em operação**: VEN com atividade de DR em execução.

Na figura 16 ilustram-se as transições de estado de um VEN:

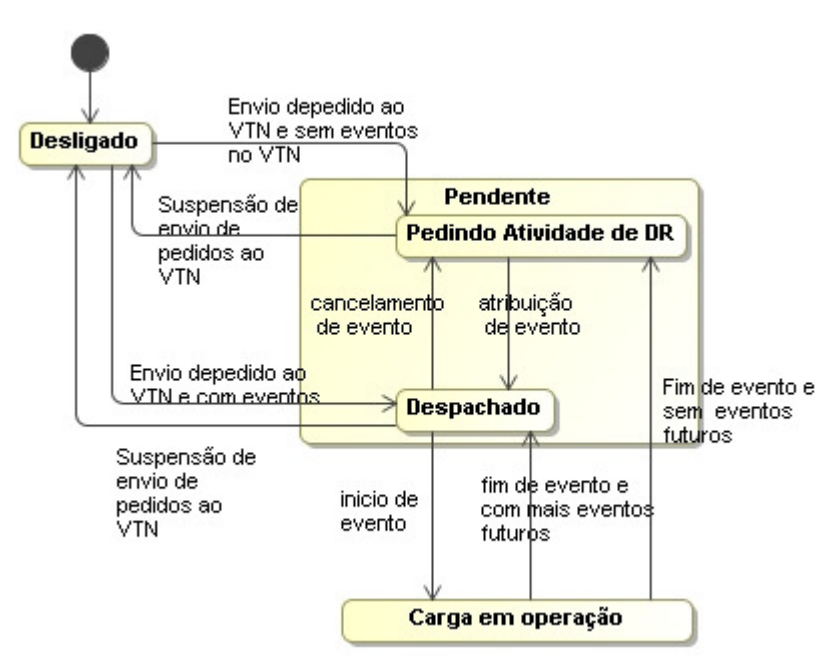

**Figura 16 – Máquina de estados para o VEN.**

# **4.4 Programa de DR proposto**

O programa proposto tem como função proceder ao despacho das cargas, associadas aos VENs. O despacho é efetuado com a atribuição de atividades de DR aos VENs. Existem duas formas para criar uma atividade de DR:

- 1- Preenchimento de formulário no VTN, por parte de um utilizador com permissões de administrador do VTN;
- 2- A atividade de DR é gerada automaticamente de acordo com um algoritmo que distribui as cargas de acordo com um critério para redução dos picos de carga, ou aumentar o consumo em períodos onde há mais geração renovável em relação ao consumo.

O programa proposto tem os seguintes requisitos:

- Contempla as cargas do tipo "*burst*", ou seja, cargas que operaram por um período de tempo limitado dentro de prazos, onde o início de funcionamento pode ser atrasado;
- Cada VEN tem associado a si uma única carga;
- A potência média horária e o período de funcionamento da carga é definido e conhecido pelo VTN. Esta informação é introduzida no VTN quando é efetuado o registo do VEN no VTN.

• Cada VEN tem associado um tempo máximo para ser despachado. Esta informação é inserida no VTN, aquando do registo do VEN;

O algoritmo para proceder ao despacho das cargas tem dois modos de funcionamento:

**Diminuição de picos de carga**: Despacho das cargas de forma a diminuir os valores máximos do diagrama de carga previsto.

**Aproveitamento máximo do potencial renovável:** Despacho das cargas deslocando o início do seu funcionamento, quando existe mais previsão de produção renovável em relação á previsão de carga.

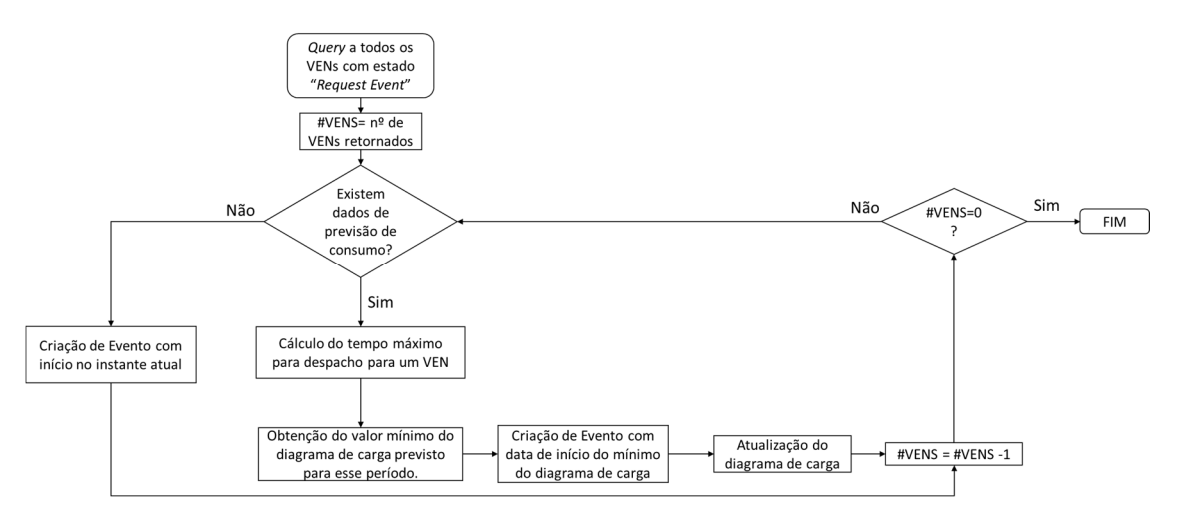

Nas figuras abaixo são ilustrados os algoritmos implementados:

**Figura 17 – Algoritmo para despacho de cargas do tipo diminuição de picos de carga***.* 

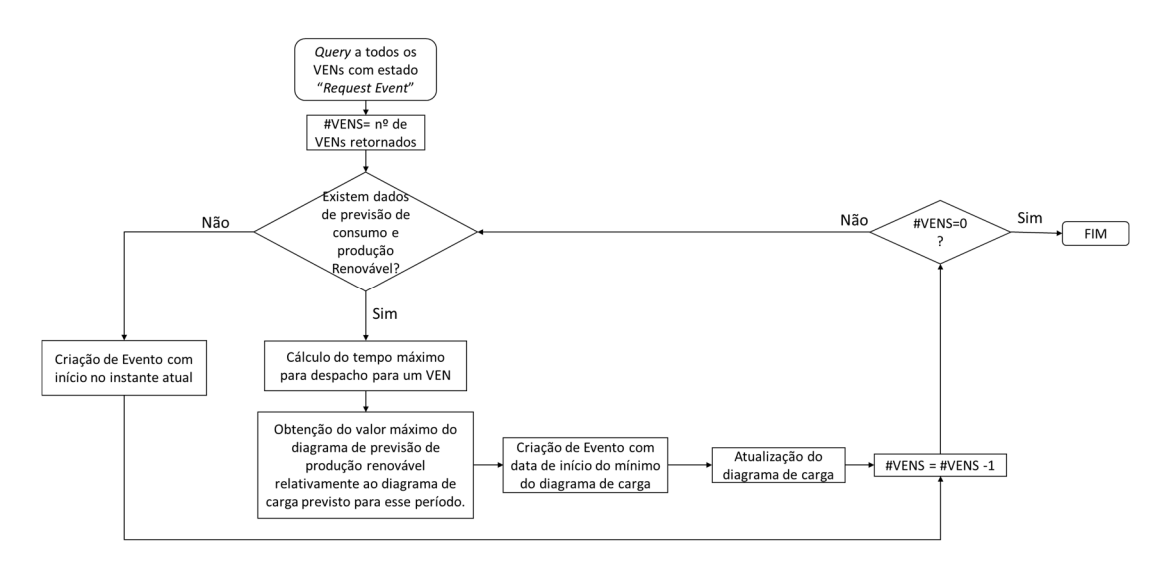

**Figura 18 – Algoritmo para despacho de cargas do tipo aproveitamento máximo do potencial renovável.** 

Quando um VEN está com o estado desligado, na altura em que a atividade de DR tem o estado ativo, o programa de DR impõe o estado de cancelado à atividade de DR. Isto porque nesta situação, o VEN não aciona a carga associada a este.

#### Capítulo 5 **Implementação**

Neste capítulo descrevem-se as opções tomadas na implementação do trabalho.

# **5.1 Modelo de dados para o OpenADR**

Na implementação deste trabalho optou-se pelo uso do perfil OpenADR 2.0a, visto ser suficiente para o programa de DR proposto neste trabalho.

Para a criação do modelo de dados, recorreu-se à ferramenta "xjc" para tradução dos esquemas de XML fornecidos na norma (http://www.openadr.org/) em classes na linguagem Java. A figura abaixo ilustra o processo efetuado:

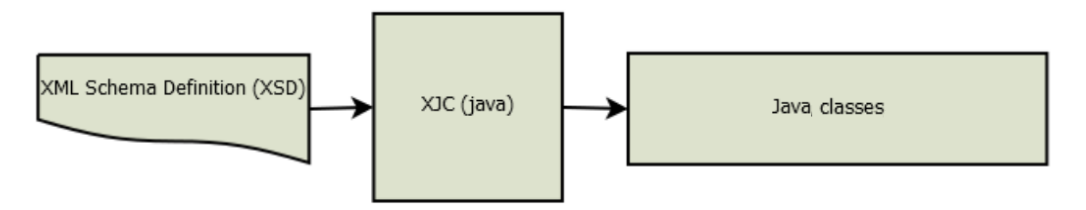

**Figura 19 – Processo de conversão dos ficheiros XSD fornecidos na norma para classes Java.** 

Após conclusão do processo são criadas as seguintes classes:

- ▲ **+ oadr20a.model** 
	- $\triangleright$   $\blacksquare$  CurrentValueType.java
	- $\triangleright$   $\boxed{J}$  Dtstart.java
	- > DurationPropType.java
	- $\triangleright$   $\Box$  EiActivePeriodType.java
	- $\triangleright$   $\Box$  EiCreatedEvent.java
	- $\triangleright$   $\Box$  EiEventSignalsType.java
	- $\triangleright$   $\Box$  EiEventSignalType.java
	- $\triangleright$   $\Box$  EiEventType.java
	- $\triangleright$   $\Box$  EiRequestEvent.java
	- $\triangleright$   $\boxed{J}$  EiResponse.java
	- $\triangleright$   $\Box$  EiTargetType.java
	- D EventDescriptorType.java  $\triangleright$
	- $\triangleright$   $\Box$  EventFilterType.java
	- > D EventResponses.java
	- > D EventStatusEnumeratedType.java
	- $\triangleright$   $\Box$  Intervals.java
	- $\triangleright$   $\Box$  IntervalType.java
	- $\triangleright$   $\Box$  OadrCreatedEvent.java
	- > D OadrDistributeEvent.java
	- > D OadrRequestEvent.java
	- $\triangleright$   $\Box$  OadrResponse.java
	- > D ObjectFactory.java
	- $\triangleright$   $\Box$  OptTypeType.java
	- $\triangleright$   $\Box$  package-info.java
	- $\triangleright$  **D** PayloadFloat.java
	- $\triangleright$   $\Box$  Properties.java
	- > D QualifiedEventIDType.java
	- $\triangleright$  **D** ResponseRequiredType.java
	- SignalPayloadType.java  $\triangleright$
	- $\triangleright$   $\blacksquare$  SignalTypeEnumeratedType.java
	- $\triangleright$   $\Box$  StreamBaseType.java
	- > D StreamPayloadBaseType.java
	- $\triangleright$   $\Box$  Uid.java

**Figura 20 – Classes geradas a partir dos ficheiros XSD fornecidos na norma OpenADR2.0.** 

### **5.2** *Virtual Top Node*

O VTN foi implementado com a criação de uma aplicação *Web*. O servidor *Web* utilizado no trabalho foi o Apache Tomcat versão 8.0.23 (http://tomcat.apache.org/). Este servidor tem a vantagem de ser "*open source*", e é amplamente utilizado na indústria.

A base de dados do VTN foi implementada no motor de base de dados relacional "PostgreSQL" versão 9.4 (http://www.postgresql.org/). Este motor de base de dados tem também a vantagem de ser "*open souce*" e é bastante usado na indústria.

A aplicação *Web* foi realizada, seguindo o padrão de arquitetura de *software Model-view-controller* (MVC).

#### **5.2.1 Modelo de dados**

O modelo de dados no VTN é composto pelos seguintes elementos:

**Modelo para as mensagens OpenADR2.0a**: gerado com recurso aos ficheiros fornecidos na norma.

**Gestão de Utilizadores**: Utilizadores do VTN e os seus respetivos *roles*.

**VENs**: Caracterização dos VENs, do seu recurso (carga) e atividades de DR associados.

**Programa de DR**: Séries de dados e regras de negócio associados ao programa de DR implementado.

A base de dados implementada, foi realizada de acordo com o modelo entidadeassociação indicado no capítulo da arquitetura. O esquema resultante pode ser consultado no apêndice B.

# **5.2.2 Interface gráfica para os utilizadores**

A visualização dos dados foi realizada em páginas *HyperText Markup Language* (HTML), com o uso da *framework* Bootstrap (http://getbootstrap.com/). O Bootstrap é uma *framework* de HTML, *Cascading Style Sheets* (CSS) e Java Script, útil para desenvolver aplicações *Web*. Tem como vantagem suportar *Responsive Web Design*, permitindo criar páginas *Web* para múltiplos dispositivos. Desta forma em dispositivos com ecrãs mais reduzidos, as páginas HTML são adaptadas. Como exemplo, é indicado nas figuras 21 e 22 o menu do VTN, quando é apresentado numa janela ocupando o ecrã completo de um computador portátil (1366 por 768 pixels), e quando é apresentado numa janela de tamanho mais reduzido.

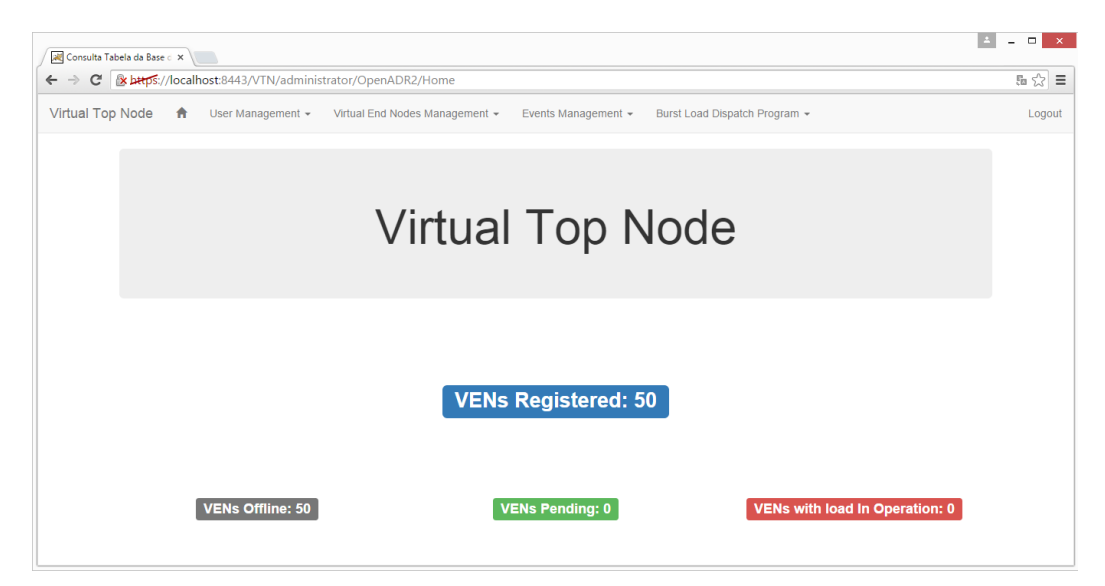

**Figura 21 –** *Home Page* **do VTN, em janela a ocupar o ecrã completo de um computador portátil (1366 por 768 pixels).** 

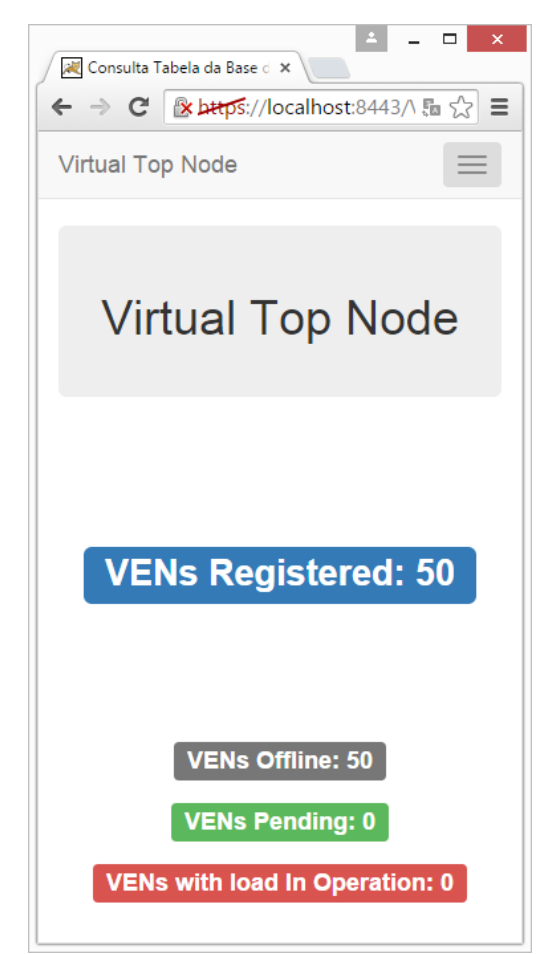

**Figura 22 –** *Home page* **do VTN em janela de tamanho reduzido (386 por 705 pixels).** 

Como se pode verificar nas figuras 21 e 22, o conteúdo das páginas foi ajustado, tendo o menu sido "colapsado" na janela de tamanho reduzido. Esta funcionalidade é implementada com as seguintes *tags* HTML:

```
<nav class="navbar navbar-default navbar-static-top"> 
      <div class="container-fluid"> 
             (…) 
            <div> 
                  <div class="collapse navbar-collapse"> 
                         <ul class="nav navbar-nav"> 
(\dots)\langle/ul>
(\dots)\langlediv>
            </div> 
      </div> 
\langle/nav\rangle
```
Por forma a ter uma noção da distribuição dos VENs e do seu estado, foi criado um mapa na aplicação *Web*. Neste mapa, podem-se ver os VENs registados no VTN e o seu respetivo estado. Para o efeito, recorreu-se ao OpenLayers (http://openlayers.org/). O OpenLayers é uma livraria JavaScript *open-source*, usada para implementar interfaces de "*tiled Web maps*" em *Web browsers*. É usada a informação geográfica fornecida pelo OpenStreetMap, que está sob a licença "*Open Data Commons Open Database*", podendo esta informação ser copiada e distribuída. A figura 23 mostra o mapa implementado:

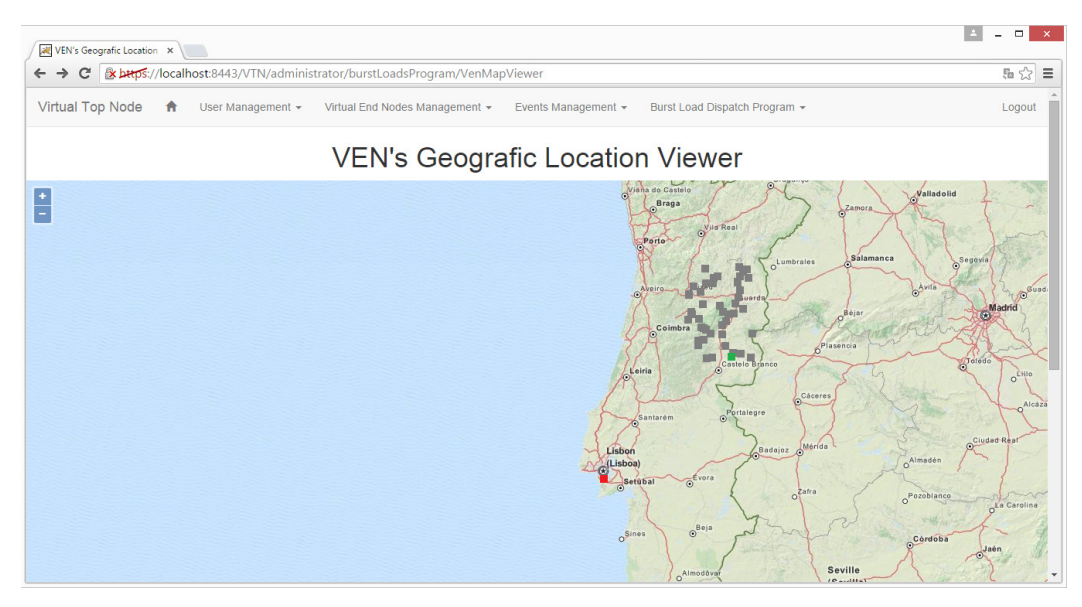

**Figura 23 – Mapa para visualização geográfica dos VENs registados no VTN.** 

No mapa da figura 23, cada quadrado representa um VEN. A cor do quadrado dá a indicação do estado em que se encontra. Os estados correspondentes a cada cor podem ser consultados na seguinte tabela:

| Representação no mapa | <b>Estado</b>     |  |  |
|-----------------------|-------------------|--|--|
|                       | Pendente          |  |  |
|                       | Carga em operação |  |  |
|                       | Desligado         |  |  |

**Tabela 8 – Código de cores para o estado do VEN.** 

Colocando o cursor sobre o VEN, é mostrada uma *tooltip* indicando o ID do VEN, como é mostrado na figura 24:

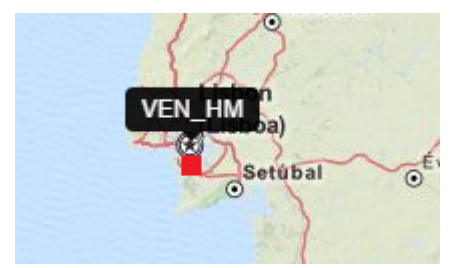

**Figura 24 –** *Tooltip* **no mapa, indinado o ID do VEN.** 

As coordenadas dos VENs, são inseridas no VTN, no momento do registo dos mesmos no VTN.

Para melhor compreender o impacto dos programas de DR, foi criada uma opção para gerar um relatório, onde são mostrados os resultados do programa de DR. Para a criação do gráfico do relatório, foi usada a *framework* de JavaScript charts.js (http://www.chartjs.org/). Esta ferramenta está sobre a licença MIT, que permite o uso e distribuição desta *framework*. O charts.js permite a criação de gráficos interativos, podendo-se consultar os dados, passando o cursor sobre os pontos do gráfico como é exemplificado na figura seguinte:

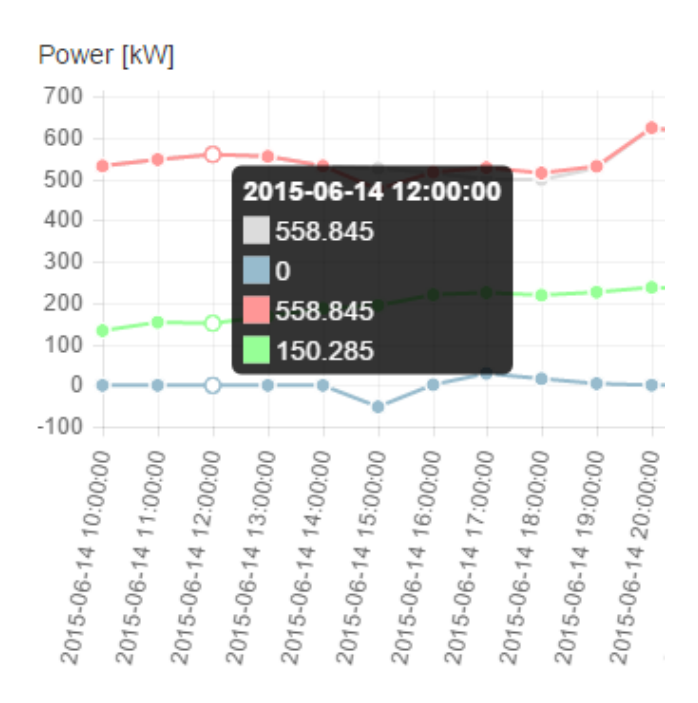

**Figura 25 – Exemplo de** *tooltip***, indicada no gráfico resultante do relatório do programa de DR.** 

### **5.2.3 Controlador**

Os controladores foram feitos com recurso a *servlets*. Estes estão divididos nos seguintes grupos:

- Leitura e escrita de dados na base de dados.
- Tratamento e gestão das mensagens OpenADR entre o VTN e os VENs.
- Gestão e controlo do programa de DR proposto.

A leitura e escrita na base de dados é efetuada com recurso ao *Java Database Connectivity* (JDBC) fornecido no *site* do PostgreSQL (https://jdbc.postgresql.org). Estes controladores são responsáveis pela escrita na base de dados da informação inserida nos formulários do VTN e pela leitura dessa informação quando imposto pelo utilizador do VTN. São também usados para registo das interações resultantes das atividades de DR, praticadas entre o VTN e os VENs.

O tratamento e gestão das mensagens OpenADR, é efetuado por um *servlet* que implementa o método POST. Como indicado na norma, o uso do método HTTP POST ajuda a evitar o armazenamento em cache, e permite que todas as mensagens OpenADR sejam enviadas no *body* da mensagem HTTP. O processo de conversão do objeto Java para uma mensagem a enviar e o processo inverso são ilustrados na seguinte figura:

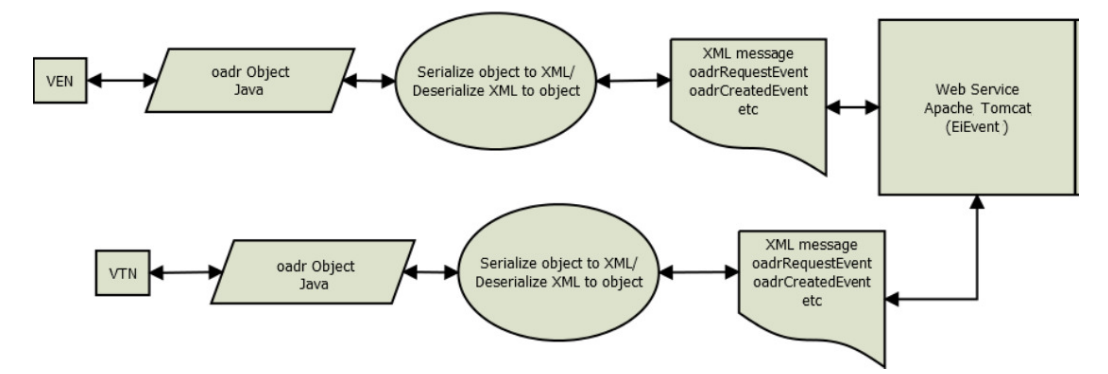

**Figura 26 – Conversão de um objeto Java para uma mensagem em formato XML.** 

Para o processo de conversão de objetos Java para a representação em XML, é usado o *Java Architecture for XML Binding* (JAXB). Instancia-se assim, um objeto da classe *Marshaller* para converter objetos java para a representação XML. Para converter as mensagens com a representação em XML num objeto java instanciase um objeto da classe *Unmarshaller*. Abaixo indicam-se os métodos criados para o efeito:

```
public StringWriter marshal(Object Ob){ 
       JAXBContext context; 
       try { 
             context = JAXBContext.newInstance("oadr20a.model"); 
            Marshaller m = context.createMarshaller():
```

```
 m.setProperty(Marshaller.JAXB_FORMATTED_OUTPUT, 
Boolean.TRUE); 
             StringWriter sw = new StringWriter(); 
             // Write to File 
             m.marshal(Ob, sw); 
             System.out.println(sw.toString()); 
             return sw; 
       } catch (JAXBException e) { 
             // TODO Auto-generated catch block 
             e.printStackTrace(); 
             return null; 
       } 
} 
public Object unmarshal(StringReader reader){ 
       JAXBContext context; 
       try { 
             context = JAXBContext.newInstance("oadr20a.model"); 
             Unmarshaller um = context.createUnmarshaller(); 
            Object payload = (Object) um.unmarshal(reader);
             return payload; 
       } catch (JAXBException e) { 
             // TODO Auto-generated catch block 
             e.printStackTrace(); 
             return null; 
 } 
}
```
O instante de início de uma atividade de DR é também influenciado por um valor gerado aleatoriamente ("statafter"). O início de uma atividade de DR acontece quando se atinge o valor do parâmetro "dtstart" (instante temporal) mais o parâmetro "startafter" (duração). Este elemento aleatório é importante para evitar que o início das cargas seja simultâneo. Como efeitos adversos de grandes grupos de cargas serem acionados em simultâneo, tem-se a deterioração da qualidade da energia elétrica, podendo danificar dispositivos eletrônicos. Esta situação pode prejudicar também a estabilidade do sistema elétrico. Para se criar este parâmetro aleatório criou-se o seguinte método:

```
public static String randomStartAfter(){ 
     String[] startAfter = =
{"PT1S","PT2S","PT3S","PT4S","PT5S","PT6S","PT7S","PT8S"}; 
      int idx = new Random().nextInt(startAfter.length);
      return startAfter[idx]; 
}
```
O programa de DR proposto, possui também controlos específicos. Este programa quando lançado, inicia uma nova *thread* no VTN que corre o algoritmo de despacho periodicamente, num intervalo de tempo definido pelo utilizador. Para tal, cria-se um objeto da interface "ServletContext". Esta interface define um conjunto de métodos que um *servlet* usa para comunicar com o seu "*servlet container*". Cada aplicação *Web* tem uma única interface "SeveletContext" (https://docs.oracle.com/javaee/6/api/javax/servlet/ServletContext.html). Para a ativação do processo do programa de despacho de cargas, usa-se o seguinte código:

```
ServletContext context=getServletContext(); 
(…) 
LoadDispatchProcess LoadDispatchProcess1 = new 
LoadDispatchProcess(Long.parseLong(request.getParameter("poll_int
erval"), 10), request.getParameter("objective"));
LoadDispatchProcess1.start(); 
(…) 
context.setAttribute("threadLoadDispatch", LoadDispatchProcess1); 
}
```
No trecho de código indicado acima, começa-se por instanciar um objeto da classe "ServletContext". De seguida instancia-se um objeto da classe "LoadDispatchProcess", que efetua o programa de DR com os parâmetros necessários ao seu funcionamento. Por último, o objeto instanciado "LoadDispatchProcess1", é passado para o objeto "context" da classe "ServletContext". O objeto "context" pode ser acedido mais tarde, por outro *servlet*. Isto acontece quando é necessário parar o processo do programa de DR proposto. Para o efeito, usa-se o seguinte código:

```
ServletContext context=getServletConfig().getServletContext(); 
LoadDispatchProcess LoadDispatchProcess1 = (LoadDispatchProcess) 
context.getAttribute("threadLoadDispatch"); 
if (LoadDispatchProcess1!=null){ 
      LoadDispatchProcess1.stopThread();LoadDispatchProcess1);
} 
context.setAttribute("threadLoadDispatch", null);
```
Como indicado no código acima, primeiro para-se a *tread* de execução do programa de DR, e depois elimina-se a variável "threadLoadDispatch" do objeto "context".

# **5.3** *Virtual End Node*

Na implementação do *Virtual End Node*, foi criada uma aplicação Java. Tal como no VTN, para a implementação de VEN, foi seguido o padrão de arquitetura de *software* MVC.

#### **5.3.1 Modelo de dados**

O modelo de dados do VEN, é o modelo utilizado para as mensagens OpenADR2.0a gerado com recurso aos ficheiros XSD fornecido na norma. Este modelo é semelhante ao usado no VTN.

# **5.3.2 Interface gráfica**

A interface gráfica do VEN foi criada com recurso à classe "javax.swing.JFrame". Cria-se uma janela, ilustrada na figura 27.

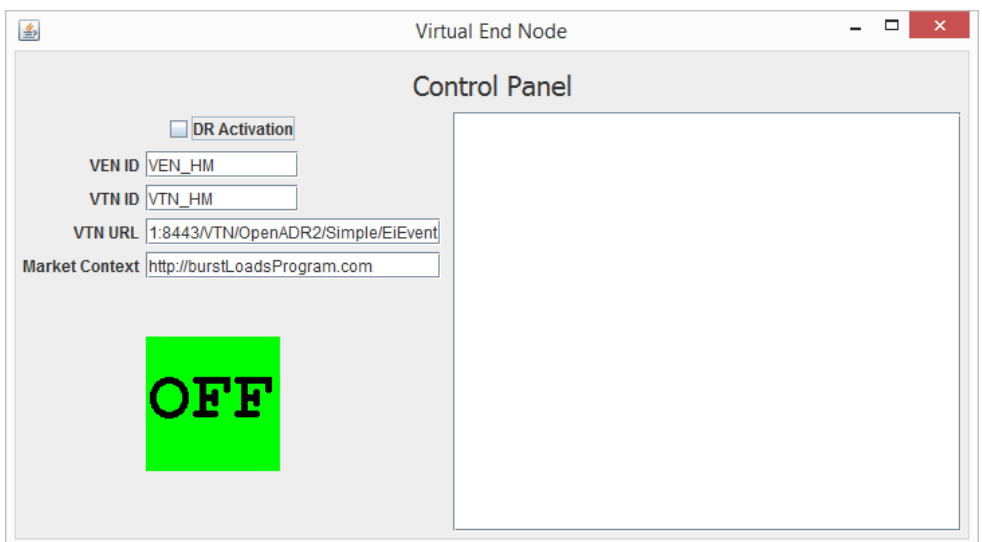

**Figura 27 – Vista da Aplicação para implementação do VEN.** 

Como se pode observar na figura acima, a interface gráfica da aplicação é composta por:

- **Pisco "***DR Activation***"**: Quando ativado inicia o pedido de atividades de DR ao VTN.
- **Campo de texto "VEN ID"**: para indicação do ID do VEN.
- **Campo de texto "VTN ID"**: para a indicação do identificador do VTN.
- **Campo de texto "VTN URL"**: *Uniform Resource Locator* (URL) de destino do VTN, onde são enviadas as mensagens OpenADR.
- **Campo de texto "***Market Context***"**: URL que define o programa de DR.
- **Quadrado com texto**: verde com o texto "OFF", quando a carga do VEN está desligada. Caso a carga do VEN esteja ligada, surge um quadrado vermelho com a mensagem "ON".
- **Painel de texto:** Painel informativo, onde é mostrado um *log*, informando do decorrer das trocas de mensagens com o VTN, e do inicio das atividades de DR.

#### **5.3.3 Controlo**

Quando o VEN tem ativo o pisco indicado na secção anterior, inicia-se o processo de comunicação com o VTN. A comunicação com o VTN, é implementada de acordo com a norma OpenADR. O padrão de interação entre o VEN e o VTN escolhido é o "*pull*". Este tem como vantagem evitar a necessidade de ter um servidor HTTP no lado do VEN e os problemas devido às *firewalls*. Neste tipo de interação o VEN inicia a comunicação com o VTN com a mensagem "oadrRequestEvent". Para tal, é instanciado um objeto da classe "HttpsURLConnection", por forma e enviar a mensagem "oadrRequestEvent" com o método POST. Abaixo mostra-se o trecho de código que explica a implementação efetuada:

```
HttpsURLConnection con; 
       try { 
      (…) 
              con = (HttpsURLConnection) url.openConnection(); 
              con.setRequestMethod("POST"); 
             con.setDoOutput(true); 
       (…) 
              OutputStream reqStream = con.getOutputStream(); 
              //reqXML é uma String com a mensagem 
              //oadrRequestEvent já no formato XML. 
              reqStream.write(reqXML.getBytes()); 
              int responseCode = con.getResponseCode(); 
       (…) 
       }
```
O processo de conversão de objetos Java para a representação em XML, e o processo para a conversão contrária, são realizados usando o *Java Architecture for XML Binding* (JAXB). Este processo é semelhante ao usado no VTN.

49 A ativação da carga associada ao VEN, acontece quando este recebe uma atividade de DR, com um instante de início inferior ao instante do próximo pedido ao VTN. Este cessa o envio de pedidos ao VTN e inicia a carga que lhe está associada.

### **5.3.4 Montagem para ativação de lâmpada**

Para se criar um cenário mais realista da implementação e funcionamento de um VEN, realiza-se uma montagem por forma a simular a ativação da carga associada ao VEN. Para tal utiliza-se um Raspberry Pi onde é instalado o VEN, do qual se faz também uso dos pins *General-purpose input/output* (GPIO) para ligar um LED.

O Raspberry Pi (https://www.raspberrypi.org/) é um computador integrado numa única placa. Este dispõe de pinos *General-purpose input/output* (GPIO) que não têm nenhuma função específica. Estes podem ser controlados para os fins que o utilizador desejar. Neste trabalho faz-se uso destes pinos para ativar um LED, simulando a ativação da carga associada ao VEN (para acionar uma carga elétrica bastaria adicionar uma interface de isolamento galvânico e de potência).

No Raspberry Pi, instala-se o sistema operativo Raspbian (https://www.raspbian.org/). Este é um sistema operativo grátis otimizado para o Raspberry Pi, baseado em Linux. Para o controlo do GPIO, faz-se uso da API Pi4J versão 1.0 (http://pi4j.com/). Esta API permite ter controlo do GPIO do Raspberry Pi, através da linguagem Java. Cria-se e instala-se no Raspberry Pi uma versão da aplicação java do VEN, integrando esta API para controlar o LED.

Para a montagem do circuito elétrico para ativação do LED, seguiu-se o exemplo indicado em [16]. Para a ativação do LED usa-se o seguinte código:

```
GpioController qpio = GpioFactory.getInstance();
// gpio pin #01 é configurado como saida e é ativado. 
GpioPinDigitalOutput pin = pin
gpio.provisionDigitalOutputPin(RaspiPin.GPIO_01, "MyLED", 
PinState.HIGH); 
// Desliga o pin automáticamente quando a aplicação termina.
```

```
pin.setShutdownOptions(true, example of the PinState.LOW,
PinPullResistance.OFF);
```
Para desligar o LED usa-se o seguinte código:

```
// desliga o pin #01 
pin.low(); 
// Desligar o controlodor do GPIO 
gpio.shutdown(); 
// Eimina a referencia do pin #01, para poder ser reutilizado pela 
aplicação 
gpio.unprovisionPin(pin);
```
A montagem do circuito elétrico segue a referência [16]. A figura abaixo ilustra as ligações que são efetuadas:

| Raspberry Pi P1 Header |                   |                          |         |                     |          |               |      |                                |
|------------------------|-------------------|--------------------------|---------|---------------------|----------|---------------|------|--------------------------------|
| PIN#                   | NAME              |                          |         |                     |          | NAME          | PIN# | <b>LED</b>                     |
|                        | 3.3 VDC Power     | ٠                        |         | $\bullet$           | $\sim$   | 5.0 VDC Power |      | $^+$                           |
| 8                      | SDA0 (I2C)        | 3                        |         | O                   | 4        | <b>DNC</b>    |      | <b>ANODE</b><br><b>CATHODE</b> |
| 9                      | <b>SCLO (I2C)</b> | LO.                      |         | 0                   |          | 0V (Ground)   |      |                                |
| 7                      | GPIO <sub>7</sub> | $\overline{\phantom{a}}$ |         | $\Omega$            | $\infty$ | TxD           | 15   |                                |
|                        | <b>DNC</b>        | o                        |         | $\mathbf{\Omega}$   | 5        | RxD           | 16   |                                |
| 0                      | GPIO <sub>0</sub> | $\overline{\mathbf{u}}$  |         | $\overline{\rm o}$  |          |               | 9    | ш                              |
| 2                      | GPIO <sub>2</sub> | $\frac{13}{2}$           |         | O                   | 14       | <b>DNC</b>    |      | 220 Ohm<br>Resistor            |
| 3                      | GPIO3             | $\frac{15}{2}$           |         | $\Omega$            | 5        | GPIO4         | 4    |                                |
|                        | <b>DNC</b>        | $\overline{17}$          |         | $\circ$             | 18       | GPIO5         | 5    |                                |
| 12                     | MOSI              | $\overline{a}$           | $\circ$ | O                   | 20       | <b>DNC</b>    |      |                                |
| 13                     | <b>MISO</b>       | $\overline{21}$          |         | $\circ$             | 22       | GPIO6         | 6    |                                |
| 14                     | <b>SCLK</b>       | 23                       |         | $\circ$             | 24       | CEO           | 10   |                                |
|                        | <b>DNC</b>        | 25                       |         | Ο                   | 26       | CE1           | 11   |                                |
|                        |                   |                          |         | http://www.pi4j.com |          |               |      |                                |

**Figura 28 – Ligações do GPIO do Raspberry Pi para ligação de LED [16].** 

Para a montagem do circuito elétrico usou-se uma *breadboard*. Uma *breadboard* é uma base para montagem de circuitos elétricos, que tem como vantagem não necessitar que os componentes sejam soldados. A montagem efetuada pode ser observada na figura abaixo:

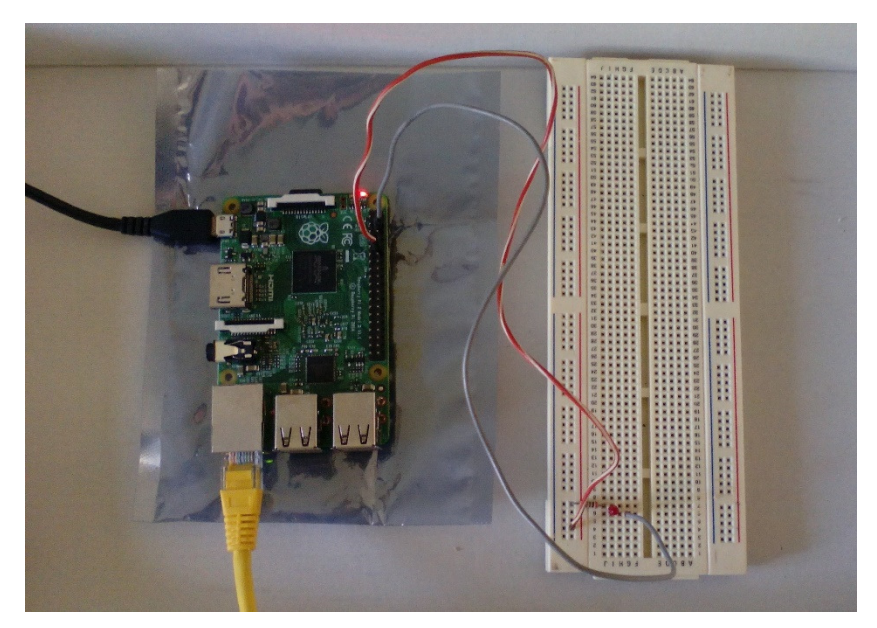

**Figura 29 – Circuito elétrico para ativação de LED.** 

# **5.4 Segurança**

A segurança do trabalho implementado, tem os seguintes componentes:

- Encriptação de todo o tráfego de dados entre o VEN e o VTN, assim como, no tráfego de dados trocado entre os *browsers* dos clientes e o VTN;
- Autenticação de utilizadores que acedem ao VTN;
- Divisão de funcionalidades de acordo com o tipo de utilizador que acede ao VTN.

#### **5.4.1 Encriptação de dados**

A Encriptação dos dados obedece-se à norma OpenADR [14]. Usa-se a *cipher suite* "TLS\_RSA\_WITH\_AES\_128\_CBC\_SHA".

O uso deste algoritmo de encriptação necessita do uso de certificados digitais X.509. Uma vez que não se dispõe de um certificado digital assinado por uma *Certificate Authority* (CA), cria-se um certificado "*self-signed*" com recurso à ferramenta Java "keytool". Esta ferramenta permite a criação do ficheiro "keystore" onde é guardada a chave primária do servidor e o certificado "*selfsigned*". Para tal, executa-se o seguinte comando na diretoria "bin" do Apache Tomcat:

keytool -genkey -alias tomcat -keyalg RSA

O certificado digital X.509 pode ser depois exportado executando o seguinte comando na diretoria "bin" do Apache Tomcat:

```
keytool -export –keystore .keystore -alias tomcat -file 
Certificado.cer
```
O ficheiro de configuração do Apache Tomcat "servers.xml", necessita também de ter a seguinte parametrização:

```
<Connector SSLEnabled="true" clientAuth="false" 
keystoreFile=".keystore" keystorePass="**********" 
maxThreads="150" port="8443" 
protocol="org.apache.coyote.http11.Http11NioProtocol" 
scheme="https" secure="true" sslProtocol="TLS" 
ciphers="TLS_RSA_WITH_AES_128_CBC_SHA"/>
```
O parâmetro "keystorePass", é a *password* em claro, inserida aquando da criação do ficheiro ".keystore".

Para a configuração do TLS é ainda necessário, importar o certificado como "*Trusted Certificate*". Isto para que a aplicação do VEN possa estabelecer uma sessão segura com o VTN. Para tal efetua-se o seguinte comando na diretoria "\lib\security", do *Java Standard Edition Runtime Environment* (jre):

```
keytool -keystore cacerts –storepass changeit -import -file 
Certificado.cer -trustcacerts -alias mycert
```
É também necessário alterar o ficheiro "web.xml" do Apache Tomcat. É então necessário adicionar a parametrização como é mostrado no exemplo abaixo:

```
<security-constraint> 
(…) 
       <user-data-constraint> 
             <transport-guarantee> 
             CONFIDENTIAL 
              </transport-guarantee> 
       </user-data-constraint> 
</security-constraint>
```
Concluídas as configurações ao aceder ao VTN, surge a indicação na URL que o acesso é efetuado por "https" como ilustrado na figura 30.

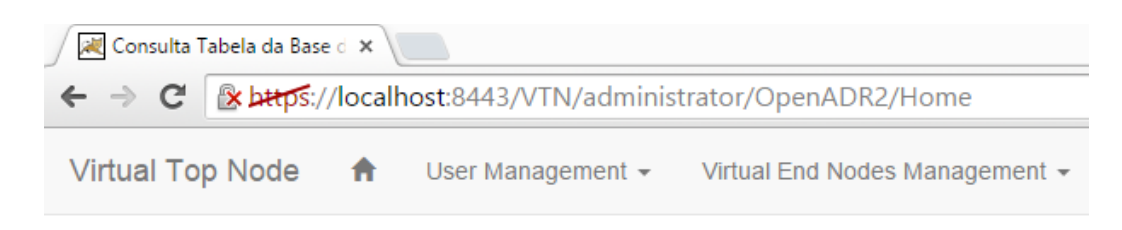

**Figura 30 – Acesso a VTN com TLS.** 

# **5.4.2 Autenticação de utilizadores no VTN**

A autenticação dos utilizadores no VTN, foi efetuada com recurso, à interface Java "org.apache.catalina.Realm", disponibilizada no Apache Tomcat. Para se fazer uso desta, é efetuada a seguinte configuração no ficheiro "servers.xml":

```
<Realm className="org.apache.catalina.realm.LockOutRealm"> 
      <Realm ConnectionPassword="postgres" 
       className="org.apache.catalina.realm.JDBCRealm" 
       connectionName="postgres"
```

```
 connectionURL="jdbc:postgresql://localhost:5432/oadr20a" 
       debug="99" driverName="org.postgresql.Driver" 
       roleNameCol="role_name" userCredCol="password" 
       userNameCol="user_id" userRoleTable="user_roles" 
       userTable="_user_"/> 
</Realm>
```
No exemplo acima, "\_user\_", é o nome da tabela na base de dados com os utilizadores do VTN, "user\_roles" é o nome da tabela com os *roles*, "user\_id" a coluna da tabela "\_user\_" com a identificação dos utilizadores, "password" a coluna da tabela "\_user\_" com as credenciais dos utilizadores e "role\_name" a coluna da tabela "user\_roles" com os roles dos utilizadores.

É ainda necessário criar uma página para efetuar o login dos utilizadores, assim como, uma página de erro de autenticação no VTN (login-error.html). No ficheiro "web.xml", acrescenta-se também a seguinte parametrização:

```
<login-config> 
       <auth-method>FORM</auth-method> 
       <form-login-config> 
             <form-login-page>/WEB-INF/login.jsp</form-login-page> 
             <form-error-page>/WEB-INF/login-error.html</form-
error-page> 
       </form-login-config> 
</login-config>
```
Ao aplicar-se esta configuração, ao aceder ao VTN, surge a página para autenticação dos utilizadores apresentada na figura 31.

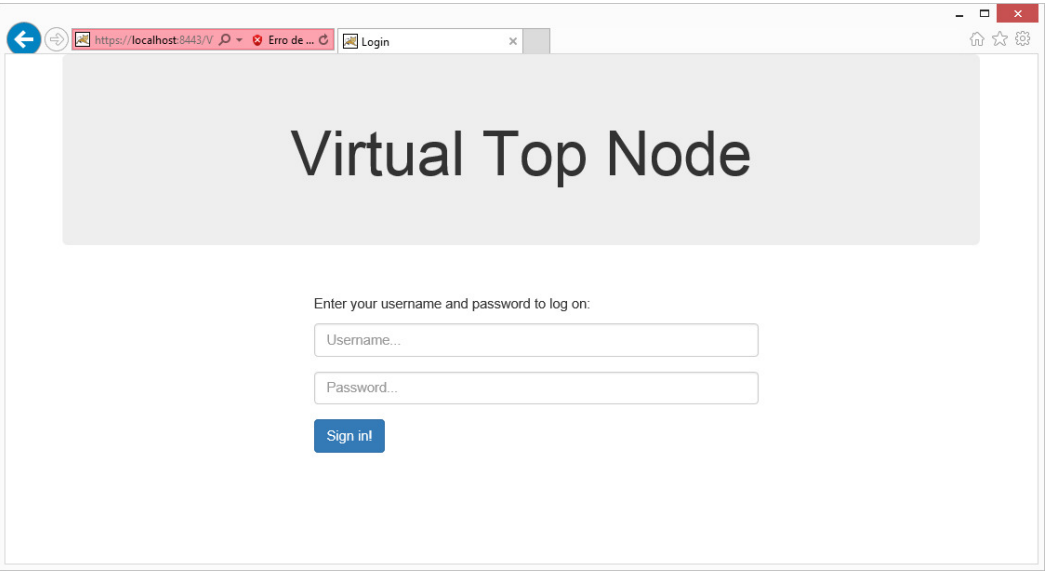

**Figura 31 – Página para efetuar login de utilizadores no VTN.** 

# **5.4.3 Divisão de funcionalidades associadas a cada tipo de utilizador**

A separação do âmbito das funcionalidades a cada tipo de utilizador (*client* e *administrator*), é realizada configurando o ficheiro "web.xml". Desta forma podese determinar quais os *servlets* acessíveis a cada tipo de utilizador. Abaixo mostrase a configuração realizada.

```
<security-role> 
       <role-name>administrator</role-name> 
</security-role> 
<security-role> 
       <role-name>client</role-name> 
</security-role> 
(…) 
<security-constraint> 
       <web-resource-collection> 
             <web-resource-name>/administrator/*</web-resource-
name> 
             <url-pattern>/administrator/*</url-pattern> 
       </web-resource-collection> 
       <auth-constraint> 
              <role-name>administrator</role-name>
```
```
 </auth-constraint> 
       <user-data-constraint> 
             <transport-guarantee> 
                    CONFIDENTIAL 
              </transport-guarantee> 
       </user-data-constraint> 
</security-constraint> 
<security-constraint> 
       <web-resource-collection> 
             <web-resource-name>/client/*</web-resource-name> 
              <url-pattern>/client/*</url-pattern> 
       </web-resource-collection> 
       <auth-constraint> 
             <role-name>client</role-name> 
       </auth-constraint> 
       <user-data-constraint> 
             <transport-guarantee> 
                    CONFIDENTIAL 
              </transport-guarantee> 
       </user-data-constraint> 
</security-constraint>
```
#### Capítulo 6 **Simulação e teste**

Neste capítulo pretende-se testar e simular as principais funcionalidades implementadas.

# **6.1 Registo do um VEN**

O registo de um VEN, pode ser realizado por um utilizador do tipo cliente ou administrador.

Para efetuar o registo de um VEN, é necessário preencher um formulário, com os dados do VEN. Para aceder a esse formulário o utilizador já necessita de ter credenciais de acesso ao VTN.

Ao inserir as credenciais, acedendo ao menu e selecionando "*VEN Registration*", acede-se ao formulário que tem o aspeto indicado na figura 32.

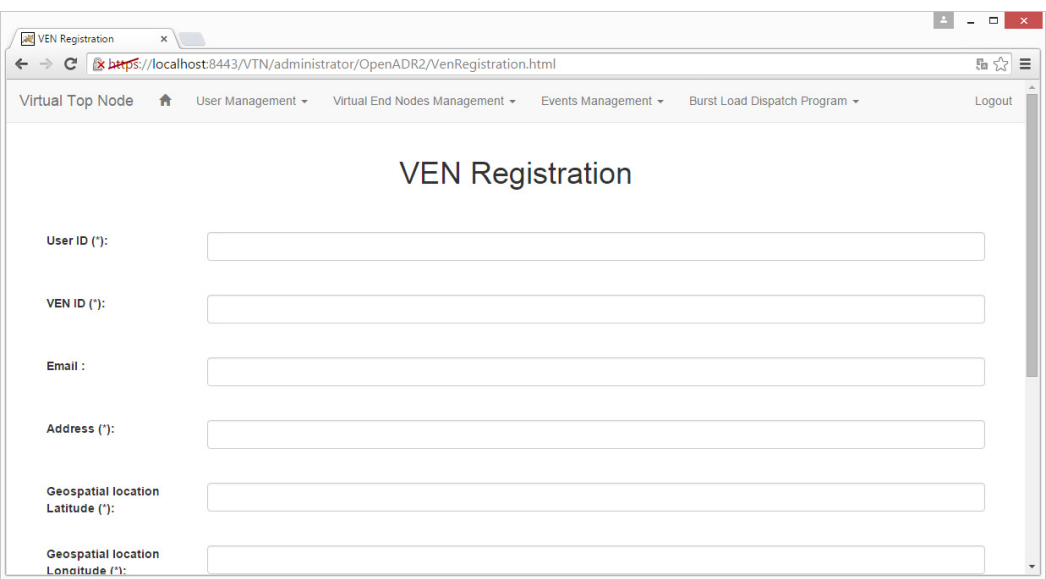

**Figura 32 – Formulário para registo de um VEN.** 

Preenche-se o formulário com os seguintes dados:

*User ID***:** "HM" *VEN ID*: "VEN\_teste" *Address***:** "Lisboa"

*Geospatial location Latitude***:** 38.707973 *Geospatial location Longitude***:** -9.134625

*Resource ID***:** "WashingMachine1" *Time to dispatch [hours]***:** 2

Depois de preenchido o formulário, ao carregar em "*Submit*" surge a página indicada na figura 33.

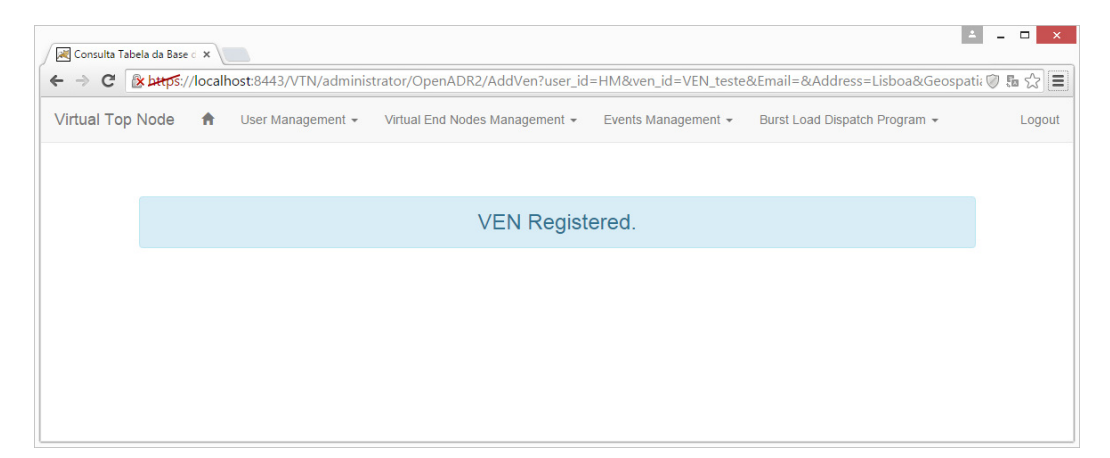

**Figura 33 – Página HTML indicando que o registo do VEN foi efetuado com sucesso.** 

Consultando o mapa selecionando "*VEN Location Viewer*" no menu, verificase que foi inserido um novo VEN nas coordenadas indicadas no formulário preenchido, com o respetivo estado de *offline* (cor cinzenta):

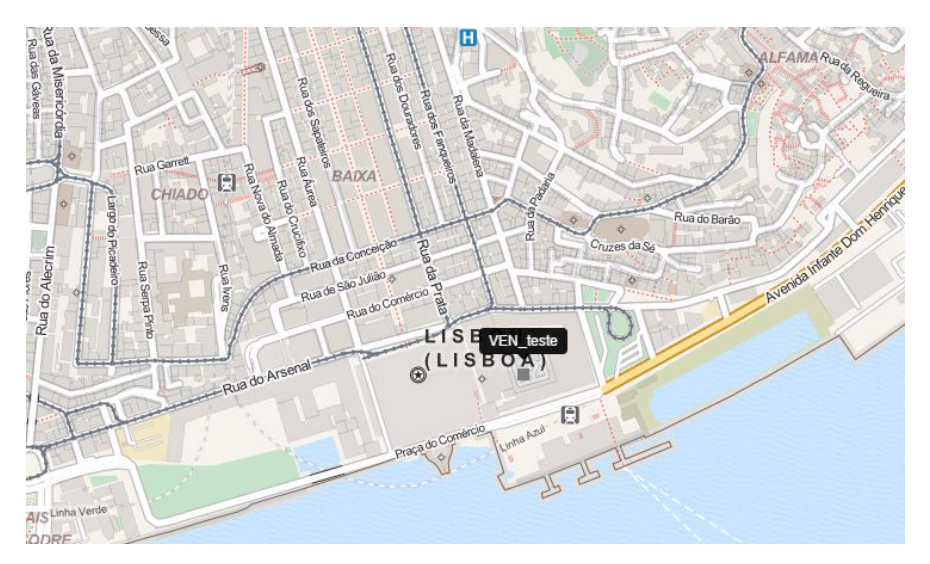

**Figura 34 – Localização de VEN após o seu registo.** 

Clicando sobre o VEN no mapa pode-se ainda consultar os dados inseridos, no registo do mesmo (figura 35).

| Virtual Top Node<br>合    |         | User Management + |             |                    | Virtual End Nodes Management + |                         | Events Management +       |                     | Burst Load Dispatch Program + |                         |  | Logout |
|--------------------------|---------|-------------------|-------------|--------------------|--------------------------------|-------------------------|---------------------------|---------------------|-------------------------------|-------------------------|--|--------|
|                          |         |                   |             |                    |                                | <b>VEN</b> data         |                           |                     |                               |                         |  |        |
| ven id                   | user id | address           | state       |                    | geospatial_location_lat        | geospatial_location_lon |                           | created at          |                               | updated at              |  |        |
| <b>VEN</b> teste         | HM      | Lisboa            | offline     | 38.707973000000003 |                                | -9.1346249999999998     |                           | 2015-09-01 16:42:03 |                               | 2015-09-01 16:42:03     |  |        |
|                          |         |                   |             |                    |                                | <b>VEN Resources</b>    |                           |                     |                               |                         |  |        |
| resource id              |         |                   | description | ven id             | avg hour power [kW]            |                         | time of operation [hours] |                     |                               | time to dispatch[hours] |  |        |
| VEN_testeWashingMachine1 |         |                   |             | VEN_teste          | 1.1                            | 1.2                     |                           |                     | 2.0                           |                         |  |        |
|                          |         |                   |             |                    |                                |                         |                           |                     |                               |                         |  |        |
|                          |         |                   |             |                    |                                | <b>VEN Events</b>       |                           |                     |                               |                         |  |        |

**Figura 35 – Dados de um VEN após o seu registo.** 

# **6.2 Atividade de DR singular**

Neste teste cria-se uma atividade de DR singular, ou seja, uma atividade de DR isolada do programa de DR proposto. Para tal, é necessário preencher um formulário, que é acedido selecionando "*Create Event*" no menu do VTN.

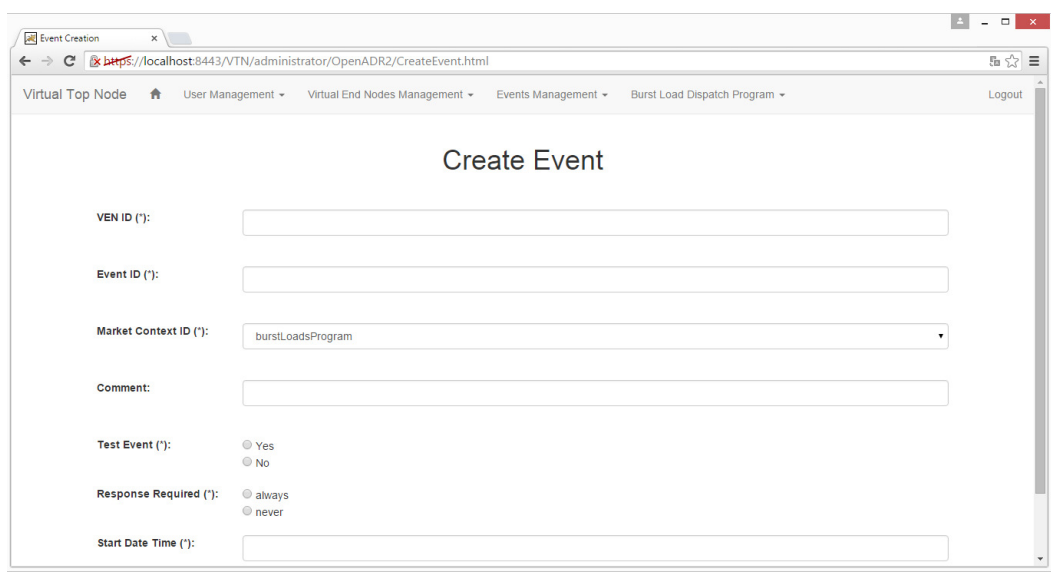

**Figura 36 – Formulário para criação de Evento singular.** 

Preenche-se o formulário com os seguintes dados:

*VEN ID***:** "VEN\_teste" *Event ID***:** "VEN\_teste\_ev1" *Market Context ID***:** "burstLoadsProgram" *Comment***:** "teste" *Test Event***:** "Yes" *Response Required***:** "always" *Start Date Time***:** "2015/09/01 19:42"

Depois de preenchido o formulário, ao carregar em "*Submit*", surge a página indicada na figura 37.

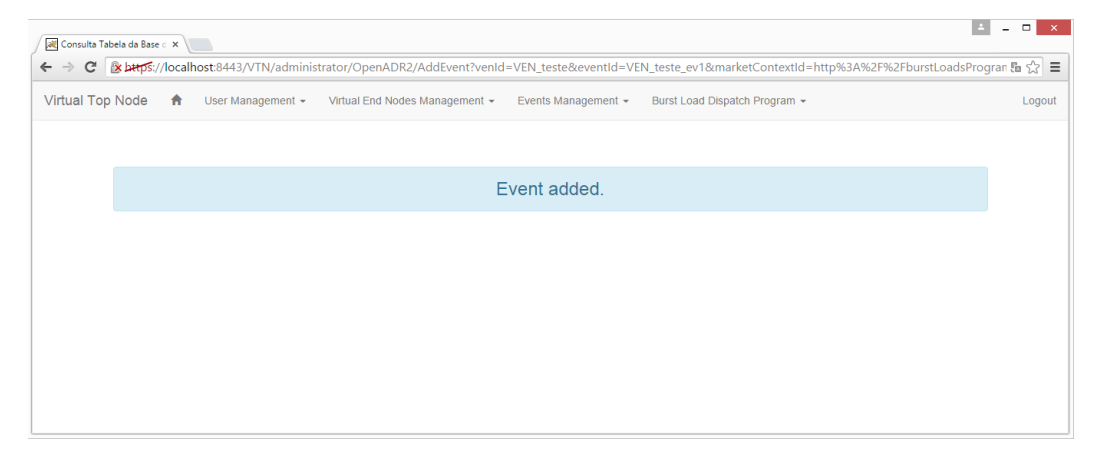

**Figura 37 – Página HTML, informando a inserção com sucesso da atividade de DR.** 

Consultando os dados do VEN, pode-se verificar os dados da atividade de DR criada no preenchimento do formulário (figura 38).

| all Consulta Tabela da Base di X                                                                                                    |                                                                                        |         |             |                                                                                       |                         |                         |                           |                             |  |                            | LA.                 | $ -$             | $\propto$                  |                        |               |  |      |  |
|----------------------------------------------------------------------------------------------------|----------------------------------------------------------------------------------------|---------|-------------|---------------------------------------------------------------------------------------|-------------------------|-------------------------|---------------------------|-----------------------------|--|----------------------------|---------------------|------------------|----------------------------|------------------------|---------------|--|------|--|
| C<br>œ                                                                                                    | Coor management                                                                        |         |             | [x bttps://localhost:8443/VTN/administrator/burstLoadsProgram/VenData?venId=VEN_teste |                         | Evento management +     |                           | Durat Eueu Dispetur Frogrem |  |                            |                     |                  |                            |                        | Logout        |  | 日☆日の |  |
|                                                                                                    | ντιτύαι είτα τνόμου management ·<br>VEN data                                           |         |             |                                                                                       |                         |                         |                           |                             |  |                            |                     |                  |                            |                        |               |  |      |  |
| ven id                                                                                                    | user id                                                                                | address | state       |                                                                                       | geospatial location lat | geospatial location lon |                           | created at                  |  | updated at                 |                     |                  |                            |                        |               |  |      |  |
| <b>VEN</b> teste                                                                                                    | HM                                                                                     | Lisboa  | offline     | 38,707973000000003                                                                    |                         | -9.1346249999999998     |                           | 2015-09-01 16:42:03         |  |                            | 2015-09-01 19:20:57 |                  |                            |                        |               |  |      |  |
| resource id                                                                                                    |                                                                                        |         | description | ven id                                                                                | avq hour power [kW]     | <b>VEN Resources</b>    | time of operation [hours] |                             |  | time to dispatch[hours]    |                     |                  |                            |                        |               |  |      |  |
|                                                                                                    | 1.2<br>2.0<br>VEN testeWashingMachine1<br>1.1<br><b>VEN</b> teste<br><b>VEN Events</b> |         |             |                                                                                       |                         |                         |                           |                             |  |                            |                     |                  |                            |                        |               |  |      |  |
| modification number<br>market context id<br>duration<br>updated at<br>response required type<br>event id<br>dtstart<br>tolerance<br>created at<br>event status<br>test event<br>vtn comment |                                                                                        |         |             |                                                                                       |                         |                         |                           |                             |  |                            |                     |                  |                            |                        |               |  |      |  |
| VEN teste ev1                                                                                                    | $\bf{0}$                                                                               |         |             | http://burstLoadsProgram.com                                                          |                         | <b>FAR</b>              | true                      | teste                       |  | 2015-09-<br>01<br>19:42:00 | <b>PT1H12M0S</b>    | PT <sub>1S</sub> | 2015-09-<br>01<br>19:40:18 | 2015-09-01<br>19:40:18 | <b>ALWAYS</b> |  |      |  |

**Figura 38 – Dados de um VEN atualizados após a inserção de uma atividade de DR singular.** 

 Depois da criação da atividade de DR no VTN, procede-se à ativação do VEN. Inicia-se a aplicação do VEN, configurando o mesmo com os seguintes parâmetros:

**VEN ID:** "VEN\_teste" **VTN ID:** "VTN\_HM" **VTN URL:** "https://127.0.0.1:8443/VTN/OpenADR2/Simple/EiEvent" *Market Context***:** "http://burstLoadsProgram.com"

Ativando o pisco "*DR Activation*", a aplicação começa a enviar pedidos (mensagem oadrRequestEvent) para o VTN.

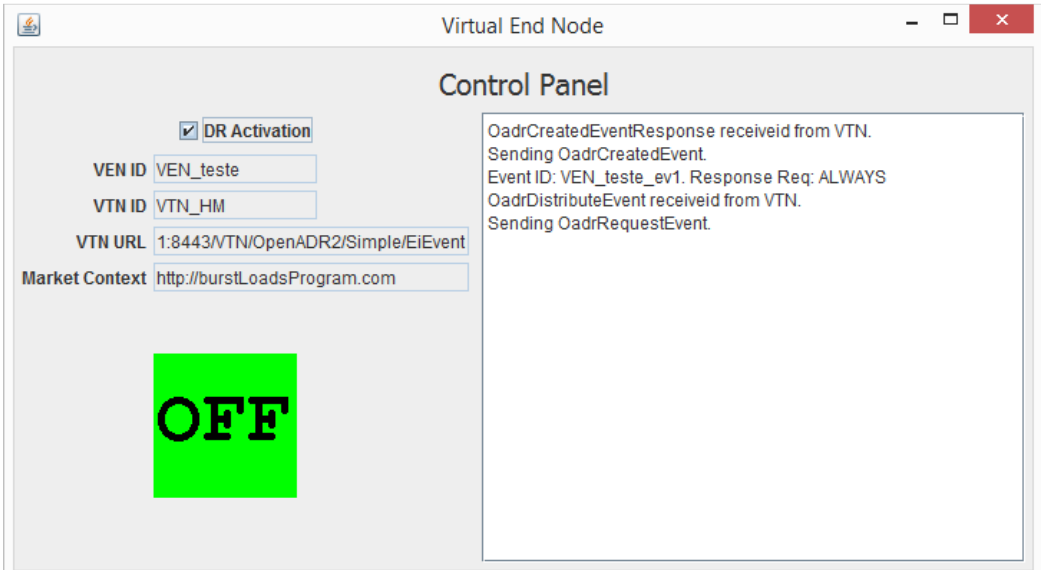

**Figura 39 – VEN enviando pedidos de Atividade de DR para o VTN.** 

Consultando novamente o mapa no VTN, pode-se verificar que o VTN, muda de estado (cor verde), indicado que o VEN está com o estado pendente (em espera para atribuição ou início de atividade de DR).

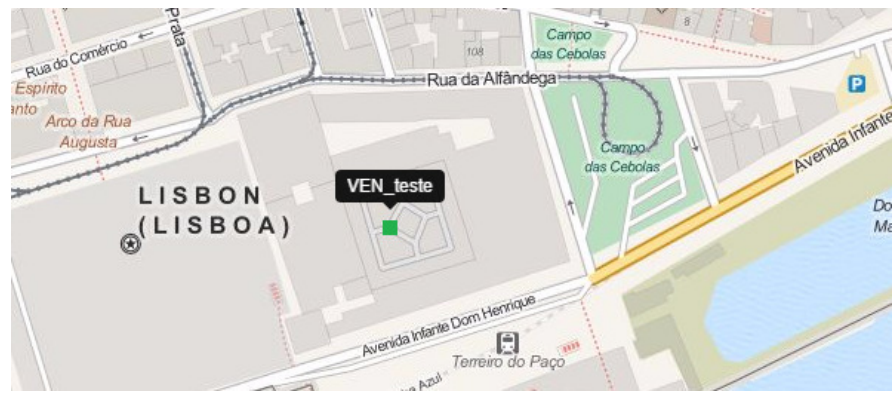

**Figura 40 – VEN no mapa de VTN com o estado de pendente.**

No instante de início da atividade de DR, o VEN inicia a carga. Esse acontecimento é indicado no VEN na interface gráfica com a alteração da cor do quadrado de verde para vermelho e da mensagem do mesmo de "OFF" para "ON".

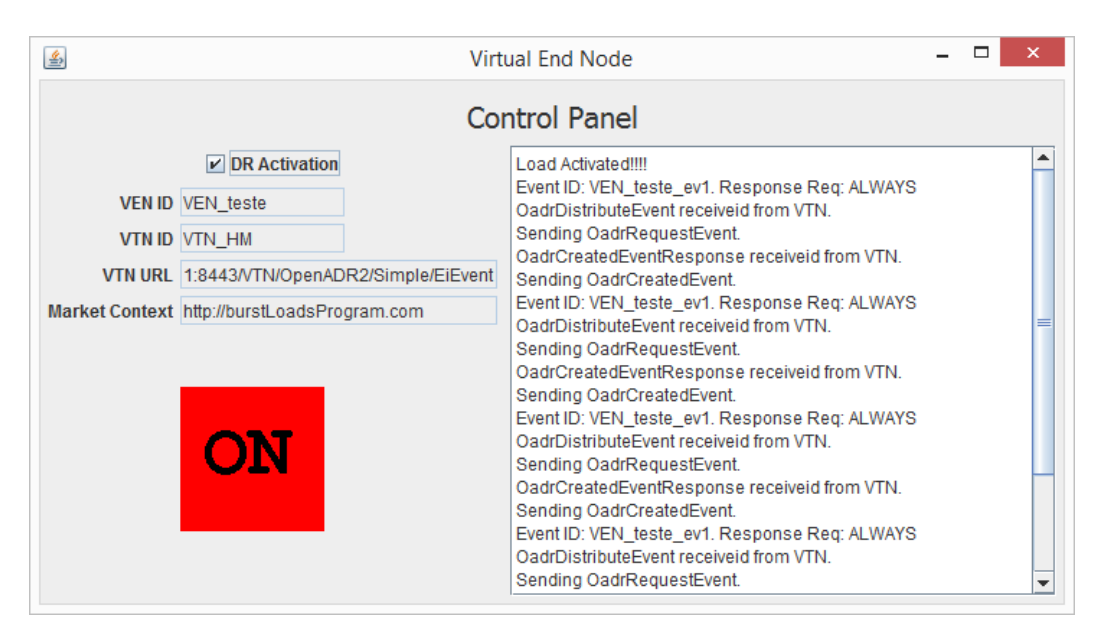

**Figura 41 – VEN com carga ativada***.* 

Consultando novamente o mapa no VTN pode-se verificar também a alteração do estado do VEN para carga em operação (cor vermelha).

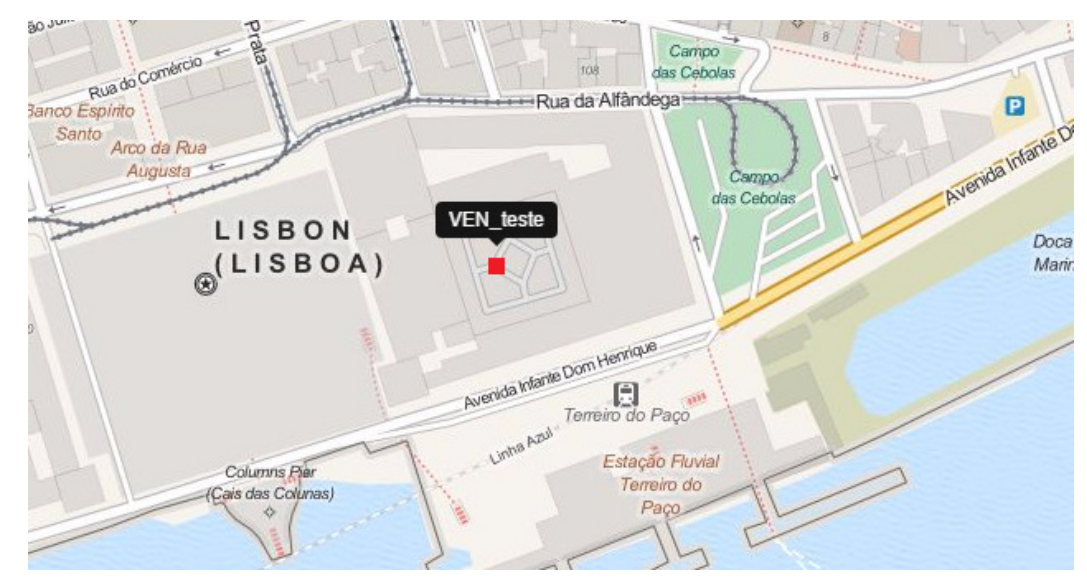

**Figura 42 – VEN no mapa de VTN com o estado de carga em operação.** 

# **6.3 Programa de DR proposto**

Nesta secção testa-se e simula-se o programa de DR proposto.

## **6.3.1 Dados de Entrada**

Os dados usados para o teste e simulação, foram retirados do *site* http://www.centrodeinformacao.ren.pt/. Usam-se os dados do consumo e da produção descentralizada de origem renovável dos dias 28, 29 e 30 de abril de 2015 (os dados recolhidos podem ser consultados no anexo C). Os dados obtidos têm uma granularidade de quinze minutos. Faz-se um tratamento destes dados, de forma a se ter:

- **Granularidade de uma hora**: calcula-se a média horária dos valores.
- **Diminuição da ordem de grandeza dos valores**: dividem-se todos os valores por dez mil, para reduzir o esforço computacional da simulação (0.001 por cento do consumo e produção renovável descentralizada). Isto porque, deste modo simula-se uma quantidade menor de VENs ligados ao VTN.
- **Alteração das datas**: as datas foram deslocadas para o futuro, simulando a previsão do consumo e da produção descentralizada de fonte renovável.

Após o tratamento dos dados, obtêm-se os seguintes resultados (figura 43):

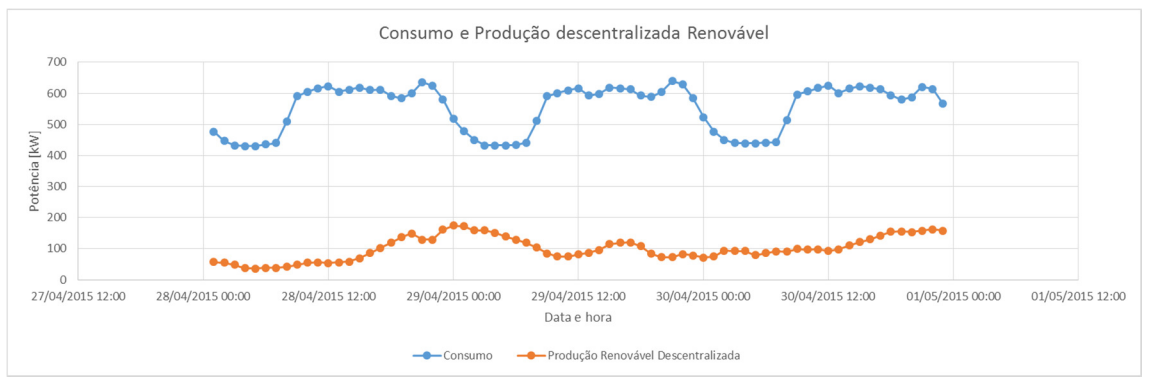

**Figura 43 – Gráfico com os dados de entrada do programa de DR proposto.** 

Para a inserção das séries de dados é necessário criar um ficheiro *Commaseparated values* (CSV), com a seguinte estrutura:

- Primeira coluna: valores de data hora com o formato "DD/MM/AAAA HH:MM";
- Segunda coluna: média horária da previsão de consumo;
- Terceira coluna: média horária da previsão da produção renovável.

Para inserir os valores presentes no ficheiro CSV, seleciona-se no menu do VTN "*Import Forecast Data*", onde surge a seguinte página HTML.

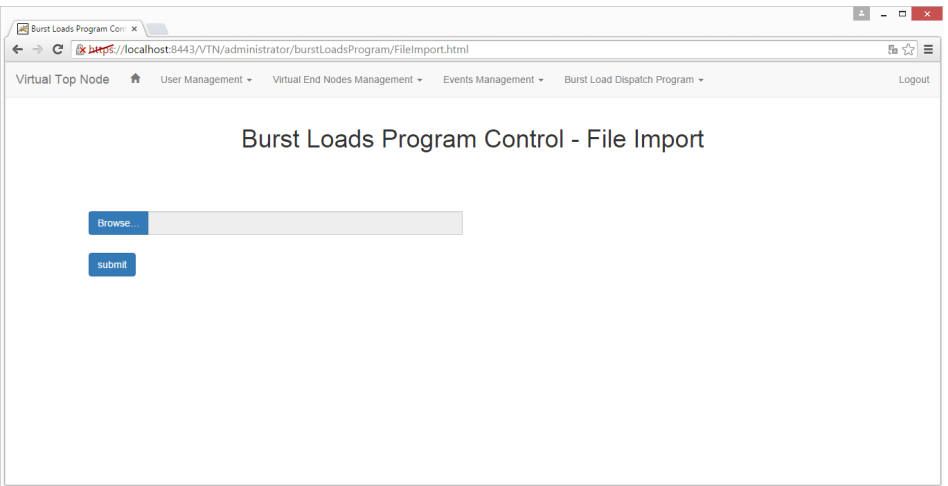

**Figura 44 – Página HTML para importar ficheiro com os valores de previsão.** 

Clicando em "*Browse*…", seleciona-se o ficheiro. Depois de selecionado clicase em "*Submit*".

Selecionando "*Burst Load Program Report*" no menu do VTN, pode-se visualizar os dados do ficheiro importado (figura 45):

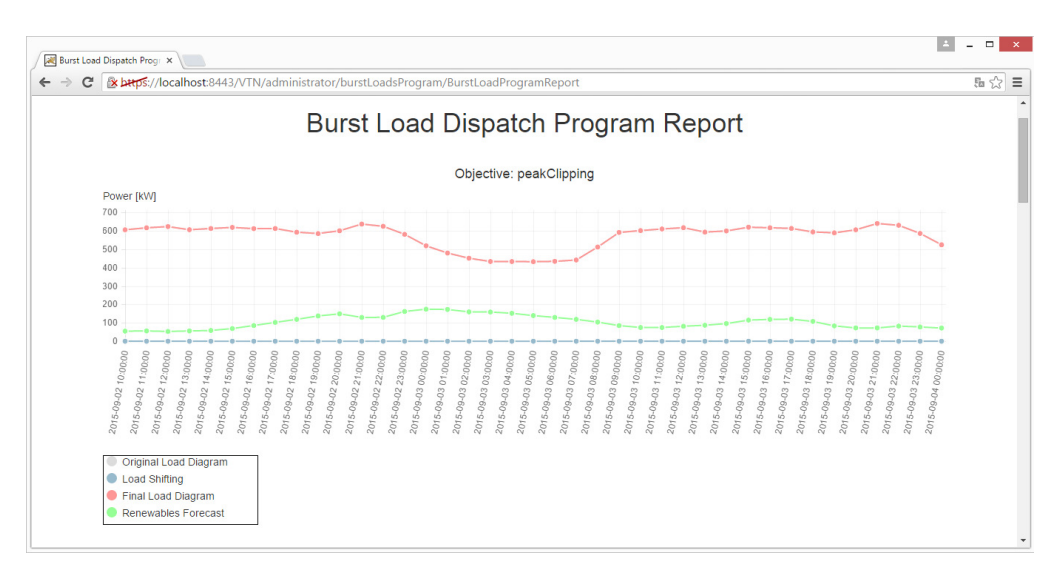

**Figura 45 – Página HTML com os dados de previsão de consumo e produção descentralizada renovável.** 

# **6.3.2 Aplicações auxiliares para a simulação do programa de DR proposto.**

Para facilitar o teste e simulação do programa de DR proposto foram criadas duas aplicações Java:

- *VensInsertPoll*: insere periodicamente na base de dados do VTN, vários VENs numa determinada região em Portugal. Todos os VENs são inseridos com um tempo máximo de despacho de oito horas, um consumo médio horário de 1,1 kWh e um período de operação de 1,2 horas.
- *VensRefreshPool*: simula o envio de pedidos para o VTN de todos os VENs registados no VTN.

Ao iniciar a aplicação "*VensInsertPoll*", pode-se depois constatar o mapa do VTN a inserção dos VENs (figura 46):

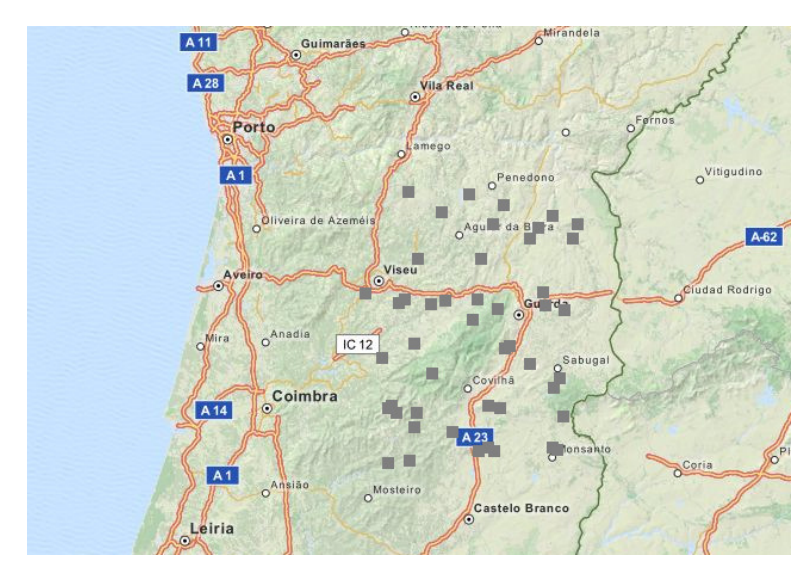

**Figura 46 – Mapa com VENs inseridos com a aplicação** *"VensInsertPoll"***.** 

Iniciando a aplicação "*VensRefreshPool*", verifica-se que estes passam a estar no estado de Pendente (cor verde, figura 47).

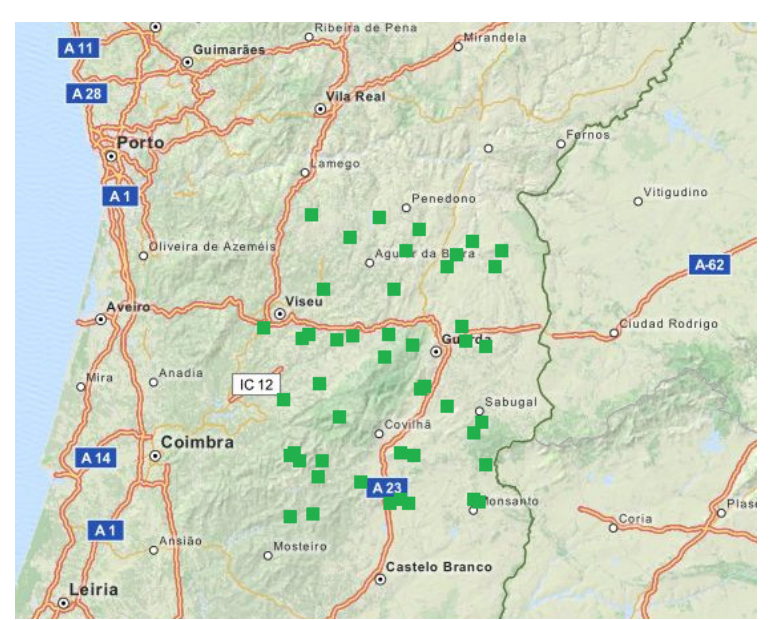

**Figura 47 – Mapa com VENs em estado "***Pending***" com o uso da aplicação "***VensRefreshPool***".** 

## **6.3.3 Modo para diminuição de picos de carga**

Neste modo de funcionamento, como indicado no capítulo da arquitetura, o despacho das cargas é efetuado tendo como objetivo a redução dos valores máximos de consumo por forma a reduzir o custo global da produção de energia elétrica.

Para iniciar o programa, seleciona-se no menu do VTN a opção "*Program Control*", surgindo a seguinte página HTML (figura 48):

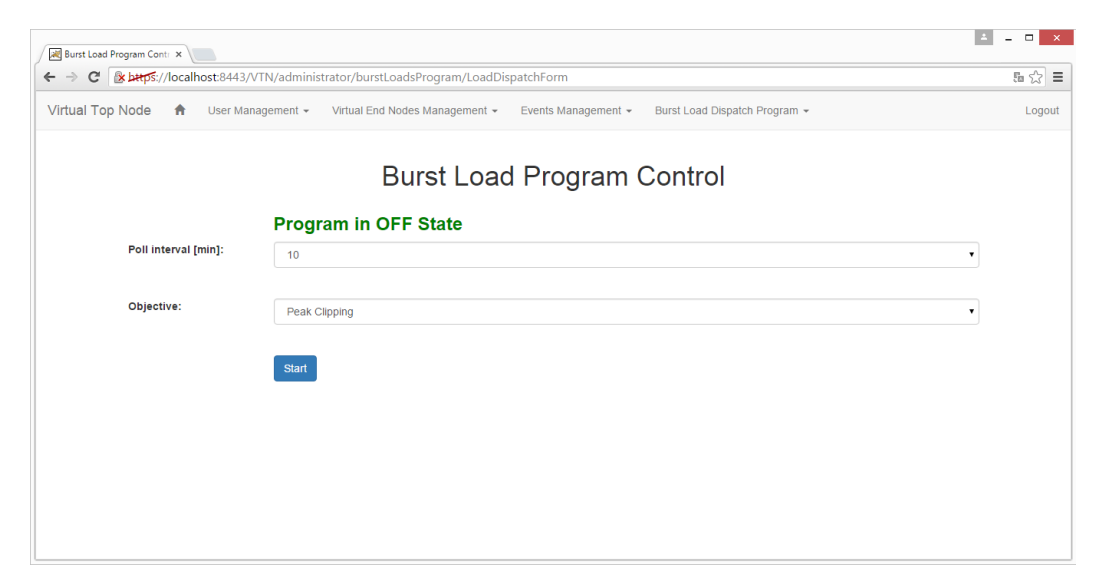

**Figura 48 – Página HTML para controlo do programa de DR proposto.** 

Preenche-se o formulário com os seguintes dados:

*Poll Interval [min]***:** 10 *Objective: "Peak Clipping"* 

Depois de submetido o formulário, surge a seguinte página (figura 49):

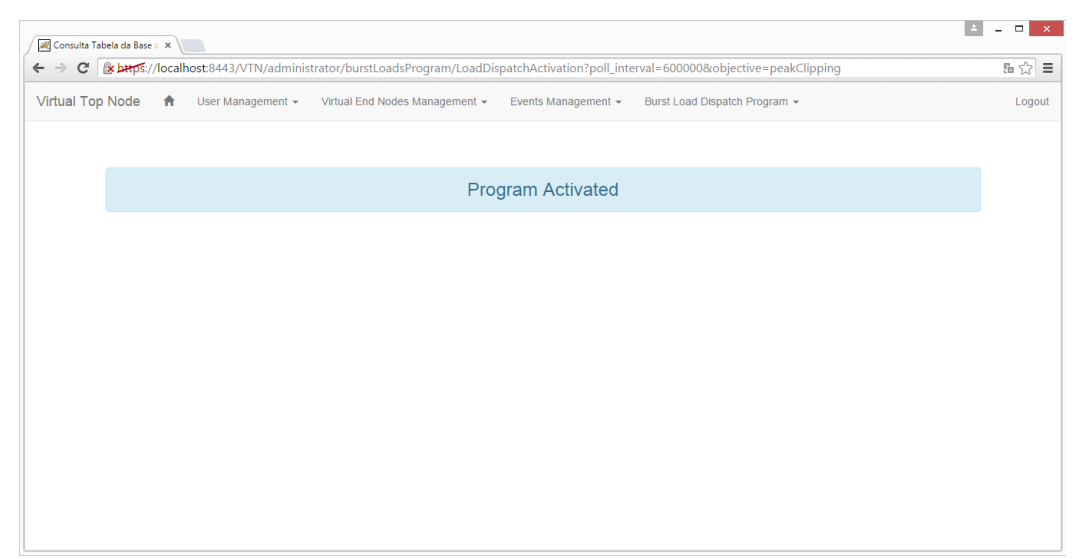

**Figura 49 – Página HTML indicando o início da ativação do programa de DR.** 

Depois de iniciado pode-se visualizar o relatório do programa selecionando "*Burst Load Program Report*" no menu do VTN (figura 50):

# **Burst Load Dispatch Program Report**

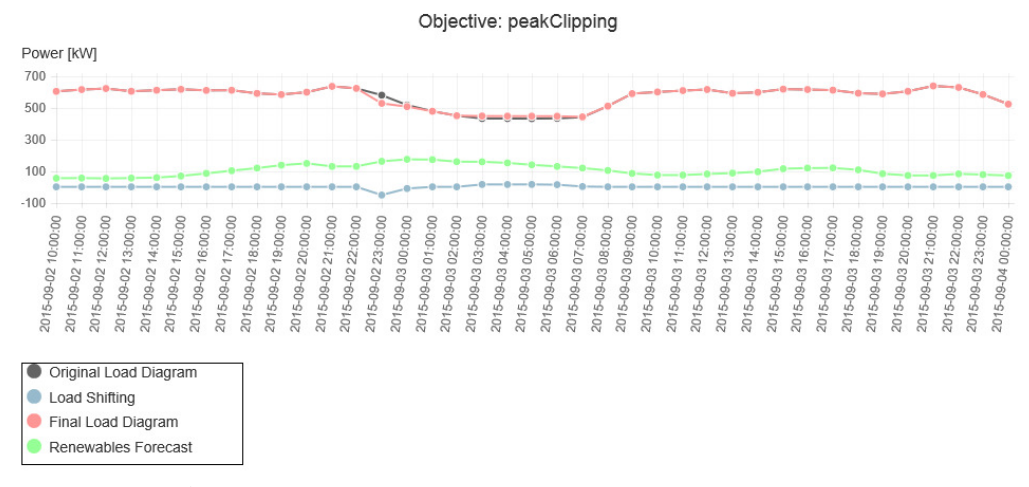

**Figura 50 – Gráfico gerado no "***Burst Load Program Report***" do VTN no modo "***Peak Clipping***".** 

A potência final resultante do programa de DR é indicada a vermelho no gráfico da figura acima. Como se pode observar há uma diminuição da potência às 22 horas do dia 2 de setembro relativamente à potência inicialmente prevista (a cinzento). Tal acontece pois, o programa de despacho foi executado na mesma hora, o que resultou numa deslocação da carga para os períodos onde existe menos consumo (entre as 3 e as 6 horas do mesmo dia).

### **6.3.4 Modo para aproveitamento máximo do potencial renovável**

Tal como indicado no capítulo da arquitetura, neste modo de funcionamento, deslocam-se as cargas para os períodos onde existe previsão de mais produção de fonte renovável relativamente ao consumo previsto para o mesmo período. Para iniciar este modo de funcionamento, preenche-se o formulário "*Program Control*" com os seguintes dados:

*Poll Interval [min]***:** 10 *Objective***:** *"Renewables Maximum Rate"* 

Depois de submetido o formulário, acedendo a "*Burst Load Program Report*" no menu do VTN obtém-se (figura 51):

# Burst Load Dispatch Program Report

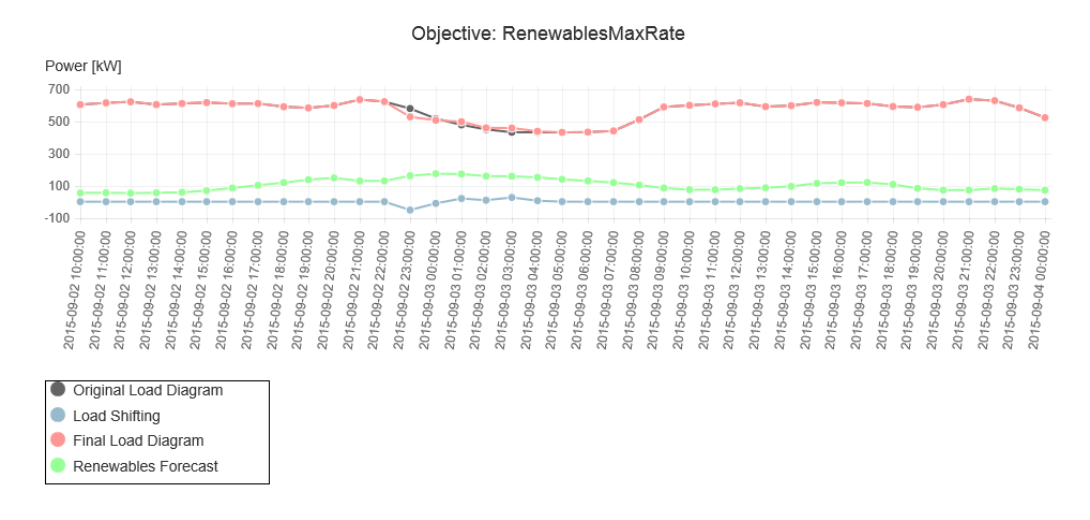

**Figura 51 – Gráfico gerado no "***Burst Load Program Report***" do VTN no modo "***Renewables Maximum Rate***".** 

Observando o gráfico da figura 51, verifica-se que tal como no modo analisado anteriormente o programa de DR realiza uma redução da potência (a vermelho) às 22 horas do dia 2 de setembro relativamente à potência inicialmente prevista (a cinzento). Isto acontece também, porque o programa de despacho foi executado na mesma hora. Contudo, o deslocamento da carga foi para as horas onde a produção de fonte renovável prevista (a verde) relativamente ao consumo previsto para o mesmo período é mais elevada.

### **6.3.5 Comparação entre os dois modos de funcionamento**

Para compreender melhor as diferenças dos dois modos de funcionamento (diminuição de picos de carga e aproveitamento máximo do potencial renovável), criam-se os gráficos da figura 52, concebidos com os valores resultantes dos dois modos de funcionamento:

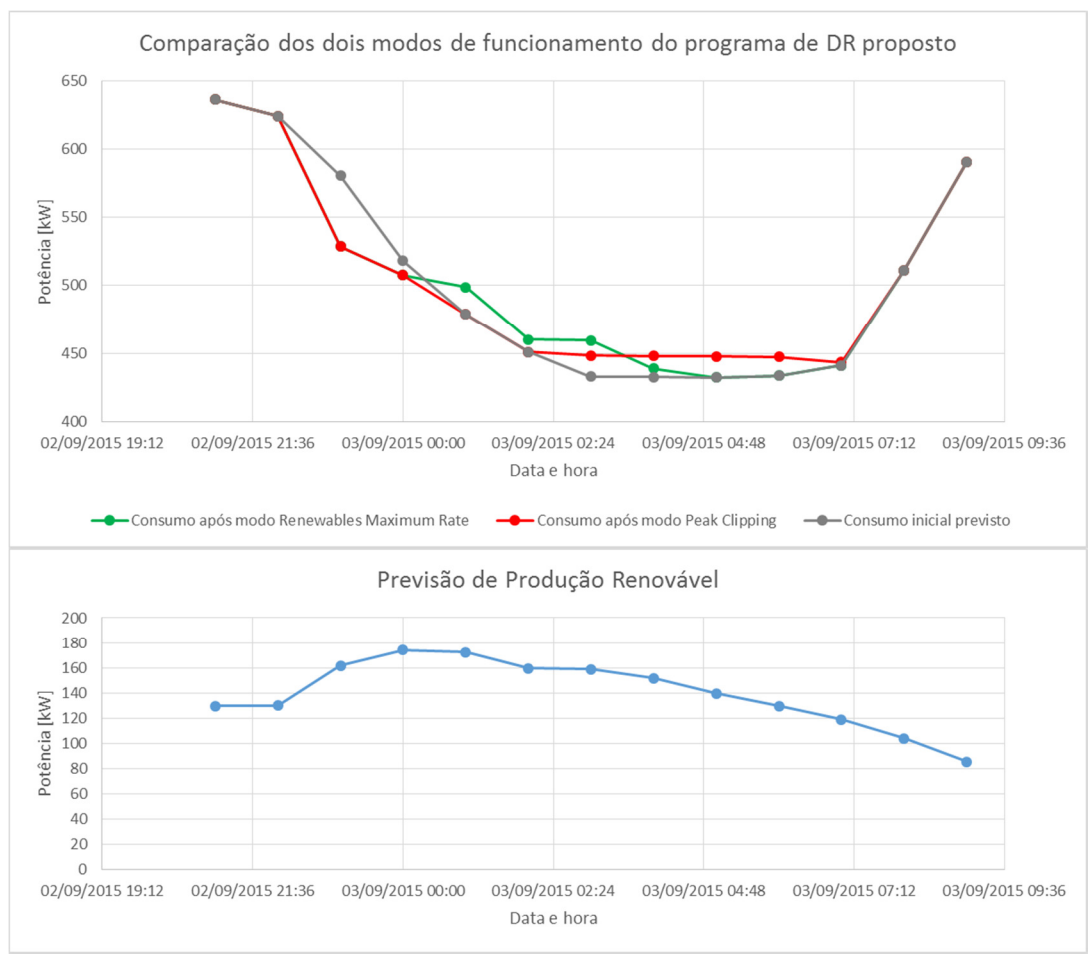

**Figura 52 – Comparação dos dois modos de funcionamento do programa de DR proposto.** 

Analisando os gráficos da figura acima, consegue-se identificar as diferenças provocadas pelos dois modos de funcionamento. No modo para diminuição de picos de carga verifica-se o deslocamento das cargas para as horas de menor consumo (linha a vermelho), enquanto no modo para aproveitamento máximo do potencial renovável as cargas são deslocadas para os períodos de maior produção de fonte renovável relativamente ao consumo esperado (linha a verde).

## **6.4 Ensaio para ativação de lâmpada**

Neste ensaio testa-se a montagem para a ativação de um LED, explicada no capítulo da implementação. Para aceder remotamente ao Raspberry Pi, usa-se o protocolo *Virtual Network Computing* (VNC). Para tal instala-se o servidor gratuito TightVNC no Raspbery Pi.

Neste ensaio regista-se um VEN, preenchendo o formulário com os seguintes valores:

**User ID:** "HM" **VEN ID:** "VEN\_Raspberry" *Address***:** "Lisboa" *Geospatial location Latitude***:** 38.707973 *Geospatial location Longitude***:** -9.134625 *Resource ID***:** "*test*" *Time to dispatch* **[***hours***]:** 2

Selecionando no parâmetro "Resource ID" o valor "*test*", associa-se uma carga que tem uma operação que dura apenas três minutos. Cria-se esta opção com o propósito de efetuar este tipo de testes.

Consultando o mapa do VTN pode-se constatar que foi registado no VTN (figura 53):

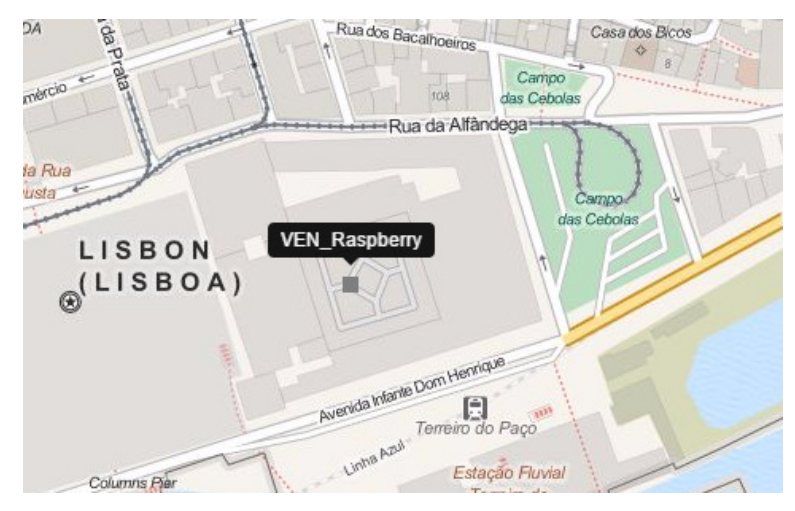

**Figura 53 – VEN para ensaio com ativação de LED, após o seu registo.** 

Cria-se agora um evento para proporcionar a ativação de uma atividade de DR, que por sua vez vai ativar o LED, que simula a carga a ser ativada. Preenchem-se os seguintes valores no formulário, para criação de uma atividade de DR singular:

*VEN ID***:** "VEN\_Raspberry" *Event ID***:** "VEN\_Raspberry\_ev1" *Market Context ID***:** "burstLoadsProgram" *Comment***:** "teste" *Test Event***:** "Yes" *Response Required***:** "always" *Start Date Time***:** "2015/09/03 22:19"

Depois de criar a atividade de DR no VTN, inicia-se a aplicação do VEN no Raspberry Pi (figura 54):

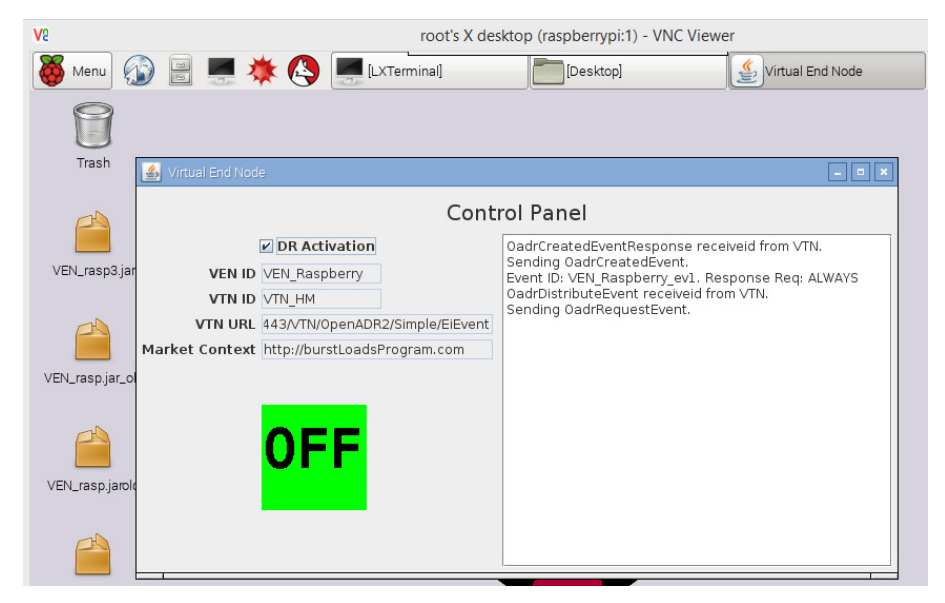

**Figura 54 – Aplicação do VEN a enviar pedidos de atividades de DR para o VTN, a funcionar no Raspberry Pi.** 

Verifica-se depois a mudança de estado do VEN no VTN, observando a mudança de cor no mapa para verde (figura 55):

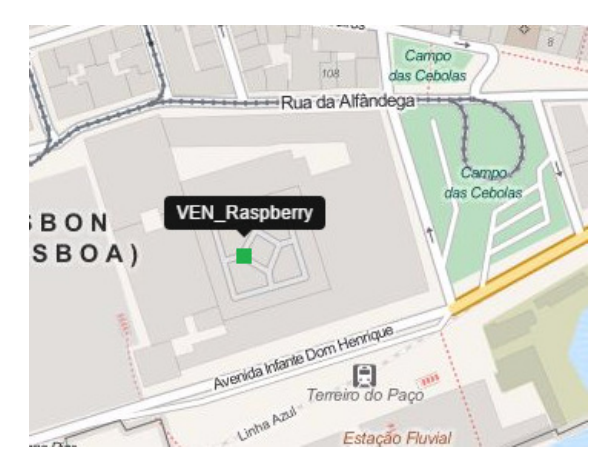

**Figura 55 – Alteração de estado do VEN para "Pedindo Atividade de DR" a funcionar no Raspberry Pi.** 

Dando-se início à atividade de DR, verifica-se a mudança na interface gráfica do VEN, assim como, o LED da montagem efetuada é ativado (figuras 56 e 57).

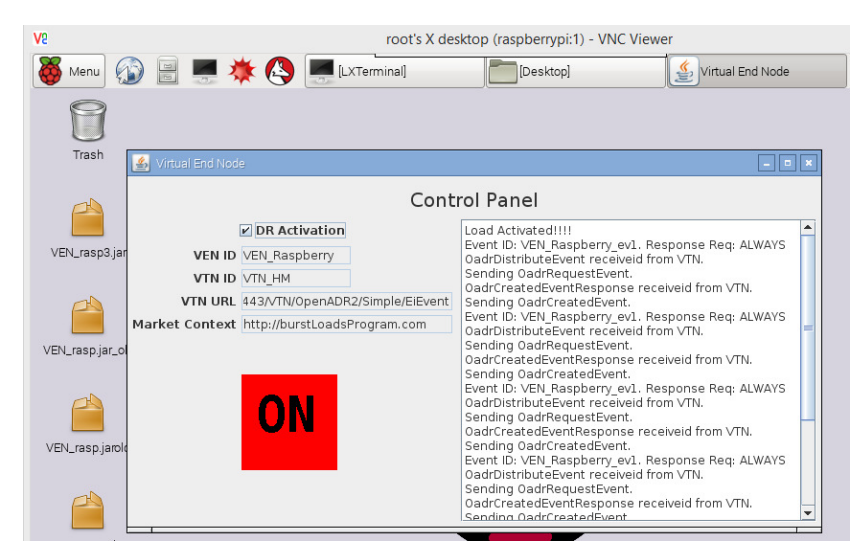

**Figura 56 – Aplicação do VEN após início de atividade de DR, a funcionar no Raspberry Pi.** 

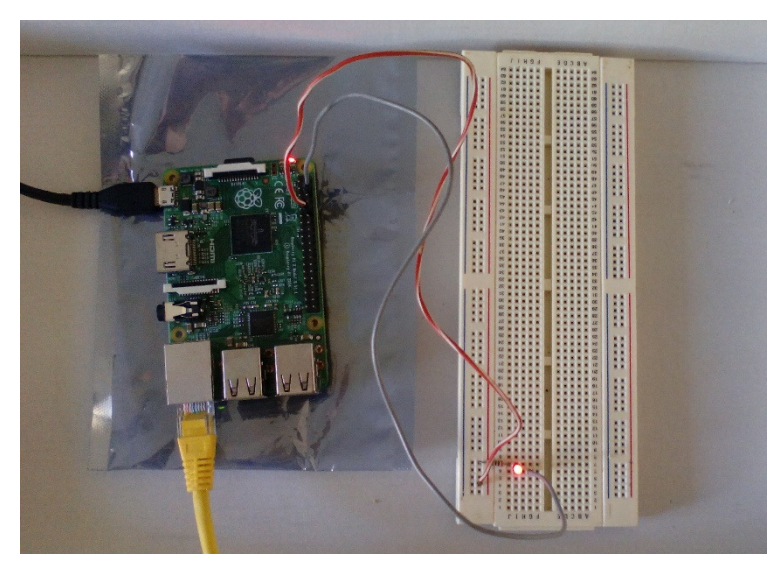

**Figura 57 – LED ativo após início de atividade de DR.**

Confirma-se também a mudança de estado do VEN no VTN, observando a mudança de cor no mapa para vermelho:

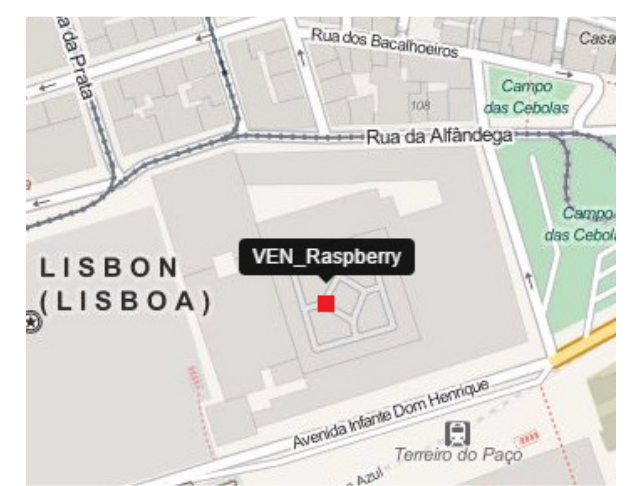

**Figura 58 – Alteração de estado do VEN para "Carga em operação" a funcionar no Raspberry Pi.** 

Após o final da atividade de DR, o painel de controlo do VEN, volta mostrar a indicação OFF a verde (figura 59), e o LED é desligado (figura 60).

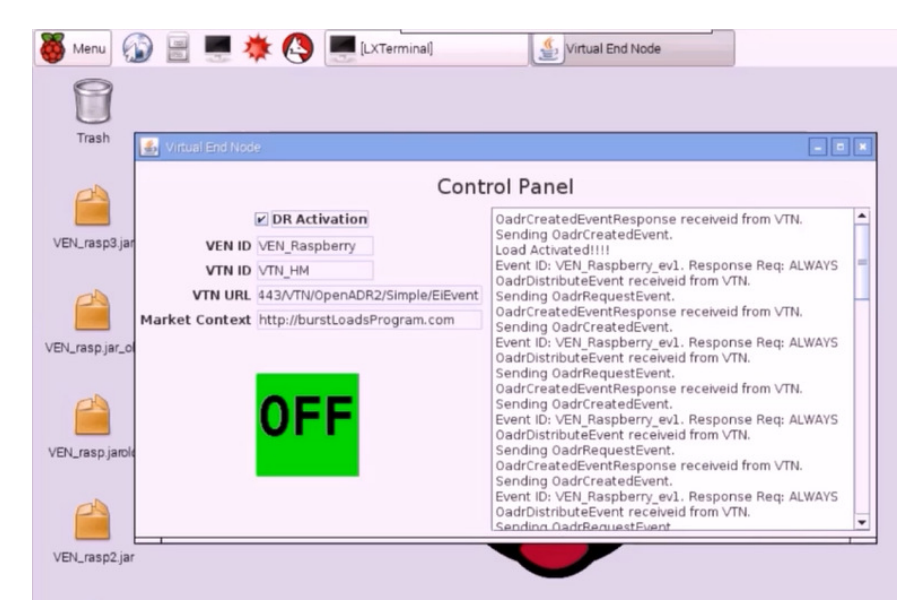

**Figura 59 – Aplicação do VEN após fim de atividade de DR, a funcionar no Raspberry Pi.** 

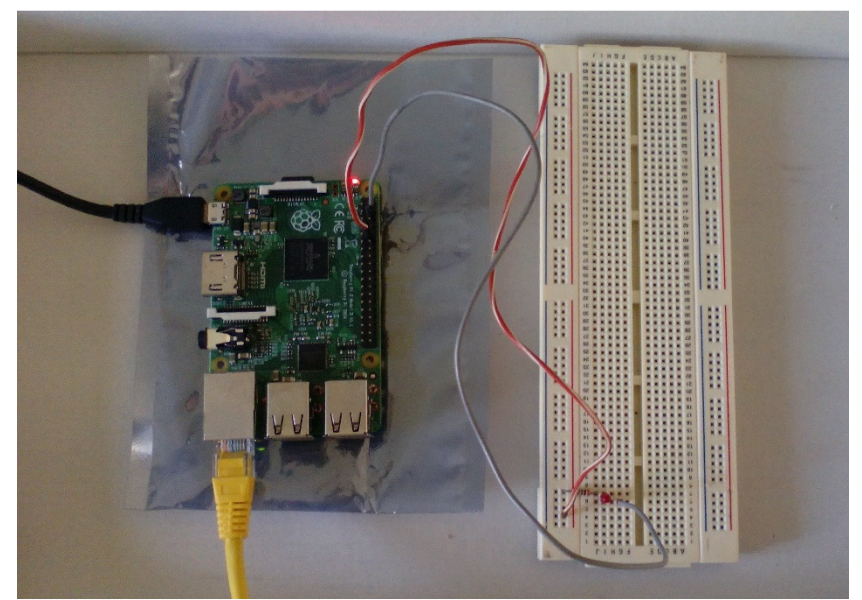

**Figura 60 – LED desligado após fim de atividade de DR.** 

Observa-se também a mudança de estado do VEN no VTN, observando a mudança de cor no mapa para verde (Pedindo Atividade de DR):

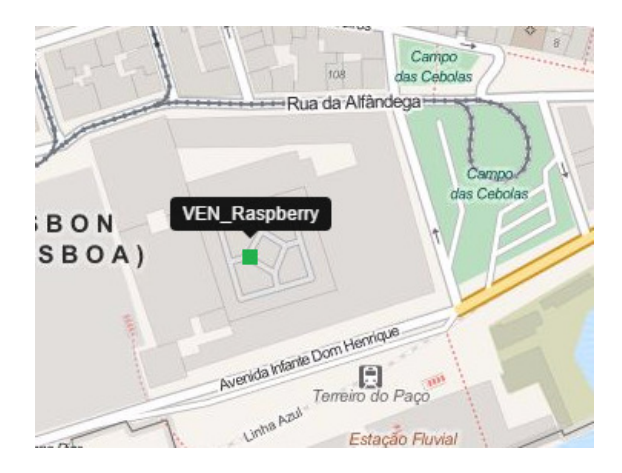

**Figura 61 – Alteração de estado do VEN para "Pedindo Atividade de DR" após fim da atividade de DR, a funcionar no Raspberry Pi.** 

#### Capítulo 7 **Conclusões e trabalhos futuros**

Neste capítulo, efetua-se uma análise ao trabalho realizado, indicando as principais conclusões e sugestões para trabalhos futuros.

Após o estudo dos conceitos e técnicas para controlo do consumo de cargas elétricas assim como da análise das normas que podem ser aplicadas na criação de um sistema informático distribuído neste âmbito, opta-se pela aplicação da norma OpenADR2.0. A opção por esta norma deve-se a esta ter um âmbito que contempla modelos de dados e padrões de troca de informação entre consumidores e gestores do sistema elétrico. A aplicação da norma OpenADR2.0, revelou-se ser vantajosa para a criação de programas de DR. Permite criar um modelo de dados e padrões de troca de informação de forma eficaz e simples.

Na conceção da arquitetura teve-se a necessidade de criar e propor uma noção de estado de um VEN. Esta noção de estado proporcionou uma melhor identificação das características de funcionamento dos VENs.

O VTN implementado, realiza todas as funcionalidades idealizadas, tendo também um bom desempenho na resposta aos pedidos dos VENs. A funcionalidade da visualização dos VENs distribuídos num mapa mostra-se também útil para uma identificação rápida e eficaz do estado dos VENs registados no VTN.

A aplicação criada para simular o VEN, tem o comportamento desejado. Foi também testada a possibilidade de realização de um VEN usando *hardware* dedicado (baseado no Raspberry Pi) onde se procede à ativação física de uma carga.

O programa de DR proposto, cumpre também os seus objetivos tanto no modo de funcionamento para diminuição de picos de carga, como no modo para aproveitamento máximo do potencial renovável. No modo para diminuição de picos de carga, consegue-se deslocar as cargas para períodos onde é previsto um menor consumo, consoante o tempo máximo para despachar as mesmas. No modo para aproveitamento máximo do potencial renovável, o deslocamento das cargas resultante é efetuado para os períodos onde é prevista mais produção renovável em

relação ao consumo previsto, mediante também o tempo máximo que se tem para despachar as cargas.

O sistema informático distribuído implementado, possibilita a aplicação de um programa de DR que permite a redução dos custos do sistema elétrico e o aumento do aproveitamento do potencial de produção renovável. Contudo, é também importante garantir a estabilidade da rede elétrica com a introdução destes tipos de programas. Para tal, em trabalhos futuros sugere-se a realização de ensaios, onde se testem vários tipos de cargas associadas aos VENs, tendo em consideração a estabilidade da rede elétrica.

Os trabalhos futuros poderão também criar novos tipos de programas de DR explorando outras funcionalidades disponíveis na norma OpenADR2.0.

# **Bibliografia**

[1] Marieke ten Hoeve, "Direct load control for electricity supply and demand matching: Increasing reliability of wind energy?," M.S. thesis, Suécia: Lund University – LTH, 2009.

[2] Redes Energéticas Nacionais, *Dados Técnicos Electricidade 2014*, Lisboa: ISSN 2182-5793. 1-19.

[3] Alexandre Miguel Gomes Pereira, "Avaliação de Impacte Ambiental no Armazenamento Energético por Bombagem de Água: Comparação entre o Uso de Água Doce e de Água Salgada na Ilha de São Miguel," M.S. thesis, Lisboa: Instituto Superior Técnico: Universidade Técnica de Lisboa, 2009.

[4] Comissão de Mercado de Valores Mobiliários; Entidade reguladora dos serviços energéticos; Comisión Nacional del Mercado de Valores e Comisión Nacional de Energía**,** *Descrição do Funcionamento do MIBEL***,** Lisboa: Conselho de Reguladores do MIBEL, 2009.

[5] Rumen Kyusakov, Jens Eliasson, Jan van Deventer, Jerker Delsing e Robert Cragie, "*Emerging Energy Management Standards and Technologies - Challenges and Application Prospects"*, IEEE. ISSN 1946-08740. (2012) 1-8.

[6] Jun Hong B.Eng., "The Development, Implementation, and Application of Demand Side Management and control (DSM+c) Algorithm for Integrating Microgeneration System within Built Environment," M.S. thesis, Reino Unido: University of Strathclyde, 2009.

[7] V. S. K. Murthy Balijepalli, Vedanta Pradhan, S. A. Khaparde e R. M. Shereef, "*Review of Demand Response under Smart Grid Paradigm"*. IEEE. (2011). 236-243.

[8] El Hassan Et-Tolba, Mohamed Maaroufi e Mohammed Ouassaid – *Demand side management algorithms and modeling in smart grids - A customer's behavior based* study. IEEE. ISBN 978-1-4673-6373-0 (2013). 531 – 536.

[9] Federal Energy Regulatory Commission, *Assessment of Demand Response and Advanced Metering Staff Report***,** USA. 2006-2008.

[10] OpenADR Alliance, *The OpenADR Primer - An introduction to Automated Demand Response and the OpenADR Standard***,** USA.

[11] Nerea Ruiz, Iñigo Cobelo e José Oyarzabal, "*A Direct Load Control Model for Virtual Power Plant Management"*. IEEE Transactions On Power Systems. ISSN 0885-8950. 24:2 (2009). 959-966.

[12] Peter Palensky e Dietmar Dietrich*, "Demand Side Management: Demand Response, Intelligent Energy Systems, and Smart Loads"*, IEEE Transactions On Power Systems. ISSN 1551-3203. 7:3 (2011). 381-388.

[13] Hans Christian Gils, "*Assessment of the theoretical demand response potential in Europe"*. Elsevier. (2014). 1-18.

[14] OpenADR Alliance, *OpenADR 2.0 Profile Specification A Profile*, USA. 2011-2012.

[15] OpenADR Alliance, "*Enabling The Standard for Automated Demand Response*". USA.

[16] The Pi4J Project, "*Simple GPIO Control using Pi4J*", (2015 Jul. 22). Disponível em http://pi4j.com/example/control.html.

[17] APVE (Associação Portuguesa do Veículo Eléctrico), "*A mobilidade eléctrica, uma oportunidade para Portugal*" (Consult. 3 Maio. 2014). Disponível em http://www.apve.pt/content01.asp?treeID=00&categoriaID=9

[18] "*Nissan LEAF the new car 100% electric, no-gas*", Nissan, 2010.

[19] *"Scooters Eléctricas EKOWAY"*, Ecocritério

[20] "*National Travel Survey - 2010*", Lyndsey Avery, Reino Unido, 2011.

# **Apêndice A – Estimativa da Energia anual dos veículos elétricos em Portugal.**

Os carros elétricos, são cargas que também se enquadram no tipo *burst load*. Contudo, em Portugal ainda existem em pouca quantidade. Segundo o "Manifesto 2013-2015" da APVE - Associação Portuguesa do Veículo Eléctrico [17], existem cerca de trezentos veículos de quatro rodas e aproximadamente mil em duas rodas. Todavia, é espectável que este número aumente consideravelmente em 2015, devido à introdução da isenção do pagamento do imposto sobre veículos, na aquisição de automóveis elétricos.

Baseado no modelo de carro "Nissan LEAF" [18], e no modelo de mota "M 4000 – 40" [19] e no inquérito de distâncias percorridas no Reino Unido [20], obtêm-se os seguintes valores de energia anual:

| Tipo de<br>veículo | Quant. | Energia<br><b>Bateria</b><br>[kWh] | <b>Distancia</b><br>média anual<br>percorrida<br>[km] | Autonomia<br>[km] | Nº médio anual<br>de carregamenos<br>de bateria | Energia<br>anual<br>[kWh] |  |
|--------------------|--------|------------------------------------|-------------------------------------------------------|-------------------|-------------------------------------------------|---------------------------|--|
| Carros             | 300    | 28                                 | 13196,6208                                            | 160,93            | 82                                              | 688800                    |  |
| Motas              | 1000   | 2,4                                | 7364,358144                                           | 60                | 122,74                                          | 294574,32                 |  |
|                    |        |                                    |                                                       |                   | <b>Total</b>                                    | 983374,33                 |  |

**Tabela 9 – Estimativa da energia média despendida pelos veículos elétricos em Portugal.** 

O valor da energia da tabela 9 é obtido com a seguinte fórmula:

Enegia anual [kWh]

 $=$  Quantidade de veiculos

(1)

- $\times$  Energia da bateria [kWh]
- $\times$  Nº médio anual de carregamenos de bateria

# **Apêndice B – Esquema da base de dados**

# **implementada**

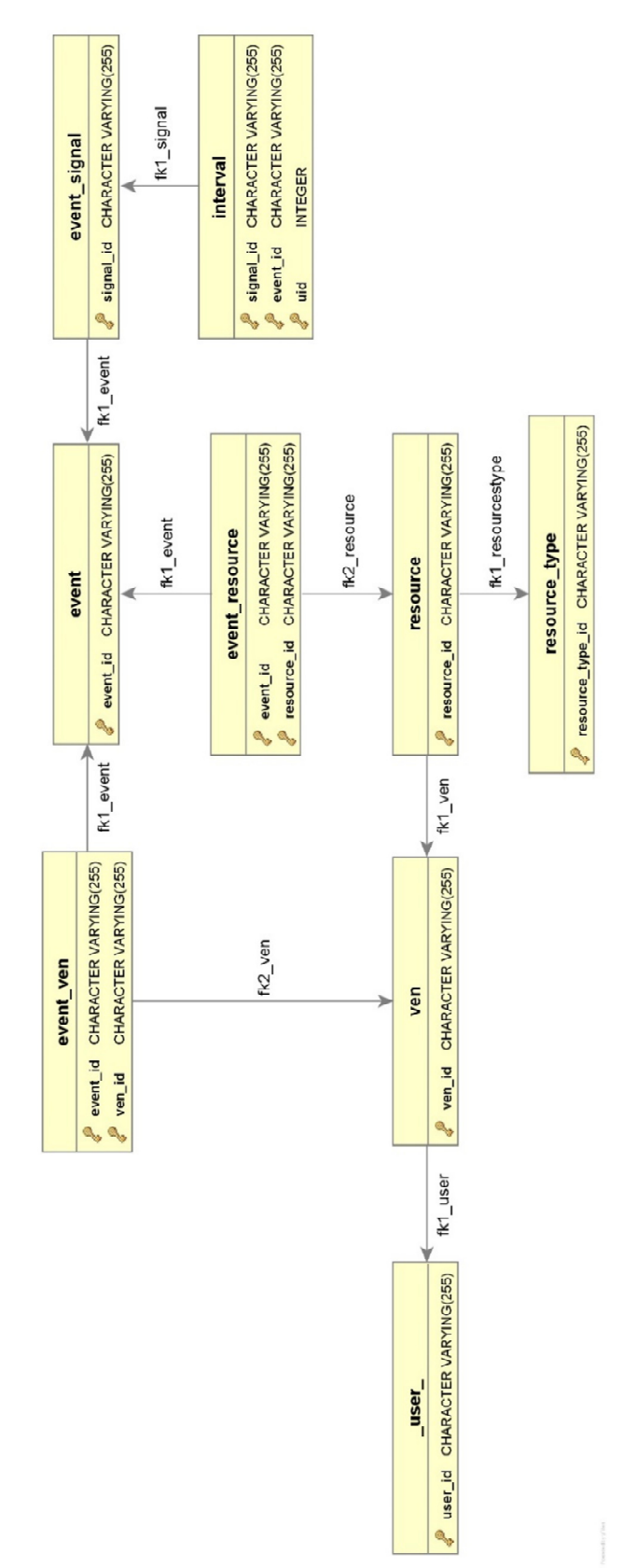

# **Anexo A – Potencial para potência média afetada com a redução de consumo na Europa, atrasando o início de funcionamento das cargas [13].**

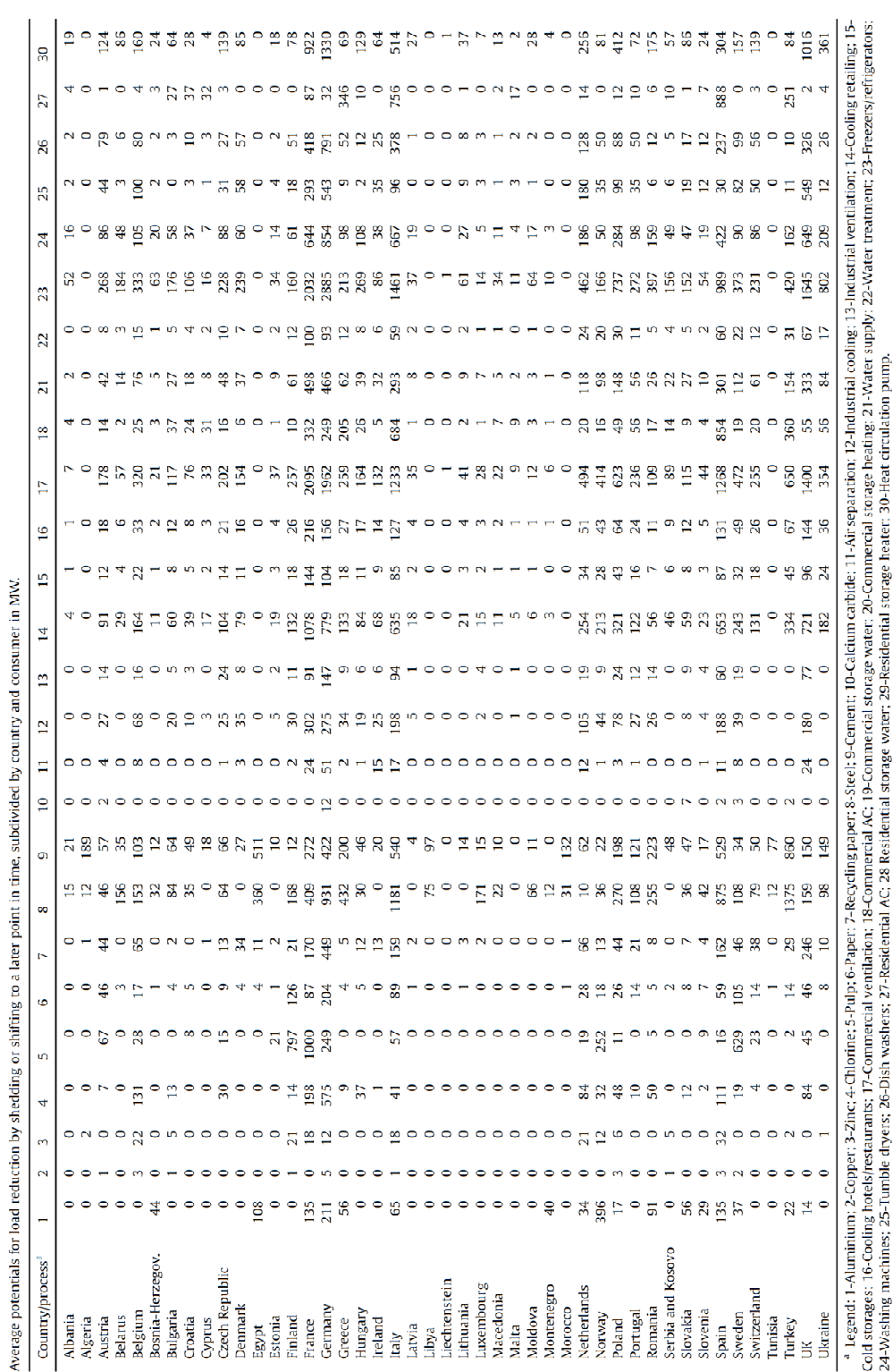

# **Anexo B – Potencial para a potência média afetada com o aumento de consumo na Europa, adiantando o início de funcionamento das cargas [13].**

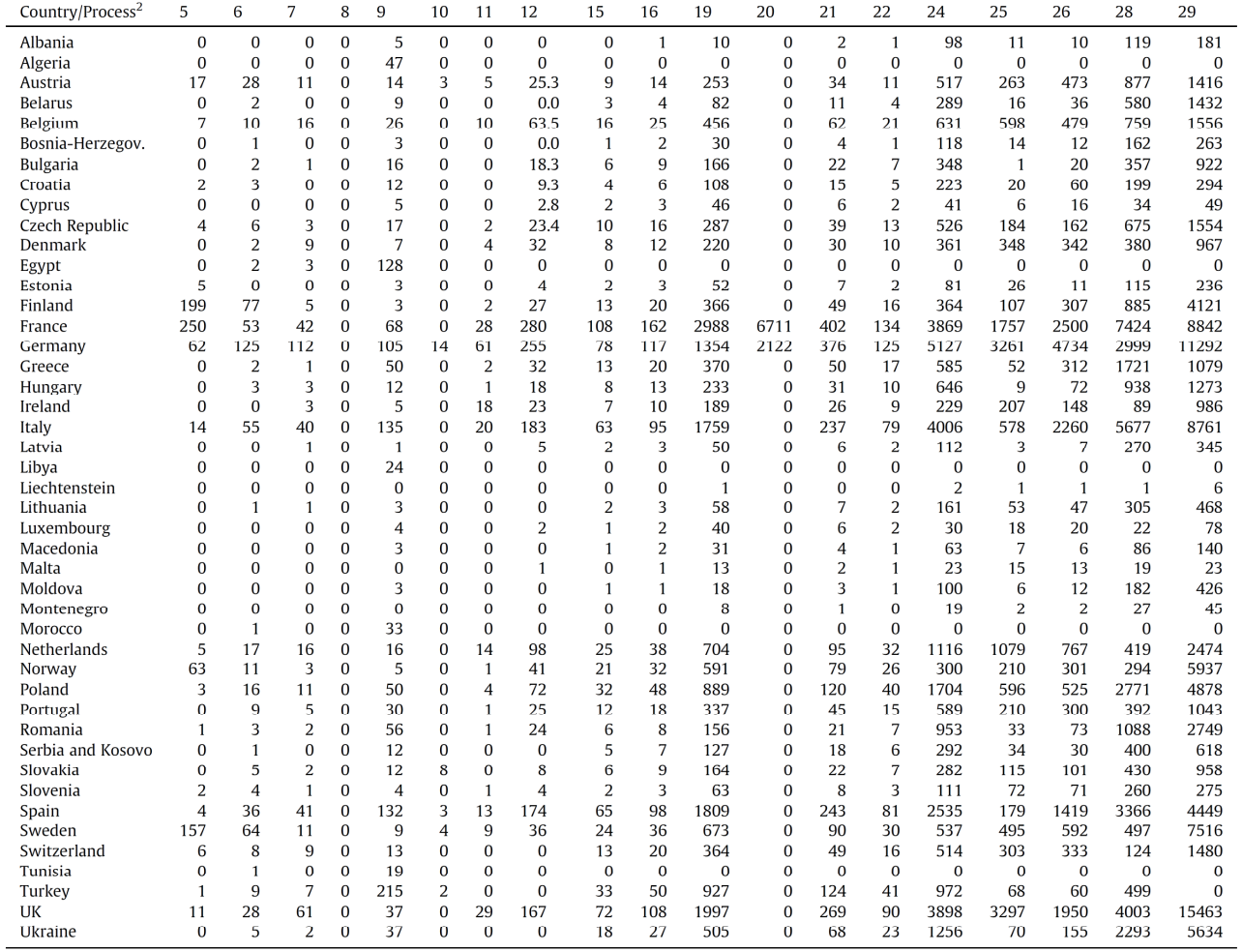

Average potentials for load increase by shifting to an earlier point in time, subdivided by country and consumer in MW.

Legend: 1-Aluminium; 2-Copper; 3-Zinc; 4-Chlorine; 5-Pulp; 6-Paper; 7-Recycling paper; 8-Steel; 9-Cement; 10-Calcium carbide; 11-Air separation; 12-Industrial cooling; 13-Industrial ventilation; 14-Cooling notels/restauran
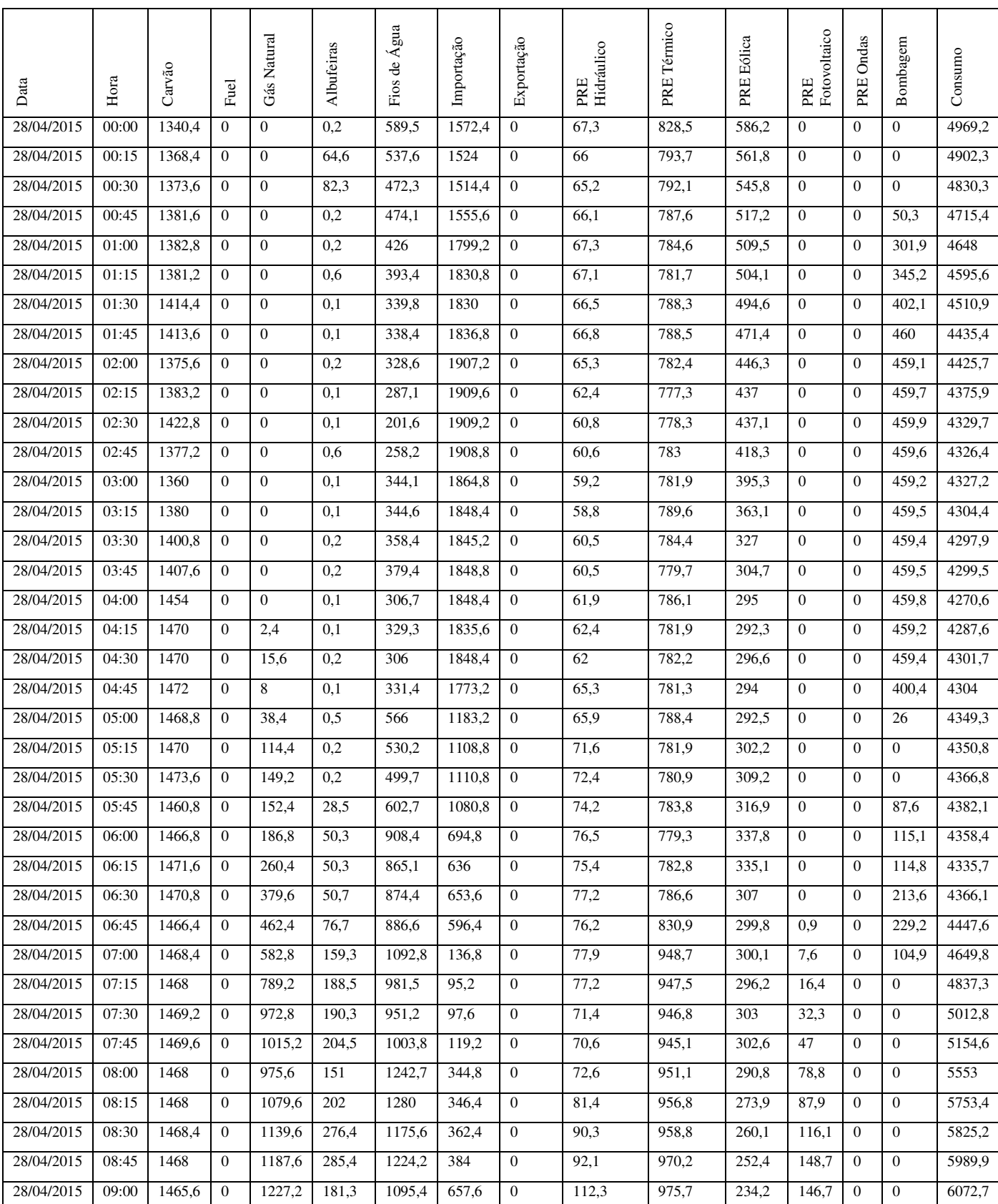

## **Anexo C – Dados recolhidos no centro de informação da REN**

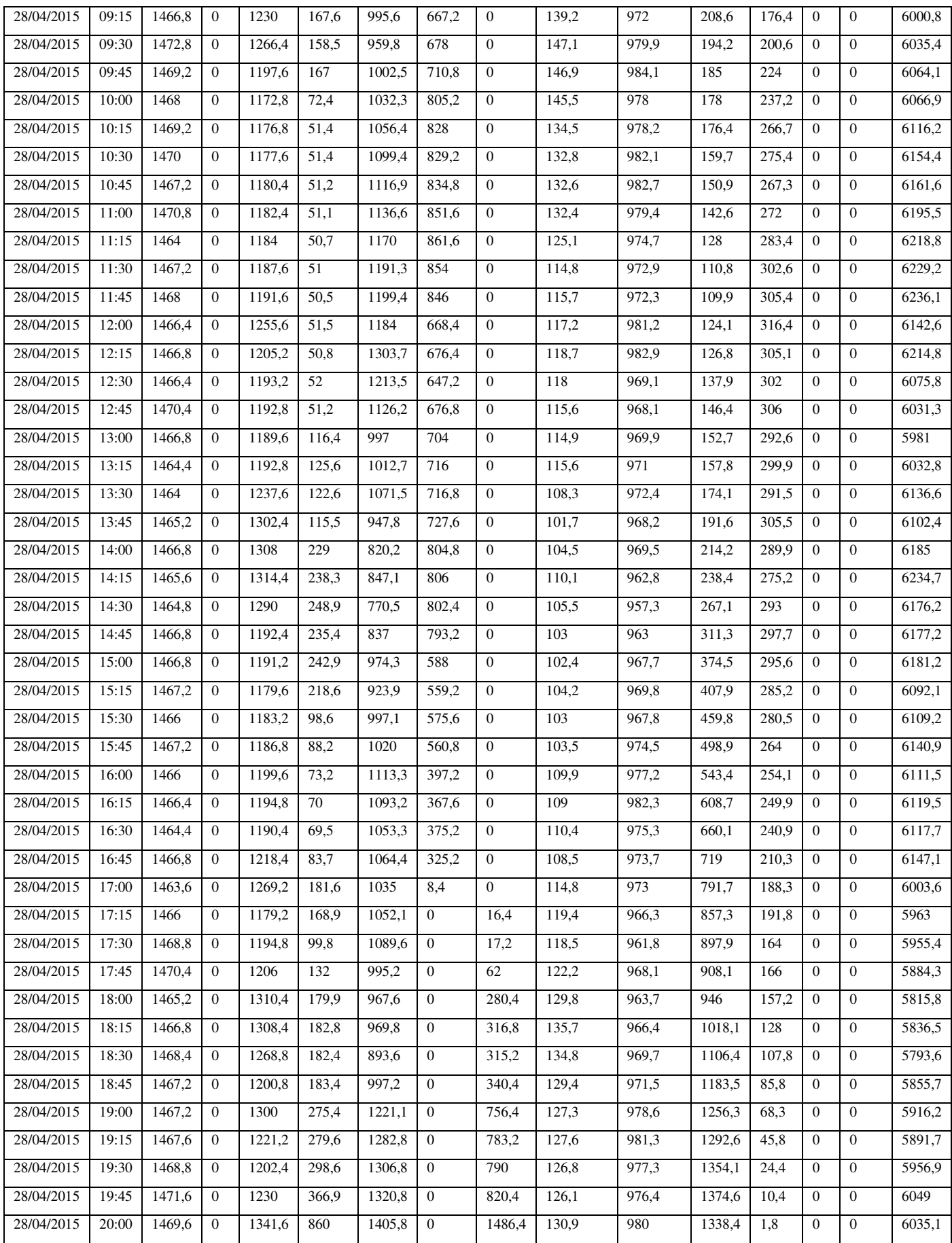

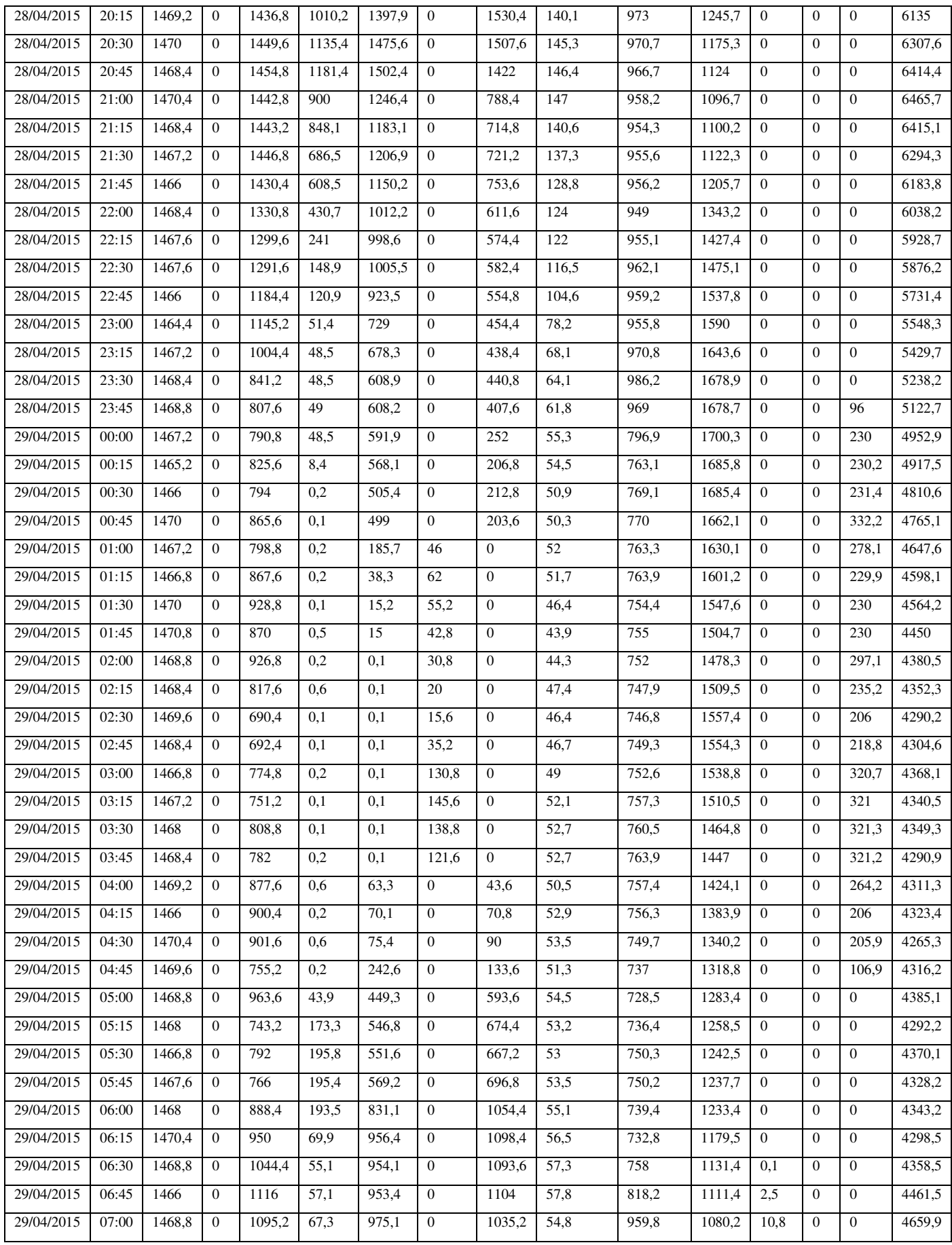

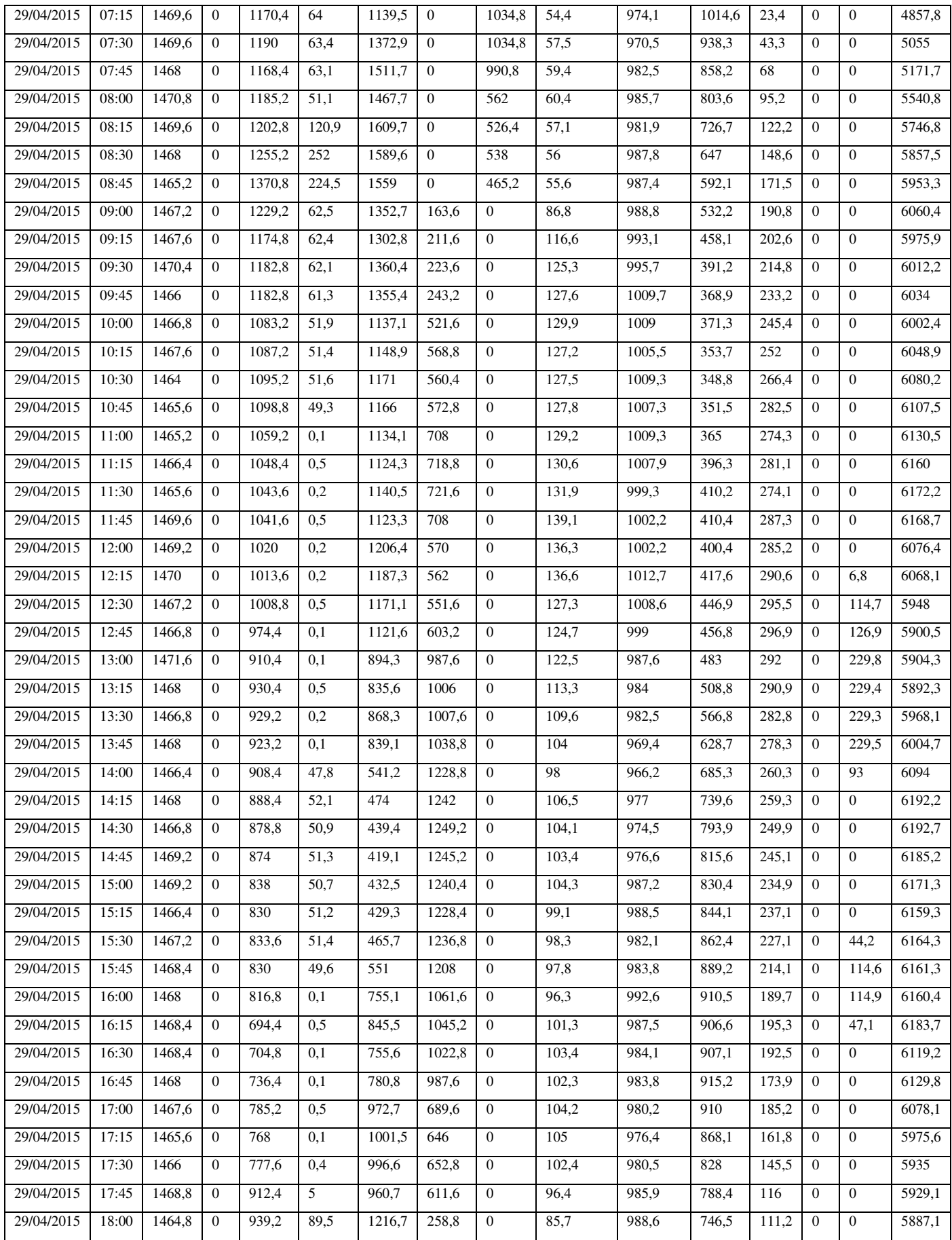

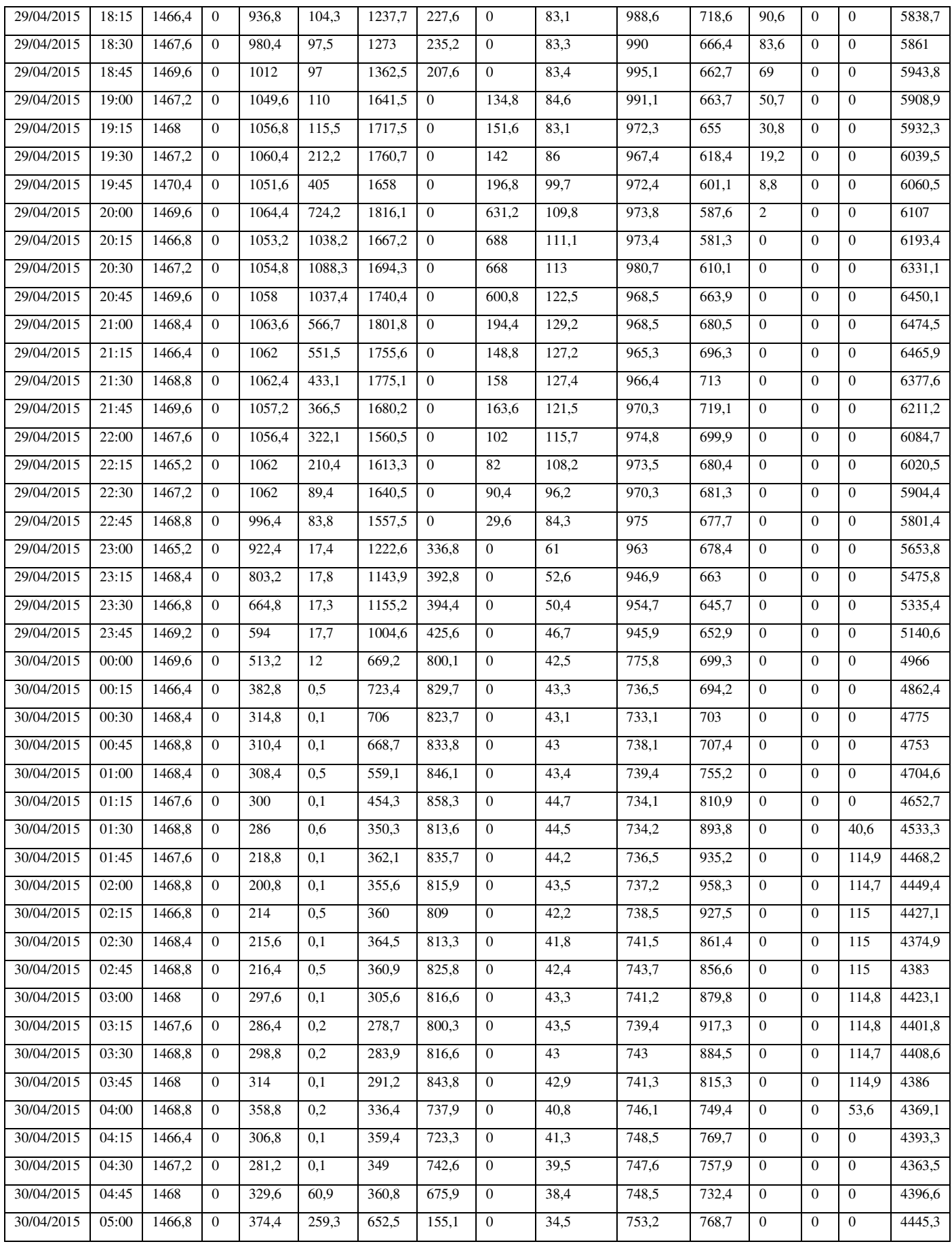

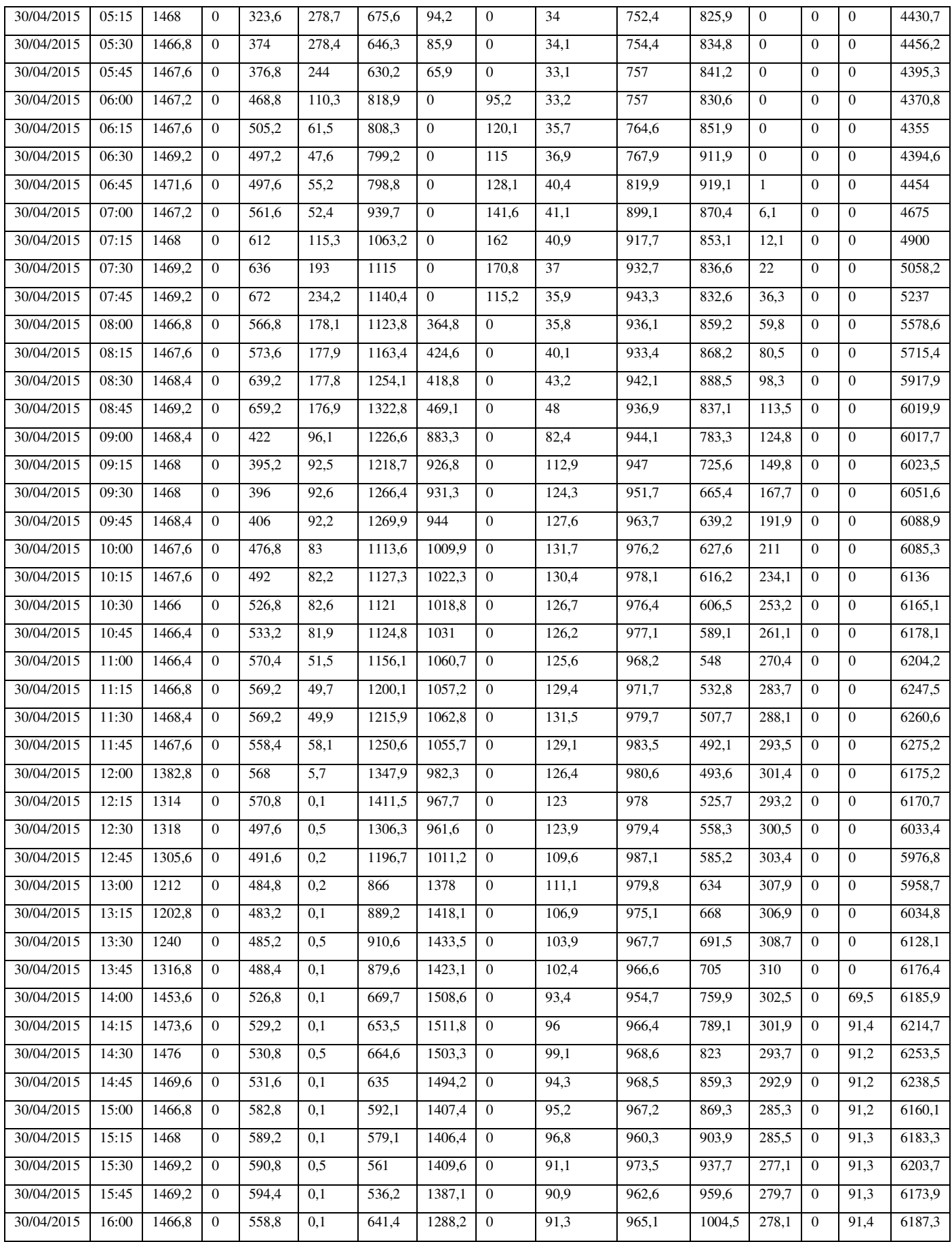

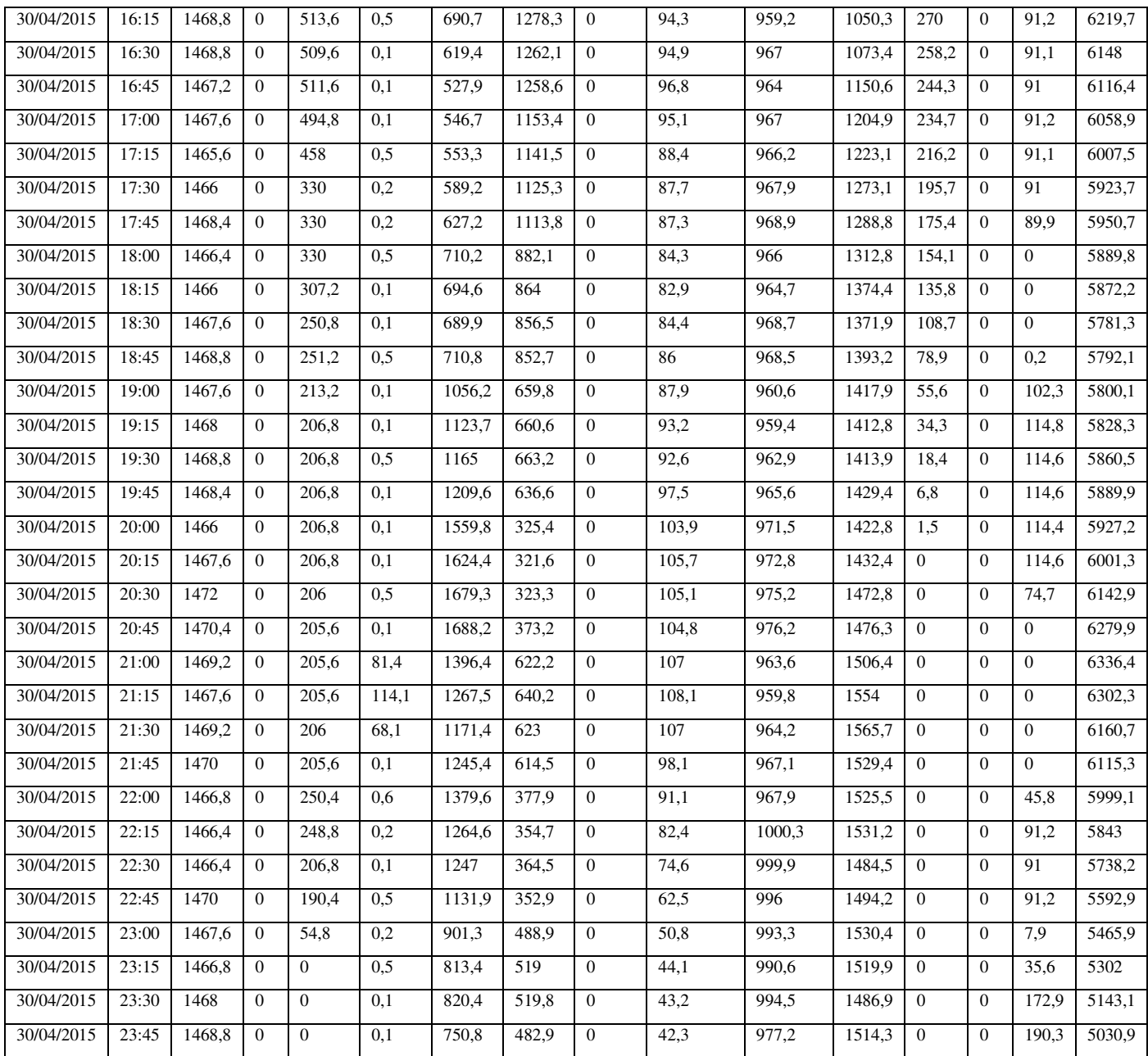